Sandra Paula de Jesus Tavares

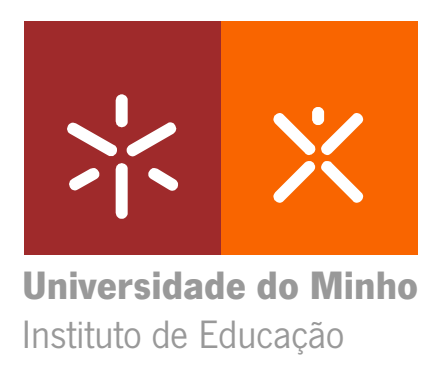

A utilização da Internet e da Moodle no contexto de ensino e de aprendizagem: um estudo com alunos do 9º ano de escolaridade

aprendizagem: um estudo com alunos do 9º ano de escolaridade A utilização da Internet e da Moodle no contexto de ensino e de<br>aprendizagem: um estudo com alunos do 9º ano de escolaridade A utilização da Internet e da Moodle no contexto de ensino e de UMinho|2013 Sandra Paula de Jesus Tavares

 $\mathbb{R}^n$ 

ho | 2013

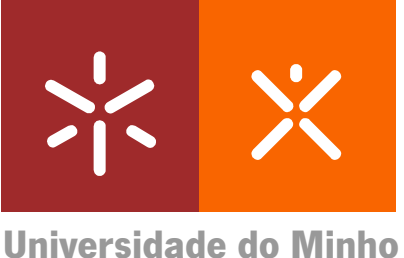

Instituto de Educação

Sandra Paula de Jesus Tavares

A utilização da Internet e da Moodle no contexto de ensino e de aprendizagem: um estudo com alunos do 9º ano de escolaridade

Relatório de Estágio Mestrado em Ensino de Informática

Trabalho realizado sob a orientação do Doutor José Alberto Lencastre

# **Declaração**

Nome: Sandra Paula de Jesus Tavares

Endereço electrónico: sandra\_bj17hotmail.com

Número do Cartão de Cidadão: 12338213 0ZZ7

Título do Relatório: A utilização da Internet e da Moodle no contexto de ensino e de aprendizagem: um estudo com alunos do 9.º ano de escolaridade

Supervisor: Doutor José Alberto Lencastre

Ano de conclusão: 2013

Designação do Mestrado: Mestrado em Ensino de Informática

É AUTORIZADA A REPRODUÇÃO PARCIAL DESTE RELATÓRIO APENAS PARA EFEITOS DE

INVESTIGAÇÃO, MEDIANTE DECLARAÇÃO ESCRITA DO INTERESSADO, QUE A TAL SE COMPROMETE;

Universidade do Minho, \_\_/\_/\_/

Assinatura: 1000 million and 1000 million and 1000 million and 1000 million and 1000 million and 1000 million

### **Agradecimentos**

Agradeço a todos os que, de diferentes formas, contribuíram direta ou indiretamente para a realização deste projeto.

À minha orientadora cooperante, Carmo Motta pela orientação, por estar sempre disponível, pelas sugestões e sobretudo pela ótima orientação dada.

À escola que me acolheu e me deu a oportunidade de desenvolver este projeto.

Ao meu orientador, Doutor José Alberto Lencastre, um agradecimento muito especial, por me ter dado sempre apoio e incentivo, nunca ter duvidado de mim e por me ter dado sempre o máximo de dedicação e empenho.

Aos meus amigos de Mestrado, em especial à Ana Cândida, Rui Sousa e Daniela Ferraz, por terem partilhado angústias e alegrias e pelo apoio e ânimo prestados durante a nossa caminhada.

Por fim, gostaria de agradecer à minha mãe por me ter apoiado desde o início e por me ter dado força e ânimo para aqui chegar, o meu obrigada por tudo o que sempre fez por mim.

A todos o meu grande obrigada.

#### **Resumo**

# **A utilização da Internet e da Moodle no contexto de ensino e de aprendizagem: um estudo com alunos do 9.º ano de escolaridade**

O presente estudo, inserido no Estágio do Mestrado em Ensino de Informática, tem como objetivo descrever a utilização da Internet e da plataforma Moodle no contexto de ensino e aprendizagem.

Usando uma metodologia de *Development Research*, desenhei e desenvolvi um Ambiente Virtual de Aprendizagem (AVA) para a plataforma Moodle que, depois de avaliado na sua usabilidade por peritos e por utilizadores semelhantes ao público-alvo, foi utilizado por um grupo de 37 alunos de duas turmas do 9º ano de escolaridade na disciplina de TIC.

Com este estudo pretendi potenciar a integração pedagógica da Internet na sala de aula, ensinar a pesquisar, selecionar, distinguir informação de informação relevante e ensinar a citar essa informação. Também pretendi avaliar o contributo do uso da plataforma Moodle no processo de comunicação e colaboração entre os alunos e avaliar o seu contributo no processo das aprendizagens dos alunos.

Os resultados mostram que foi possível potenciar a integração pedagógica da Internet na sala de aula, que os alunos aprenderam a pesquisar e selecionar informação na Internet, a saberem distinguir informação relevante da não relevante, bem como aprenderam a citar corretamente essa informação recolhida.

Relativamente às atividades *online* promovidas na plataforma Moodle fora dos momentos presencias, os resultados ficaram aquém do esperado e das minhas expectativas. Observo que os alunos não foram muito receptivos ao desafio de terem que usar o AVA em casa e assumirem a responsabilidade da sua aprendizagem de forma autónoma. O facto da plataforma Moodle da Escola não ser usada com estas turmas poderá ser um indicador importante que pode explicar a não preparação destes alunos para o uso dos AVA.

v

### **Abstract**

# **Using the Internet and Moodle in teaching learning context: a study with 9th grade students**

This study, enrolled within the Stage of Master in Teaching Informatics as a goal has to describe using the Internet and Moodle platform in teaching learning context.

Using *Development Research* as a method, I designed and developed a Virtual Learning Environment (VLE) for Moodle platform which, after evaluated on its usability by experts and similar users to the target audience, was used by a group of 37 students from two classes of TIC 9th grade.

With this study I intended to enhance the pedagogical integration of the Internet in the classroom, teaching how to make a research, select, distinguish information of relevant information and teaching to quote this information. I also pretended to evaluate the contribution of using Moodle platform in communication and cooperation process among students, as well to evaluate its contribution in students learning process.

The results show that it was possible to boost the Internet pedagogical integration in the classroom, the students also learned how to search and select Internet information, to know how to distinguish relevant information from no relevant information, how they learned to quote correctly the collected information.

As far as concerned to *online* activities promoted in Moodle platform outside classes, the results were below the expected and below my own expectations. I was aware that the students were not quite receptive to the challenge of using VLE at home and ensure the responsibility of their own learning by themselves. The school's Moodle platform not being used with these classes can be an important indicator which can explain students not being ready for the use of the VLE.

vii

# ÍNDICE

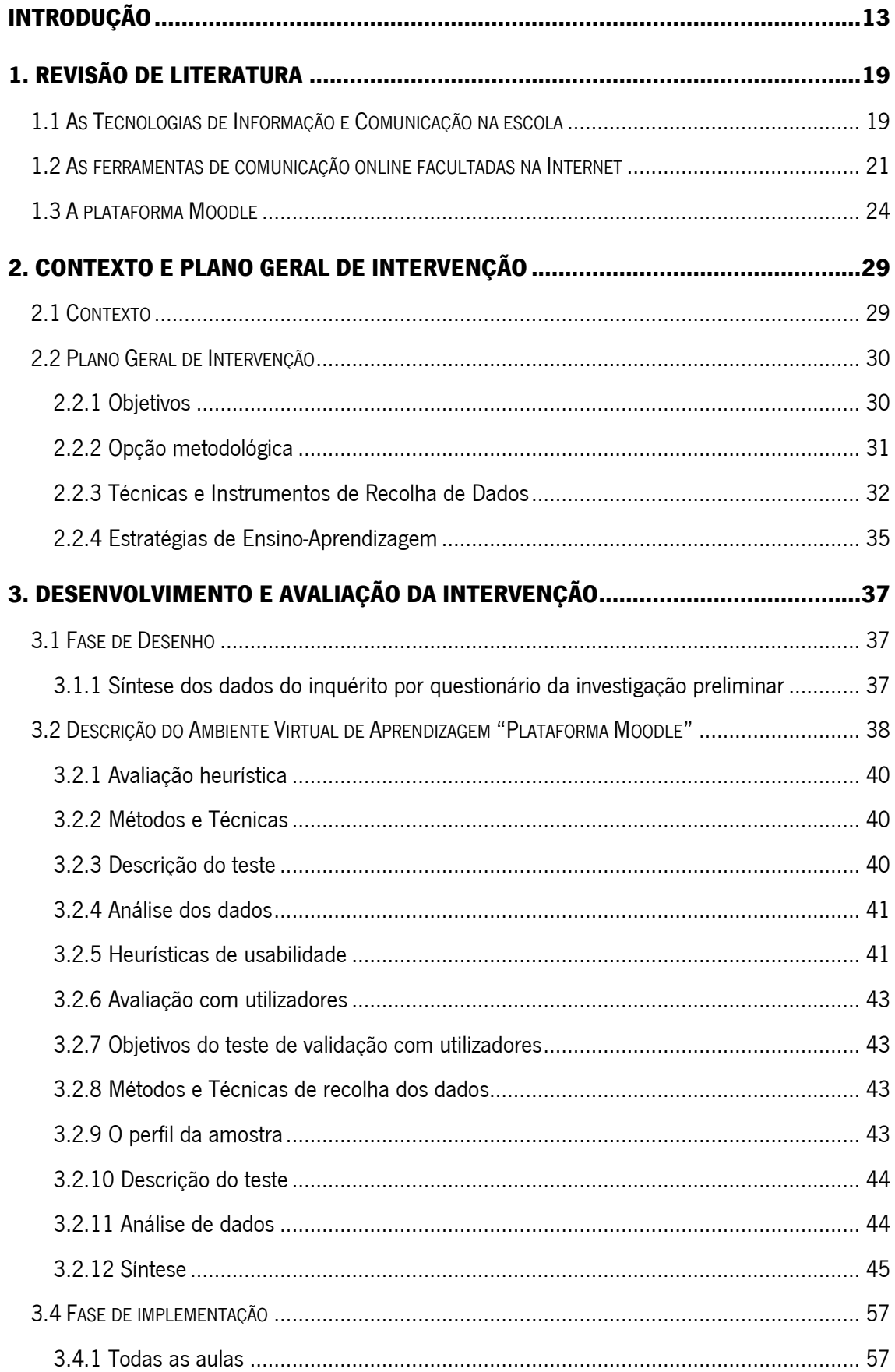

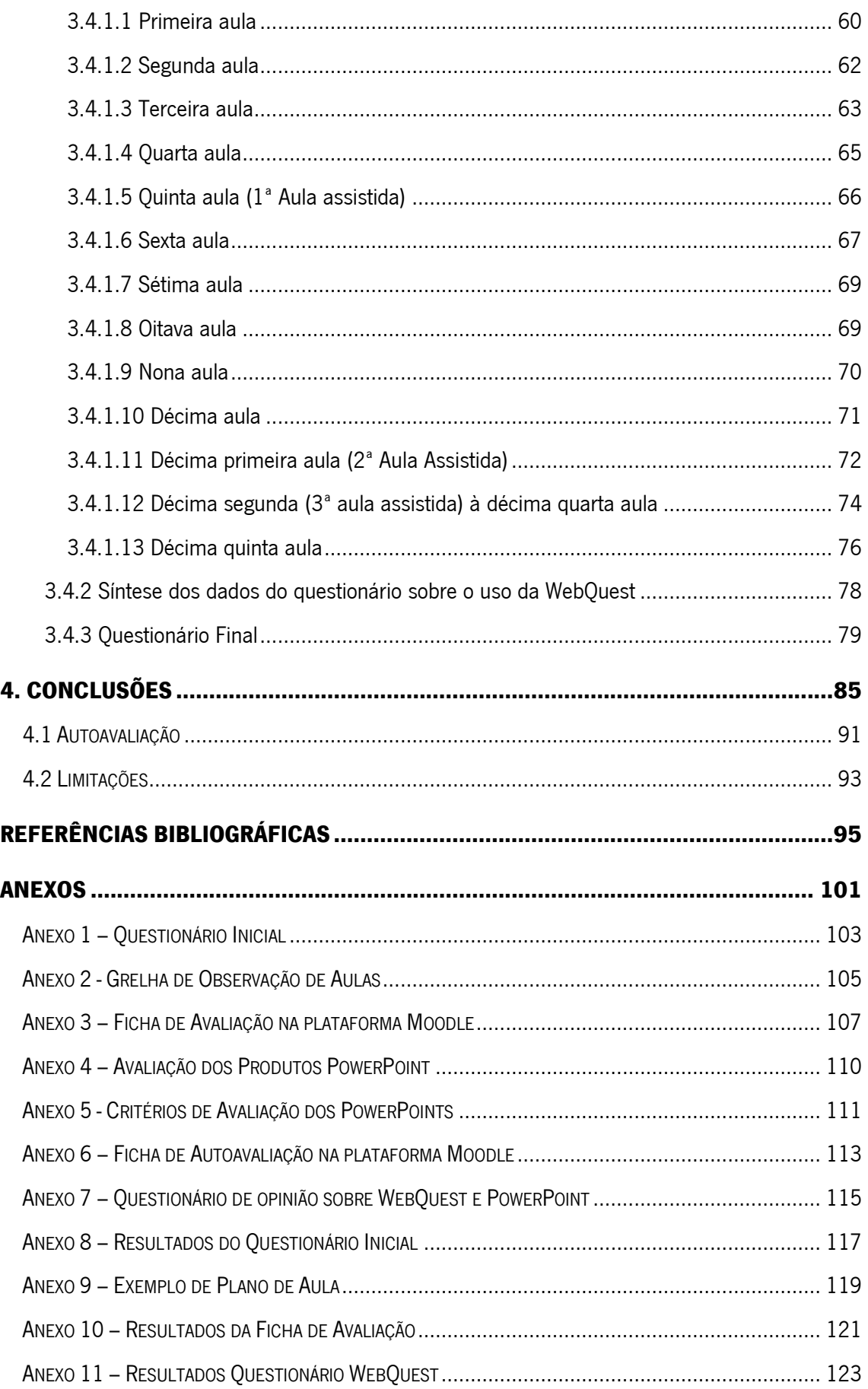

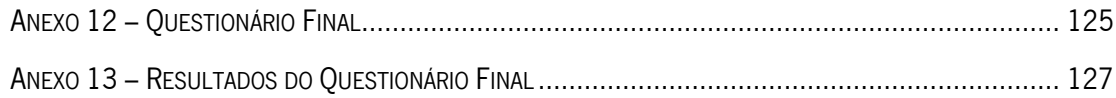

# **ÍNDICE DE FIGURAS**

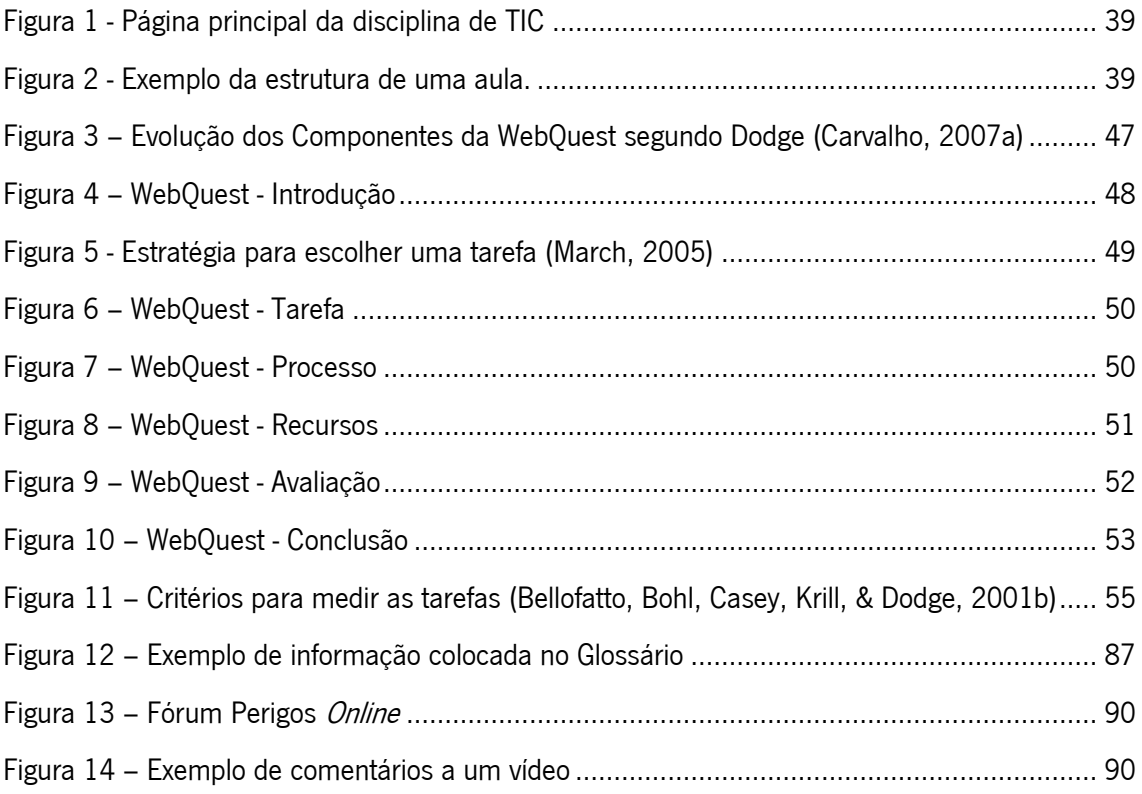

# **ÍNDICE DE TABELAS**

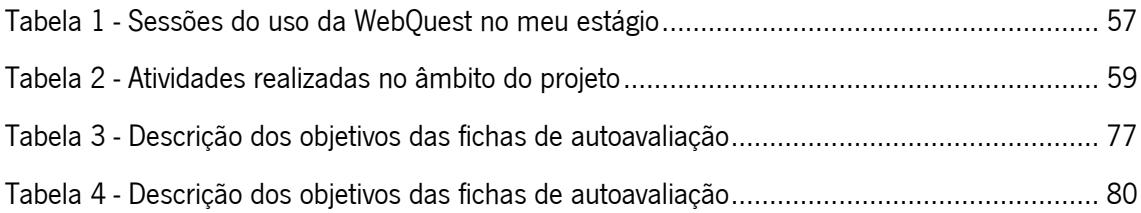

## **INTRODUÇÃO**

O presente relatório de intervenção insere-se no âmbito da unidade curricular (UC) de estágio profissional do 2º ano do Mestrado em Ensino de Informática, no ano letivo 2012/2013. O tema deste estudo é a utilização da Internet e da plataforma Moodle na prática pedagógica.

Atualmente, palavras como Internet e World Wide Web estão integradas no vocabulário das pessoas. Castells refere mesmo que "a Internet é o tecido das nossas vidas" (Castells, 2004, p. 15). A internet surge como uma rede aberta que suporta vários serviços que servem como um meio para aprender e partilhar conhecimento. Como confirma Pierre Lévy, "*Dentro de algumas* dezenas de anos, o ciberespaço, as comunidades virtuais, as suas reservas de imagens, as suas simulações interativas, o seu irreprimível aumento de volume de textos e sinais, será o mediador por excelência da inteligência colectiva da humanidade. Com este novo suporte de informação e de comunicação emergem géneros de conhecimentos extraordinários, critérios de avaliação inéditos para orientar o saber, novos protagonistas na produção e tratamento dos conhecimentos. Toda a política de educação deverá tê-lo em consideração" (Lévy, 2000, p. 179)

Os sucessivos programas de modernização tecnológica das escolas - acesso à Internet, o equipamento das salas de informática e a plataforma Moodle – "*criaram as condições* tecnológicas para que professores e alunos possam usufruir da diversidade de informação online, da comunicação, da colaboração e partilha com outros, a que se acresce a facilidade de publicação online (Carvalho, 2007, p. 25). A autora acrescenta que a integração da Internet "nas práticas lectivas com um propósito definido de carácter disciplinar e transdisciplinar pode proporcionar um enriquecimento temático, social e digital para os agentes envolvidos" (idem). Acrescem as vantagens da utilização dos Learning Management Systems (LMS), como a Moodle, no apoio ao ensino presencial para o professor e os alunos que permitem as interações *online* e situações de ensino misto (*blended-learning*). A este respeito, Monereo (2005) define quatro competências sociocognitivas que podem e devem ser rentabilizadas na Internet: (i) aprender a procurar informação, (ii) aprender a comunicar, (iii) aprender a colaborar e (iv) aprender a participar na sociedade.

Os LMS ou Sistemas de Gestão de Aprendizagem (SGA), como em português surgem normalmente traduzidos, são plataformas de apoio ao ensino e educação sobretudo ‗a distância', mas também presencial. Estas plataformas surgiram para dar apoio *online* à

formação e disponibilizam ferramentas em diferentes formatos. Estão em grande expansão nas escolas porque "colocam o aluno no centro da aprendizagem" e porque "o aluno, através de um LMS, tem uma posição favorável face à aprendizagem" (Carvalho, 2007, p. 32). De entre os muitos LMS que existem no mercado, a Moodle tem tido um impacto significativo<sup>1</sup>. A Moodle" é um software baseado na Web, ao qual se tem acesso através de um Web browser, para gestão da aprendizagem e de trabalho colaborativo, permitindo a criação de cursos online, páginas de disciplinas, grupos de trabalho e comunidades de aprendizagem" (Cole, 2005, p. 66). Foi criado para ser usado de maneira fácil, prática e rápida, mesmo sem conhecimentos em informática. Enquanto plataforma permite fazer a gestão de aprendizagem em regimes de aprendizagem não presencial e/ou presencial, permitindo a criação de recursos de atividades com fins pedagógicos mais eficazes, que incentivam a colaboração e a interação entre os participantes do processo de ensino e aprendizagem. Segundo Lacerda "esta plataforma permite ao professor definir uma metodologia de ensino e aprendizagem, organizando o espaço de interação de acordo com uma dada intencionalidade, promovendo a autoaprendizagem como recurso a uma rede de colaboração (Lacerda, 2007, p. 316).

Ultrapassando a ideia de mera utilização da tecnologia ao possibilitar a partilha de conhecimento e a interação entre professor/alunos e aluno/alunos, a plataforma Moodle possibilita um ensino em que cada um constrói o seu próprio conhecimento‖ (Reboul, 1982, p. 15), não dispensando porém a necessidade do professor.

Do ponto de vista do seu referencial pedagógico, e de acordo com Lima (2008), a plataforma Moodle é baseada numa pedagogia sócio construtivista, em que as atividades são orientadas no sentido da colaboração, da geração de significados compartilhados e da reflexão crítica. Este potencial pedagógico, quer ao nível dos métodos, dos processos, dos conteúdos e dos próprios ambientes de aprendizagem, serão um pretexto para a minha intervenção, na expectativa de enriquecer a prática educativa e pedagógica.

Centrei, então, o objeto da investigação na utilização da Internet e em especial na plataforma Moodle enquanto instrumento mediador do processo de ensino-aprendizagem.

<sup>1</sup>Motivado pela iniciativa desenvolvida pela Equipa CRIE/DGIDC (e apoiada pela FCCN - Fundação para a Computação Científica Nacional), durante o ano de 2006, de disponibilizar a abertura e alojamento de plataformas MOODLE para utilização livre por parte de escolas e agrupamentos (Pedro etal., 2008, p. 33).

### **Objetivos**

A sua operacionalização assentou nos seguintes objetivos pedagógicos:

- a) Potenciar a sua integração pedagógica da Internet na sala de aula.
- b) Ensinar a pesquisar informação na Internet.
- c) Ensinar a selecionar informação da Internet distinguir informação de informação relevante.
- d) Ensinar a citar informação recolhida da Internet.

Do ponto de vista da investigação, pretendi:

- a) Avaliar o contributo do uso da plataforma Moodle no processo de comunicação e colaboração entre os alunos.
- b) Avaliar o contributo da plataforma Moodle no processo de construção das aprendizagens dos alunos.

A minha intervenção foi executada na disciplina de Tecnologias de Informação e Comunicação (TIC), em duas turmas do 9º ano de escolaridade da Escola Básica 2/3 Nicolau Nasoni.

### **Relevância do estudo**

Quando analisei a documentação e constatei que a escola possuía a plataforma Moodle já há algum tempo e que não era muito utilizada, apliquei um questionário para saber se as turmas que me foram atribuídas a conheciam.

Verifiquei através desse inquérito que a grande maioria dos alunos não sabia o que era a Moodle nem nunca tinham ouvido falar.

Decidi impulsionar a utilização da plataforma Moodle com esses alunos para não ser mais um professor de TIC que apenas expõe matéria e dá fichas para resolver. Tentei motivá-los explicando-lhes o que era a Plataforma Moodle e quais as suas vantagens, o que desde logo surtiu efeitos pois, na aula a seguir, já me estavam a pedir para criar um *Chat* para poderem ir discutindo conceitos relacionados com os temas das aulas.

Ao longo das aulas, os alunos trabalharam conceitos relacionados com a Segurança na Internet, fazendo a articulação com os conteúdos obrigatórios da disciplina (Word e PowerPoint) aliado à preocupação de potenciar a aprendizagem através da Internet, saber pesquisar, selecionar e avaliar informação na Internet e aprender a citar a informação recolhida.

Com a intervenção concluída e os recolhidos analisados, posso finalizar que os objetivos a que me comprometi foram atingidos.

### **Limitações do estudo**

Surgiram no início algumas limitações, pois a plataforma Moodle da escola, além de ter uma versão muito antiga, estava muitas vezes "em baixo". Como a gestão da plataforma era feita na sede de agrupamento e não na escola onde foi feito o estudo, tive a acrescida burocracia de manter um diálogo profícuo com o administrador que permitisse resolver esta instabilidade. Comecei a sentir a dificuldade de obter um *login* e uma *password* com privilégios de docente, além de que no período em que estive a preparar a intervenção deparei-me com constantemente atualizações de versões da plataforma, e a informação do administrador que não garantia a permanência de todos os dados entretanto colocados. Uma vez que a minha intervenção estava centrada na utilização da Moodle, e no sentido de ter a certeza da estabilidade de uma solução, em conjunto com a professora orientadora e o supervisor, optamos por usar a plataforma Moodle do supervisor, Prof. José Alberto Lencastre. Sabendo que poderia ser uma solução polémica, percebemos também que a plataforma iria ser utilizada para atividades complementares à sala de aula presencial e, desse ponto de vista, não colidiria com nenhum regulamento da escola.

Outra das limitações com que me deparei e que angustiou a minha intervenção foi com às máquinas que tive à minha disposição: computadores com constantes cortes de acesso à Internet e com vírus. A professora responsável pela manutenção do parque informático só revia as máquinas uma vez por semana, o que não nos deu garantias de ter a sala em perfeitas condições. Tive que ter o cuidado de rever a sala a cada intervenção e explicar aos alunos o modo como poderiam contornar possíveis dificuldades, nomeadamente, o aparecimento de vírus.

Outra dificuldade foi o uso do Quadro Interativo Multimédia (QIM). Quis potenciá-lo nas sessões presenciais e deparei-me com constantes falta das canetas conectoras, a falta de cabos de ligação ao computador e a não instalação do software. Este processo demorou mais de um mês e atrasou a sua utilização. Acabei por o utilizar em apenas três aulas ao contrário do previsto.

#### **Estrutura geral do relatório**

O presente relatório está estruturado em 4 capítulos precedidos da Introdução.

No **capítulo 1** é feita uma revisão da literatura, abordando os temas das tecnologias da informação e comunicação na escola, as ferramentas de comunicação *online* facultadas na Internet, e, por fim, a plataforma Moodle.

No **capítulo 2** é dedicado ao contexto da minha intervenção pedagógica onde apresento caracterização da escola e das turmas. Serão também referidos alguns documentos reguladores do processo de ensino e aprendizagem diretamente relacionados com o âmbito do projeto. Neste capítulo será também apresentado o Plano Geral de Intervenção, os objectivos neles listados, as estratégias didáticas e investigativas, assim como a justificação do mesmo à luz do contexto e da literatura.

No **capítulo 3** é documentado, de forma detalhada, o trabalho realizado durante o estágio: as atividades efetuadas no âmbito do projeto e a forma como foram implementadas, os dados recolhidos nos documentos de autorregulação e a percepção dos alunos acerca do seu desempenho nas mesmas. Relacionarei também os dados recolhidos nos elementos referidos com os meus objectivos iniciais e a literatura consultada.

No **capítulo 4** é dedicado às conclusões, onde é feito um balanço do trajeto percorrido, nomeadamente quanto ao valor do projeto desenvolvido para a minha formação pessoal e profissional.

# **1. REVISÃO DE LITERATURA**

#### **1.1 As Tecnologias de Informação e Comunicação na escola**

As Tecnologias de Informação e da Comunicação (TIC) provocaram uma mudança a todos os níveis: educativo, cultural e social e a entrada no mundo da informação digital, o ensino a distância, o e-mail, o e-government, o e-banking, a videoconferência, as compras online, etc. estão a mudar significativamente a nossa forma de viver e portanto a nossa forma de acompanhar as novas gerações (Lencastre & Araújo, 2007). Em pouco tempo, este desenvolvimento tecnológico acelerou o modo como se vive em sociedade, levando a novas formas de comunicação. Como a atividade humana está baseada na comunicação e a Internet transforma o modo como comunicamos, as nossas vidas vêem-se profundamente afectadas por essa tecnologia de comunicação (Castells, 2004). Refere o autor que "utilizamos a Internet para múltiplas tarefas e vamos transformando-a (…) Além disso a Internet foi desenhada como uma tecnologia de comunicação livre (…) particularmente maleável, susceptível de sofrer profundas modificações devido às utilizações sociais (Castells, 2004, p. 19). Sendo a escola o espaço de conhecimento por excelência, deve encontrar meios para se adaptar às transformações sociais e às decorrentes necessidades das mesmas, sob pena de, não o fazendo, ficar desfasada da realidade, facto já agitado por Papert (1988, p. 23), quando lembrava que "as escolas como as que conhecemos hoje não terão lugar no futuro". Ao mesmo tempo, a escola deve adaptar as estratégias que são naturais e significativas para os seus alvos. Nos últimos tempos temos visto diferentes esforços de integração da tecnologia na escola, com as alterações de práticas pedagógicas que daí ocorrem. Deste modo, criaram-se avanços extraordinários relativamente ao equipamento das escolas portuguesas em *software* e à formação dos professores na área das tecnologias. Porém, ainda estamos longe de uma integração transversal das TIC no currículo (Araújo & Lencastre, 2008).

Existem vários estudos sobre a utilização das TIC pelos alunos (Paiva, 2003). Mais recentemente os artigos do projeto EU Kids *online*<sup>2</sup>, entre outros. Todos concluem que é na escola que mais de metade das crianças portuguesas tem o seu primeiro contacto com a Internet. É primordial ter em conta tudo aquilo que os jovens já sabem e podem fazer no seu dia-a-dia com o computador para podermos adaptar o currículo às suas necessidades e capacidades de cada um. Só assim é possível inteirar os novos meios informáticos na escola.

**.** 

<sup>2</sup> http://www.fcsh.unl.pt/eukidsonline/

Segundo Paiva (2003), quando falamos de TIC no ensino devemos considerar duas vertentes: a pessoal e a educativa. O contexto pessoal tem em conta o uso que o professor e os alunos dão ao computador individualmente. Neste âmbito, o computador traz grandes benefícios na preparação das aulas, de testes, fichas de trabalho ou realizar trabalhos de casa, à comodidade e facilidade em fazer pesquisas, etc. O contexto educativo, que engloba o contexto presencial de sala de aula e o contexto da relação pedagógica fora do espaço de aula, refere-se à interação que o professor estabelece com os seus alunos quando recorre ao computador. As TIC, através do desenvolvimento e integração da Internet nas atividades realizadas nas escolas, permitem pôr em prática os princípios da pedagogia diferenciada e dos modelos construtivistas da aprendizagem. Por exemplo, as plataformas educativas que põem à disposição dos alunos todo o tipo de conhecimentos relacionados com o programa das diferentes disciplinas, a atualização dos conteúdos e o estabelecimento de uma relação direta com outros intervenientes. Deste modo, os alunos têm total acesso ao conhecimento, pois aprendem a interagir com estas fontes de informação.

À escola cabe a tarefa de criar as condições para que os alunos possam desenvolver processos de aprendizagem transdisciplinares, de modo a assegurar a autonomia no uso das TIC (Lencastre & Araújo, 2007). Só assim é possível passar da perspetiva da individualização da aprendizagem, para uma perspetiva de aprendizagem colaborativa e, consequentemente, significativa.

Segundo Silva (2001), a integração das TIC na educação e na escola depende de três fatores: a integração no contexto do projeto curricular, o papel do professor e a inserção "*numa política de* renovação pedagógica da escola". Este autor refere, ainda, que "o professor é o protagonista da concretização curricular sobre quem recai a última palavra da integração das tecnologias‖. A este propósito, Santos (2000, p. 152) alerta os professores "*para acreditarem que a integração* das TIC nos processos de ensino e de aprendizagem os podem ajudar sem nunca os substituir".

Apesar das inúmeras vantagens da integração das TIC na escola, elas não representam a solução para todos os problemas relacionados com a educação. Os grandes problemas da utilização da Internet na educação não estão na Internet, estão na educação (Dias, 1998). O autor afirma que a Internet é apenas um instrumento ao serviço da sociedade do conhecimento. A escola do presente e do futuro exige, acima de tudo, uma permanente intencionalidade estratégica. Exige que nos mobilizemos para reinventar a Escola. Uma reinvenção centrada nos

desafios dos conteúdos e dos contextos educativos (…) dos espaços alargados de reflexão/investigação/ação, da investigação ao serviço da educação, da mudança cultural. O papel da Internet será o de auxiliar a Escola a construir de forma genuína e plenamente integrada a presença portuguesa na sociedade do conhecimento.

Assim, cabe ao professor, através da utilização das TIC, a responsabilidade de assegurar o progresso e o sucesso da educação: "A plena integração das TIC nos processos de aprendizagem em todas as áreas disciplinares constituirá um potente factor de inovação pedagógica, proporcionando novas modalidades de trabalho na escola" (Lencastre & Araújo, 2007, p. 630). Segundo estes autores, os trabalhos de Jacques Ellul (1990), Richard Stivers(1999), Hemmings *et al.* (2001), entre outros, são contributos importantes para a compreensão deste fenómeno que obriga o sistema educativo a uma renovação significativa nos seus métodos e práticas. Estes autores alertam para o facto de não bastar fazer uma descrição do impacto das novas tecnologias nas novas gerações, mas ter presente que no processo pedagógico é essencial ter um grande respeito pela pessoa que é cada jovem, garantindo um desenvolvimento equilibrado de todas as atividades psíquicas, manuais ou intelectuais, tendo ainda em consideração a capacidade de observação e reflexão. Ou seja, é essencial ter em atenção a educação no seu global percebendo que esta já não se dirige somente ao desenvolvimento da inteligência. O papel de um educador será sempre o de garantir o maior número de experiências possível no espaço educativo, tendo consciência de que estas exigem não só a capacidade dos educadores deixarem os jovens descobrir por si mesmos, mas também, e no que respeita às novas tecnologias, que estamos em presença de uma técnica refinada, minuciosa, exigente e rigorosa. Rigorosa porque exige do educador uma grande capacidade pedagógica para poder tirar partido da técnica nos contextos de ensino aprendizagem. Os jovens que têm a possibilidade de contactar com diferentes áreas de saber serão potencialmente jovens mais equilibrados, desenvolvendo uma capacidade reflexiva que lhe proporcionará um conhecimento mais profundo e interessante do mundo que os rodeia (Lencastre & Araújo, 2007).

#### **1.2 As ferramentas de comunicação online facultadas na Internet**

São muitas ferramentas de comunicação *online* facultadas na Internet que podem ser usadas com funções distintas no processo de ensino e aprendizagem de acordo com as atividades que o professor pretenda promover. No âmbito do ensino básico e secundário, onde a formação

puramente ‗a distância' não é uma realidade, a Internet pode ser usada como (i) uma fonte de informação complementar nas aulas presenciais, inserida numa unidade didática; (ii) pode ser um meio de comunicação, através dos fóruns, do *email*, de *chats*, das redes sociais; ou pode ser (iii) um suporte para atividades de autoaprendizagem do aluno. Nos últimos anos, o desenvolvimento de plataformas do tipo Moodle levou a um aumento alargado na oferta de ferramentas e recursos no âmbito do ensino e da aprendizagem. Nesta perspetiva, o professor pode observar, num primeiro momento as ferramentas disponíveis na plataforma Moodle da escola e selecionar as que forem mais acessíveis e adequadas ao seu contexto e ao dos seus alunos. Complementarmente, o professor pode criar os materiais didáticos mais apropriados para os seus alunos e colocá-los *online*, de que é exemplo a WebQuest. No sentido de ir ao encontro das necessidades e expectativas dos alunos é fundamental construir materiais de reforço e ampliação das aprendizagens. Estas atividades criadas devem apresentar soluções ou pistas para a realização das mesmas, possibilitando a aprendizagem através do erro (Lencastre & Araújo, 2007). O professor pode, ainda, definir o tempo limite estipulado para a realização dos exercícios e a modalidade de avaliação. Numa só página Web, editada pelo professor e apenas partilhada pelos alunos da turma poderão ser utilizados recursos de áudio, imagem, vídeo. A pesquisa em sites sobre temas do programa da disciplina, o acesso a fóruns, redes sociais e chats para uma melhor interação. Especialmente no caso dos fóruns, segundo Monteiro, Lencastre e Moreira (2012, p.81) muitos professores têm-nos utilizado "como principal meio de comunicação assíncrona nos momentos online em cursos ou unidades curriculares lecionadas presencialmente". Asseguram os autores que isso acontece, por um lado, porque os atuais recursos tecnológicos disponíveis nas salas de aula virtuais, de que a Moodle é exemplo, têm permitido perceber que se pode obter uma riqueza de discurso e uma dinâmica de interatividade – entre os indivíduos, entre estes e o texto – que pode ser explorada como complemento às atividades da sala de aula presencial. Todas estas ferramentas proporcionam ao aluno uma participação mais ativa no processo de construção da sua aprendizagem, desenvolvem a comunicação e a pesquisa, estimulam atividades colaborativas e individuais, favorecem a troca de experiências, a interação entre os alunos e entre estes e o professor. Esta afirmação é corroborada pelas palavras de Dias (2004) quando afirma que as TIC são mais do que um simples meio de contacto e transporte de informação, para se apresentarem como o instrumento para a aprendizagem e a construção colaborativa do conhecimento, desenvolvendo assim novas formas para o modo como os alunos aprendem e também novos contextos para a

realização das aprendizagens *online*. Igualmente Dias e Osório (2008) sublinham que a Internet e a generalização das TIC trouxeram desafios ao sistema educativo, nomeadamente nas dimensão sociais e colaborativas das comunidades de aprendizagem.

Um dos principais desafios da sociedade e da comunicação em rede, como é referido por Castells (2004, p. 319), baseia-se na "*integração da capacidade de processamento da* informação e geração de conhecimentos em cada um de nós - e especialmente nas crianças". Para este autor a educação consiste na aquisição da capacidade intelectual necessária para aprender durante toda a vida, obtendo informação armazenada digitalmente, recombinando-a e utilizando-a para produzir conhecimentos para o objectivo desejado em cada momento. Neste sentido, defende a necessidade de uma nova pedagogia, baseada na interatividade e na capacidade de aprender e pensar de forma autónoma. De acordo com esta ideia, é fundamental desenvolver uma pedagogia baseada na interação dos processos colaborativos, na inovação e na promoção da autonomia do aluno na aprendizagem. Para este efeito, o uso do computador e da Internet contribui para o aumento do sentimento de autonomia, pois, embora o aluno tenha que realizar determinadas atividades de aula, pode escolher diferentes meios para as cumprir.

Dias (2004) defende também que a concepção atual das aprendizagens *online* vem reforçar esta perspectiva de autonomia na qual o professor é, principalmente, um orientador, facilitador das aprendizagens realizadas pelo aluno e não o ator com o papel central como transmissor de informação. Deste modo, o professor deverá promover o trabalho colaborativo e adoptar novos métodos, como os já referidos, no sentido de proporcionar ao aluno o melhor ambiente de aprendizagem. Mas tendo em consideração as necessidades, interesses e expectativas do aluno, na hora de planificar o trabalho e adotar as estratégias a desenvolver em sala de aula.

A escola deverá criar condições para que o aluno se sinta integrado, de modo a desenvolver a sua motivação e autonomia de modo a envolver-se ativamente na aprendizagem. De acordo com Papert (1988, p. 18), "aprender a comunicar-se com um computador pode mudar a maneira como outras aprendizagens acontecem‖.

#### **1.3 A plataforma Moodle**

 $\overline{a}$ 

A descrição do contributo das TIC no contexto educativo teve como objetivo integrar a plataforma Moodle e as suas potencialidades na aprendizagem da disciplina de TIC. A articulação entre os materiais fornecidos pelo professor e as ferramentas de trabalho que a Moodle já tem permitem ao alunos pôr em prática e desenvolver os seus conhecimentos e competências das TIC (Machado, 2012).

A plataforma Moodle - acrónimo de Modular Object-Oriented DynamicLearning Environment – foi criada em 2001 por Martin Dougiamas. É um software desenvolvido para a criação e gestão de cursos suportados pela Internet, um "sistema para gestão de cursos destinado a auxiliar educadores na implantação de cursos em um ambiente virtual em trabalho colaborativo" (Nakamura, 2011, p. 23). Como é um *software* gratuito e livre, os utilizadores só precisam de ter um computador, Internet e um *browser* para terem acesso à plataforma. Os utilizadores desta plataforma têm alguma liberdade, uma vez que podem usar, copiar e modificar e personalizar a Moodle. Apenas não é permitido modificar ou eliminar a licença original e os direitos de autor e aplicar essa licença a qualquer trabalho derivado dele (Machado, 2012).

Atualmente é utilizado em mais de 80 países, e centenas de instituições de ensino. É distribuído gratuitamente, sob licença GNU-GPL4<sup>3</sup>. Pode ser instalado em diversos ambientes como MS-Windows, Linux e Unix e conta com um grupo de desenvolvimento ativo que, em colaboração com utilizadores, adaptam essa plataforma para diferentes necessidades (Nakamura, 2011).

A filosofia da Moodle, pensada e desenhada para o suporte de uma educação social construtivista, assenta em quatro conceitos-chave (Valente et al., 2009):

- 1. Construtivismo teoria pedagógica que sustenta que as pessoas constroem ativamente novos conhecimentos à medida que interagem com o seu ambiente;
- 2. Construcionismo que sustenta que a aprendizagem é particularmente eficaz quando se dá construindo alguma coisa para que outros experimentem;

<sup>3</sup> GNU-GPL é um termo utilizado inicialmente por Richard Stallman, em 1984, para designar software livre. GNU é o nome do sistema operacional livre idealizado por Stallman, enquanto GPL (General License Public) é traduzido como Licença Pública Geral. Atualmente, a GPL é a licença com maior utilização em de projetos de software livre.

- 3. Construcionismo Social que amplia o conceito anterior para um grupo de pessoas que constroem algo para outras que, de maneira colaborativa, criam assim uma cultura de "coisas" compartilhadas, assim como de significados compartilhados;
- 4. Ligado e Separado onde o objeto de observação é a motivação das pessoas em uma determinada discussão de assuntos.

A principal razão para a popularidade da Moodle em relação a outras plataformas é o facto de ser mais intuitiva e fácil de utilizar. Pode ser usada como uma página de um único professor ou como à página de uma instituição com dezenas de milhares de alunos. O professor pode gerir a sua disciplina de uma forma mais ativa, tendo ao seu dispor ferramentas que o ajudam a fazer a configuração da mesma; a gestão de alunos, grupos e cópias de segurança, análise de relatórios, gestão de escala de notas, análise de notas dos alunos, gestão de sistema de arquivos/ficheiros, acesso a fóruns, acesso a tarefas efetuadas pelos alunos, etc.

Muitas instituições de ensino adaptaram a plataforma Moodle aos próprios conteúdos, não apenas para cursos totalmente ‗a distância' mas também como apoiam à formação presencial.

A Moodle disponibiliza vários recursos para o desenvolvimento das atividades (Machado, 2012):

- Materiais estáticos (por exemplo, páginas de texto, páginas de texto Web, apontadores para ficheiros ou páginas Web, conteúdos de pastas);
- Materiais dinâmicos (atividades):
	- Chat, aplicação de conversação em tempo real;
	- Diário, ferramenta de registo por parte dos alunos de eventos relacionados com a aprendizagem;
	- Fórum, ferramenta destinada a promover debates através de mensagens publicadas abordando uma mesma questão;
	- Glossário, utilizado para descrever termos e respetivas definições, ligados à disciplina;
	- Lição, conjunto de páginas com perguntas dirigidas aos alunos;

- Referendo, pesquisa de opinião;

- Questionário, com questões de diversos tipos (escolha múltipla, verdadeiro ou falso, resposta curta, comparação) e pode ser respondido *online* pelos alunos, permitindo-lhes ver qual a sua classificação;

- Tarefa, atividade proposta pelo professor;

- Trabalho com revisão, o professor tem acesso a trabalhos enviados pelos alunos, pode avaliá-los e comentá-los;

- Wiki, software colaborativo que permite a edição coletiva dos trabalhos usando um sistema que não necessita que o conteúdo tenha que ser revisto antes da sua publicação;

- Livro electrónico, criado pelo professor e que pode ser constituído por vários capítulos, dispostos em dois níveis diferentes.

A principal vantagem da utilização da Moodle consiste em permitir que o professor e os alunos tenham papéis ativos, reflexivos, construtivos no processo de ensino e de aprendizagem. Como já referido, o ambiente Moodle baseia-se nas teorias de aprendizagem sócio construtivistas, defendendo a construção de ideias e conhecimentos em grupos, de forma colaborativa, criando assim uma cultura de partilha de significados. Ao integrar muitas das características de uma plataforma de e-learning, (entre as quais fóruns de discussão configuráveis, gestão de conteúdos, permitindo a edição direta de textos, criação de questionários com possibilidade de opção por vários tipos de resposta, sistema de chat, com registo de histórico configurável, sistema de blogues, editor *wiki*, sistema de distribuição de inquéritos estandardizados, sistema de gestão de tarefas de utilizadores) permite que o professor, além da óbvia gestão de conteúdos e orientação do curso das aprendizagens, comunique com os seus alunos e obtenha o feedback do seu trabalho, ainda que num regime não presencial. Ou seja, se por alguma razão não imputável ao aluno, não lhe for possível aceder à informação *in loco* (nas salas de computadores onde o docente monitoriza o seu trabalho, comunicando diretamente com os discentes), fá-lo através da plataforma, comunicando de igual forma com o professor, através da resposta a mensagens do correio electrónico e do fórum. O papel do professor enquanto dinamizador de um espaço de aprendizagem é fundamentalmente diferente do desempenhado na sala de aula

presencial. Nos espaços *online* terá de potenciar os processos de construção de significados (Jonassen, 2007), em detrimento dos processos de transmissão de conteúdos, assumindo um papel de moderador e promovendo ainda a criação de conhecimento por todos os elementos do grupo (Valente et al., 2009).

Apesar da plataforma Moodle estar preparada para a formação ‗a distância', em Portugal é muito mais usada como complemento ao ensino presencial (Monteiro, Lencastre e Moreira, 2012). Alguns aspetos positivos na utilização da plataforma Moodle segundo Michelon (2008):

- A possibilidade de construção em grupo (testes, trabalhos e glossários), consulta/pesquisa de questionários, tarefas e avaliação;
- A opção de, no momento em que o professor insere a tarefa no ambiente, ele poder permitir, ou não, que o aluno realize o *upload* após a data estipulada para realizar as tarefas;
- O facto de cada disciplina ter um código que é facultado ao aluno para se registar, garantindo desta forma que outros utilizadores não se inscrevam em disciplinas das quais não fazem parte;
- Permitir que mudanças recentes na disciplina, desde o último acesso, possam ser mostradas na página principal em destaque;
- O professor (que, na muitas vezes, é o administrador da plataforma) pode experimentá-la na perspetiva do aluno, avaliando de uma outra forma as suas dificuldades.
- As notas atribuídas nos questionários e tarefas podem ser vistas numa página em concreto e gravadas como um arquivo, além de que os professores podem definir as suas próprias escalas avaliativas a serem usadas para dar nota às diferentes tarefas.

Em suma, a plataforma Moodle propicia uma outra forma de construir o conhecimento, através da partilha de informação e experiências, bem como da dinamização de espaços de trabalho e colaboração entre o professor e os alunos.

### **2. CONTEXTO E PLANO GERAL DE INTERVENÇÃO**

### **2.1 Contexto**

A Escola Básica 2/3 Nicolau Nasoni, onde foi realizado este estudo, situa-se na zona oriental da cidade do Porto. Esta escola pertence ao Agrupamento de Escola de António Nobre. No âmbito do estágio foram-me atribuídas duas turmas do 9.º ano de escolaridade.

Entre 18 de outubro e 22 de novembro de 2012 observei e participei das atividades dinamizadas pela docente titular da turma. Foi possível consultar documentos relativos às duas turmas: caracterizações das turmas, fichas individuais dos alunos e o projeto educativo (P.E.), o que permitiu a análise das turmas e respetivas notas gerais do ano letivo anterior. As caraterizações das turmas foram facultadas pelos respetivos diretores de turma. A turma A " é composta por 20 alunos distribuídos de forma homogénea, uma vez que 11 são do sexo feminino e 9 do sexo masculino. (…) Maioria dos alunos (13) tem 14 anos, 3 alunos têm 15 anos, dois reprovaram no  $7^{\circ}$  ano e um no  $8^{\circ}$  ano e 1 aluno tem 16 anos porque reprovou no  $2^{\circ}$  e  $3^{\circ}$  ano de escolaridade." (pag.1). A turma  $B$  do  $9^{\circ}$  ano de escolaridade apresenta um corpo discente que se pode considerar "reduzido" uma vez que na sua totalidade é constituída por apenas 17 alunos. (pag.1). 8 Alunos são do sexo masculino e 9 são do sexo feminino. Maioria dos alunos (12) tem 14 anos e 5 alunos têm 15.

A minha primeira intervenção junto das turmas, tendo em vista este estudo, aconteceu quando, na leitura do P.E. (2010/2013), detetei que o Plano Tecnológico da Educação (PTE) tinha várias referências à Moodle:

―**7. 1. A Equipa PTE do Agrupamento de escolas Nicolau Nasoni**― Do regulamento interno do PTE farão ainda parte e obrigatoriamente as normas e regras de constituição, utilização e funcionamento de áreas do campo tecnológico e de informação como, além de outras que ao momento da sua elaboração devam ser objecto de regulação: página WEB, plataforma Moodle, unidades PC portáteis e bases fixas, quadros interativos, videovigilância, videoprojectores, formação, manutenção e segurança de equipamentos. "" (pág. 32).

### **"8.2 - Áreas prioritárias"**

d) a utilização das Novas Tecnologias (Acessibilidade às Novas Tecnologias e sua utilização em contexto de sala de aula, internet, quadros interativos, plataforma moodle)". (pag.35)

### **"Competências"**

Apoiar a integração das TIC no ensino, aprendizagem e gestão do Agrupamento; (página Web, gestor de rede, plataforma Moodle, etc.); " (pág. 60)

Considerando a necessidade de impulsionar o uso da plataforma Moodle, tanto na sala de aula como extra aula, questionei a professora titular que me indicou que não estava a ser usada, pelo menos na disciplina de TIC. Decidi consultar as turmas sobre o uso do computador, da Internet e da Moodle fora do âmbito da escola. Fi-lo através de um inquérito por questionário autoadministrado adaptado de um estudo de Santos (Santos, 2010)<sup>4</sup>. Este questionário foi entregue aos alunos no dia 29 de novembro de 2012.

Após a análise dos dados recolhidos foi-me possível saber que na **turma A**, 19 alunos possuem computador em casa e 1 não possui (mas tem acesso sempre que necessário). Há a assinalar o caso de um aluno que possui computador mas informa que os pais não permitem o acesso. Na turma B todos os alunos possuem Internet e computador em casa e utilizam-nos sem restrições.

A partir destes dados decidi que, no âmbito do meu estágio, iria dinamizar o uso da Moodle e da Internet.

### **2.2 Plano Geral de Intervenção**

#### **2.2.1 Objetivos**

1

Foquei-me nos seguintes objetivos pedagógicos:

- a) Potenciar a sua integração pedagógica da Internet na sala de aula.
- b) Ensinar a pesquisar informação na Internet.
- c) Ensinar a selecionar informação da Internet distinguir informação de informação relevante.

A utilização da plataforma Moodle numa escola básica: realidade ou ficção na inserção das TIC em sala de aula. Mestrado em Supervisão Pedagógica – Universidade Aberta.

d) Ensinar a citar informação recolhida da Internet.

Do ponto de vista da investigação, pretendi:

- a) Avaliar o contributo do uso da plataforma Moodle no processo de comunicação e colaboração entre os alunos.
- b) Avaliar o contributo da plataforma Moodle no processo de construção das aprendizagens dos alunos.

#### **2.2.2 Opção metodológica**

Uma vez que a parte curricular do mestrado tem uma UC que promove a concepção de materiais escolares para o ensino da informática, fiz uma ligação estreita entre a UC e o estágio. Para isso adotei uma metodologia de investigação de *Development Research* (Lencastre, 2012a), com as seguintes 4 etapas:

- 1. Investigação preliminar análise, no terreno, de problemas pedagógicos, consulta e conhecimento do público-alvo, motivações, aptidões, características, competências e limitações. Pesquisa de estudos anteriores feitos por especialistas;
- 2. Incorporação teórica análise do "estado da arte" com a finalidade de se chegar à concepção de uma solução devidamente fundamentada do ponto de vista teórico/prático e articulada com os objetivos de aprendizagem. Desenho do Ambiente Virtual de Aprendizagem (AVA) na Moodle para teste (avaliar a tecnologia e o conteúdo);
- 3. Testes empíricos desenvolvimento da solução aprovada, acompanhada sistematicamente de atividades de avaliação.
- 4. Documentação, análise e reflexão sobre o processo e resultados Esta fase está presente ao longo de todos os procedimentos descritos.

A primeira destas etapas - **Investigação preliminar** - permitiu-me obter os dados já referidos acima neste texto aquando da contextualização. Seguiu-se a revisão da literatura onde foram analisados estudos anteriormente efetuados. Em articulação com a UC procedi ao desenho e desenvolvimento do AVA para o ambiente Moodle com os conteúdos a incluir, feito em simultâneo com um ―estado da arte‖ sobre este tipo de ambientes virtuais (**Incorporação** **teórica**). A primeira versão deste AVA foi sujeita a avaliação por peritos, quer no conteúdo quer na usabilidade. Posteriormente, avaliação o AVA junto de estudantes semelhantes para testar a sua usabilidade (Nielsen, 2000) em situação o mais próxima possível do contexto real de ensinoaprendizagem (**Testes empíricos**).

## **2.2.3 Técnicas e Instrumentos de Recolha de Dados**

O delineamento metodológico do meu estudo envolveu a mobilização das seguintes técnicas de recolha de dados:

- [1] Observação participante e recolha de notas;
- [2] Consulta de documentos relativos às duas turmas: caracterizações das turmas, fichas individuais dos alunos e o projeto educativo (P.E.);
- [3] Inquérito por questionário inicial para caraterização de todos os participantes quanto ao uso do computador;
- [4] Teste de usabilidade ao AVA;
- [5] Observação direta aos alunos durante as aulas e na execução das tarefas e recolha de notas;
- [6] Grelhas de observação;
- [7] Ficha de avaliação realizada na plataforma Moodle;
- [8] Análise dos registos automáticos de participação na atividade e nos fóruns dados pela plataforma educativa Moodle;
- [9] Observação dos alunos na resolução da WebQuest durante as sessões presenciais com recurso a registo de notas da investigadora;
- [10] Análise documental dos produtos criados pelos alunos com a WebQuest (PowerPoint);
- [11] Ficha de autoavaliação realizada na plataforma Moodle;
- [12] Inquérito por questionário final a todos os participantes sobre as suas percepções sobre a WebQuest e o uso do PowerPoint.

### **[1] Observação participante e recolha de notas**

Entre 18 de outubro e 22 de novembro de 2012 observei e participei das atividades dinamizadas pela docente titular da turma.

# **[2] Consulta de documentos relativos às duas turmas: caracterizações das turmas, fichas individuais dos alunos e o projeto educativo (P.E.)**

Consultei os documentos relativos às duas turmas: caracterizações das turmas, fichas individuais dos alunos e o projeto educativo (P.E.), o que permitiu a análise das turmas e respetivas notas gerais do ano letivo anterior. As caraterizações das turmas foram facultadas pelos respetivos diretores de turma.

# **[3] Questionário inicial – Caracterização dos participantes quanto ao uso do computador**

Neste primeiro questionário (anexo 1) fiz a recolha da caracterização dos participantes, qual a turma a que pertenciam, qual o sexo e idade. Para melhor compreender qual a utilidade que os alunos davam ao computador, primeiro questionei sobre o facto de terem ou não computador em casa, de seguida e de modo a perceber se estavam "à vontade" com as tecnologias, questionei quanto ao uso que lhe davam e quantas horas utilizavam por dia o computador.

Questionei, também, se os alunos utilizavam as TIC noutras disciplinas, o que faziam e se achavam que aprendiam melhor quando utilizavam o computador.

Para concluir a caracterização interroguei-os sobre a Plataforma Moodle, se a conheciam e se já a tinham consultado.

### **[4] Testes de Usabilidade ao AVA**

Os testes de usabilidade foram efetuados de forma a avaliar a facilidade que o AVA tinha de ser claramente compreendido e manipulado. Estes testes foram efetuados com peritos (avaliação heurística) e com utilizadores semelhantes aos finais.

**[5] Observação direta aos alunos durante as aulas e na execução das tarefas e recolha de notas**

Durante as sessões presenciais de 90 minutos as situações visualizadas por mim foram organizadas num registo escrito, não estruturado. Tive o cuidado de registar as dinâmicas da turma.

#### **[6] Grelhas de Observação**

Em todas as sessões presenciais de 90 minutos foram preenchidas no final grelhas de observação dos alunos (anexo 2) .

#### **[7] Ficha de avaliação realizada na plataforma Moodle**

Criei uma ficha de avaliação na plataforma Moodle (anexo 3). No final deste teste os alunos tinham acesso imediato à nota e às respostas corretas e erradas, o que permitiu uma autoavaliação imediata.

# **[8] Análise dos registos automáticos de participação na atividade e nos fóruns dados pela plataforma Moodle**

Foram analisados os dados obtidos pelos registos automáticos da plataforma Moodle e dados das interações nos fóruns.

# **[9] Observação dos alunos na resolução da WebQuest durante as sessões presenciais com recurso a registo de notas da investigadora**

Durante as três sessões presenciais de 90 minutos as situações visualizadas por mim foram organizadas num registo escrito, não estruturado. Tive em conta que quando se pretende realizar uma observação é impossível observar todos os alunos em simultâneo e de forma rigorosa (Valadares & Graça, 1998), para além do facto de ter que estar a responder às solicitações dos alunos. Tive a preocupação de registar aspetos da dinâmica dos grupos de trabalho bem como anotar aspectos globais relevantes e/ou ações individuais não definidos previamente.

# **[10] Análise documental dos produtos criados pelos alunos com a WebQuest (PowerPoint)**

Foram avaliados os produtos PowerPoint (anexo 4) realizados pelos grupos segundo os critérios (anexo 5) previamente definidos na seguinte grelha que foi colocada no separador da WebQuest para que os alunos tivessem em consideração durante a realização dos documentos.

#### **[11] Ficha de autoavaliação realizada na plataforma Moodle**

O objetivo desta ficha de autoavaliação (anexo 6) foi saber a opinião dos alunos sobre o domínio de técnicas de pesquisa e articulação e de saberes, sobre a capacidade de organização e de resolução de problemas, sobre a qualidade e criatividade do projeto realizado, a participação/empenho na realização das tarefas, o relacionamento interpessoal e as atitudes. Foi pedida uma reflexão sobre o desempenho na disciplina, qual o nível que achavam que mereciam, as dificuldades sentidas, o que mais gostaram na disciplina de TIC, sugestões ao funcionamento da disciplina e o que tinham feito para melhorar o desempenho relativamente aos períodos anteriores.

# **[12] Inquérito por questionário final a todos os participantes sobre as suas percepções sobre a WebQuest e o uso do PowerPoint**

O objetivo do questionário final (anexo 7) foi saber a opinião dos alunos sobre a realização da WebQuest e sobre a elaboração do PowerPoint. Este questionário final foi elaborado e respondido na plataforma Moodle, ao contrário do questionário inicial, porque foi disponibilizado após o término das aulas e porque queria que os alunos utilizassem a Moodle.

#### **2.2.4 Estratégias de Ensino-Aprendizagem**

No sentido de responder aos objetivos do meu estudo, foram levadas a cabo algumas estratégias pedagógicas e investigativas que assentaram num conjunto de princípios orientadores da promoção de atividades colaborativas através da Moodle. As estratégias que defendidas deram ênfase ao uso da Internet e dos seus serviços como meio para aprender, individual e colaborativamente. Promovi a pesquisa livre e estruturada, no sentido de estimular os alunos a novas capacidades de pesquisar, selecionar e citar; cooperar e colaborar presencialmente e online. A diversidade de informação *online* bem como de atividades orientadas para a pesquisa, de exercícios de correção automática (na Moodle ou no Quadro Interativo Multimédia - QIM), de simulações, de jogos, entre outros, constituem recursos que integrei na prática letiva. Por outro lado, promovi tarefas colaborativas, porque "*a capacidade de colaboração e um requisito cada* vez mais procurado, que compete ao professor dinamizar nas aulas, ajudando os alunos a distinguir colaboração de cooperação" (Carvalho, 2007, p. 27). Para o conseguir, promovi tarefas com o QIM, mas também outras como a WebQuest, que permitem o trabalho em grupo,
implicando a interação entre os alunos, a negociação da aprendizagem e a responsabilização pelo trabalho a realizar. Estas atividades possibilitaram o trabalho colaborativo e a interação constante entre os alunos durante a realização das tarefas. Através da Moodle promovi, online, o diálogo e a negociação, a escrita partilhada (através de fóruns), e, assim, a co-construção do conhecimento. Deste modo, como refere Jonassen (2007, p. 21) "estaremos a proporcionar condições para que os alunos aprendam com a tecnologia, apoiando-os na construção de significados".

Por outro lado, como afirma Carvalho (2007, p. 32) a Internet e o uso da Moodle permitem que os pais acompanhem os seus filhos porque "como também vêm as tarefas a realizar e os produtos feitos pelos seus educandos, bem como os comentários da professora a cada trabalho disponibilizado, deixam de ficar apreensivos e de encararem a Internet como um momento de lazer nas aulas.".

## **3. DESENVOLVIMENTO E AVALIAÇÃO DA INTERVENÇÃO**

#### **3.1 Fase de Desenho**

**.** 

Quando teve início o meu estágio "quase não tive" uma fase de observação das aulas da professora cooperante, uma vez que me foram atribuídas as duas turmas A e B do 9º ano desde o início do ano letivo. Assim, tive que simultaneamente fazer a pesquisa nos documentos da turma, como o Plano de Turma, que me permitiram conhecer os alunos e as duas turmas em que iria intervir e preparar as aulas. Assim, senti necessidade de, rapidamente, obter dados de caracterização da turma, sobre os hábitos de utilização do computador em casa e na escola, dos interesses dos alunos.

Em consonância com o supervisor e com a orientadora, decidi fazer um inquérito por questionário auto administrado e distribuí-lo às duas turmas. O questionário "Utilização da Plataforma Moodle", foi adaptado de um estudo de Santos (Santos, 2010)<sup>5</sup>.

O questionário era constituído por perguntas abertas e fechadas. As perguntas fechadas são as que só tem uma resposta, são usadas para avaliar conhecimentos ou pedir informação. As perguntas abertas são as que possuem muitas respostas corretas e estimulam a pensar.

O questionário tem um primeiro grupo de questões de caracterização (ano de escolaridade, sexo, turma, idade). Seguidamente um grupo de questões sobre a utilização do computador em casa e na escola. Finaliza com um grupo de questões sobre a plataforma Moodle (Conheces a Plataforma Moodle da tua escola? Já a consultaste?)

#### **3.1.1 Síntese dos dados do inquérito por questionário da investigação preliminar**

O inquérito por questionário auto administrado adaptado de e foi-me possível concluir que na Turma A, 19 alunos têm computador em casa com acesso à internet e apenas um conhece a plataforma e já a utilizou. Na Turma B, todos os alunos têm computador em casa com acesso à internet, 3 conhecem a plataforma Moodle da escola, mas apenas 1 já a utilizou. 14 Alunos não têm conhecimento desta plataforma. Em ambas as turmas todos os alunos consideram que aprendem melhor quando utilizam o computador. Durante a fase de observação direta, da leitura

<sup>5</sup> A utilização da plataforma Moodle numa escola básica: realidade ou ficção na inserção das TIC em sala de aula. Mestrado em Supervisão Pedagógica – Universidade Aberta.

do Plano Tecnológico de Educação (PTE) e das conversas com a professora titular, foi-me possível constatar que apesar de existir a plataforma Moodle não estava a ser utilizada para a disciplina de TIC. Considerando esta problemática, surge a necessidade de impulsionar o uso da plataforma Moodle como um complemento à sala de aula. O equipamento das salas de informática e a plataforma Moodle – "*criaram as condições tecnológicas para que professores e* alunos possam usufruir da diversidade de informação online, da comunicação, da colaboração e partilha com outros, a que se acresce a facilidade de publicação online" (Carvalho, 2007, p. 25).

Este questionário inicial foi bastante importante porque os seus resultados (anexo 8) permitiramme conhecer os hábitos e comportamentos dos alunos no uso do computador e da na utilização da Internet e, na sequência disso, possibilitaram-me desenhar um plano de intervenção exequível e adaptado às suas necessidades.

Após esta análise, decidi dinamizar a plataforma Moodle de cada uma das turmas de modo a auxiliar os alunos na disciplina de TIC dentro e fora da sala de aula. Decidi criar um Ambiente Virtual de Aprendizagem (AVA) dedicado à disciplina de TIC, com todos os recursos necessários às minhas aulas. Os AVA "são sistemas computacionais disponíveis na internet, destinados ao suporte de atividades mediadas pelas tecnologias de informação e comunicação. Permitem integrar múltiplos media e recursos, apresentar informações de maneira organizada, desenvolver interações entre pessoas e objetos de conhecimento, elaborar e socializar produções tendo em vista atingir determinados objetivos. As atividades se desenvolvem no tempo, ritmo de trabalho e espaço em que cada participante se localiza, de acordo com uma intencionalidade explícita e um planeamento prévio denominado design educacional, o qual constitui a espinha dorsal das atividades a realizar, sendo revisto e reelaborado continuamente no andamento da atividade‖ (Almeida, 2003. p.5).

#### **3.2 Descrição do Ambiente Virtual de Aprendizagem "Plataforma Moodle"**

No AVA, no primeiro bloco, foram criados fóruns de discussão, espaço de notícias e de dúvidas, uma bibliografia que podem consultar, vários jogos *online* sobre a Internet segura, um glossário, um *chat*, um vídeo de boas vindas da minha autoria e um fórum de atividades (Figura 1).

#### Disciplina de TIC - 9º Ano

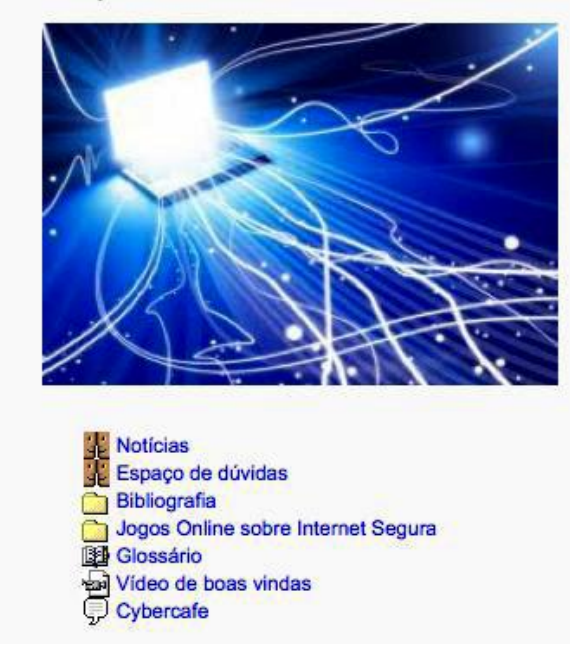

**Figura 1 - Página principal da disciplina de TIC**

Está dividido por aulas (num total de 16 secções). Começa com o tema da aula, seguido dos objetivos, tarefas e recursos. Os espaços estão organizados com as mesmas valências e, quando se justificou, criei um espaço reservado para envio de trabalhos, vídeos demonstrativos e fóruns de discussão.

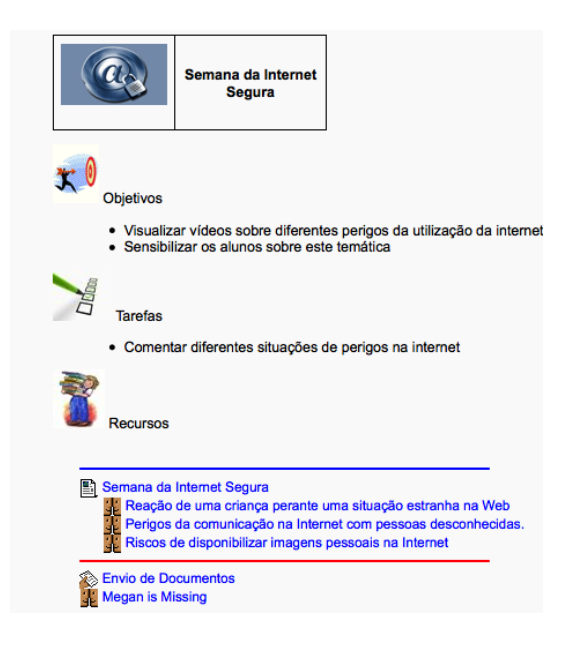

**Figura 2 - Exemplo da estrutura de uma aula.**

Depois de criado o AVA decidimos sujeitá-lo a testes de usabilidade (Nielsen, 2000): avaliações com peritos e com utilizadores semelhantes aos finais.

### **3.2.1 Avaliação heurística**

O primeiro teste de usabilidade a esta plataforma foi uma "avaliação heurística" feita por um perito sem *feedback* dos utilizadores. Esta avaliação teve como intuito de detetar erros técnicos para poderem ser corrigidos posteriormente.

## **3.2.2 Métodos e Técnicas**

Utilizei como método de recolha de dados a avaliação heurística, enquanto que como técnica foi utilizado um questionário auto administrado. Construí um questionário com 47 itens distribuídos pelas 10 heurísticas de Nielsen (2000). Posteriormente o questionário foi validado por um perito de 27 anos, aluno do Mestrado em Ensino de Informática, licenciado em Educação e Comunicação Multimédia, três anos de experiência em ensino e com conhecimento na área de plataformas de aprendizagem 'a distância'..

#### **3.2.3 Descrição do teste**

A sessão com o perito durou 32 minutos, foi-lhe explicado o objetivo do teste e foi-lhe pedido para preencher o questionário de avaliação heurística.

De seguida, foi-lhe solicitado para ir às Notícias, ele leu e estava tudo correto. Deu seguimento indo às dúvidas, enviou uma dúvida com anexo e funcionou tudo corretamente. Foi pedido para abrir o vídeo "o que é o Moodle" e abriu numa nova janela, de seguida confirmou que todos os links abriam numa nova página.

Foi pedido ao perito para ir visualizar qual o menu que estava ativo ao qual ele respondeu corretamente, foi rapidamente identificado pelo perito qual o menu e qual o seu título. Foi pedido para ir ao glossário da Segura Net, procurar um termo e colocar no glossário da plataforma.

40

Por fim, foi pedido que inserisse um ficheiro com mais de 2MB, o qual apareceu mensagem de erro a dizer que o ficheiro ultrapassava o tamanho máximo.

### **3.2.4 Análise dos dados**

Na questão "Existe *feedback* visual para identificar as opções que já foram selecionadas no menu?‖, o perito considerou que não, porque depois de clicar na ligação, esta permanece com a mesma cor, não indicando que já tinha sido selecionada. O perito sugeriu que na parte da formatação do texto, os objetivos, tarefas e recursos podiam estar a negrito. Os campos relacionados ou interdependentes aparecem numa mesma página, o que permite fechar a janela quando quiser sem implicar fechar a plataforma. Experiência por ser bastante intuitivo. O perito conclui que a plataforma está bem organizada. A informação está clara e concisa.

## **3.2.5 Heurísticas de usabilidade**

#### 1. Visibilidade do estado do sistema

Relativamente à primeira heurística, tinha sete questões a avaliar, em que seis tiveram resposta positiva, a questão que obteve resposta negativa era sobre o *feedback* visual que continuava igual após clicar nas ligações.

#### 2. Equivalência entre o sistema e o mundo real

Relativamente à segunda heurística, das cinco questões colocadas, uma teve resposta negativa, pois os campos relacionados ou interdependentes aparecem numa nova janela.

## 3. Liberdade e controlo do utilizador

Relativamente à terceira heurística, as três questões colocadas classificação positiva.

### 4. Consistência e padrões

Relativamente à quarta heurística, as cinco questões colocadas obtiveram classificação positiva.

### 5. Prevenção de erros

Relativamente à quinta heurística, as duas questões obtiveram classificação positiva.

### 6. Reconhecer em vez de lembrar

Relativamente à sexta heurística, das oito questões colocadas, sete obtiveram resposta positiva, embora numa das questões sugere que os rótulos podiam estar mais espaçados, na resposta negativa, relativa à formatação do texto, os objetivos, as tarefas e os recursos poderiam estar a negrito.

### 7. Flexibilidade e eficiência de uso

Relativamente à sétima heurística, as três questões colocadas obtiveram classificação positiva, referindo que o protótipo permite o uso por pessoas com diferentes níveis de experiência por ser intuitivo.

### 8. Design estético e minimalista

Relativamente à oitava heurística, as dez questões colocadas obtiveram classificação positiva.

9. Auxílio para o utilizador reconhecer, diagnosticar e recuperar dos erros

Relativamente à nona heurística, as três questões colocadas obtiveram classificação positiva.

10. Ajuda e documentação

Por último, a décima heurística que tinha uma questão obteve classificação positiva.

### **3.2.6 Avaliação com utilizadores**

Depois de finalizada a avaliação heurística do meu AVA na plataforma Moodle e realizadas as alterações sugeridas, passei para o teste com os utilizadores com características semelhantes ao público-alvo. Para Carvalho (2004, p.197) "realizar testes de usabilidade ao software educativo multimédia passou a ser um requisito imprescindível que contribui para aceitação do produto pelos utilizadores".

### **3.2.7 Objetivos do teste de validação com utilizadores**

O teste teve como objetivo diagnosticar potenciais problemas com que o utilizador se pode deparar durante a utilização da plataforma Moodle.

O teste era constituído por 30 itens, o que me permitiu analisar a clareza visual, a navegação, o conteúdo, o controlo, o *feedback*, as mensagens de erro e a consistência.

Também me permitiu avaliar a primeira impressão e a impressão final que tiveram da plataforma.

## **3.2.8 Métodos e Técnicas de recolha dos dados**

Com o intuito de obter um instrumento de recolha de dados com as dimensões a analisar, efetuei uma sessão com 5 alunos com características semelhantes ao público-alvo (idade e ano de escolaridade). A recolha de dados foi realizada através da aplicação de um inquérito por questionário.

## **3.2.9 O perfil da amostra**

A sessão foi realizada com 5 alunos do 9º ano, com média de 14 anos de idade.

### **3.2.10 Descrição do teste**

O teste começou por explicar aos alunos qual o objetivo do questionário.

De seguida, indicado o URL da plataforma e qual nome de utilizador e password que iriam utilizar.

Foi-lhes pedido que indicassem logo a 1ª impressão que tiveram da plataforma. Após esta tarefa começaram a preencher o questionário. Começaram por avaliar a clareza visual e ninguém teve qualquer dúvida. Logo depois testaram a navegação onde lhes foi pedido para testarem todas as opções, tais como, dispensar botão retroceder, todas as funcionalidades estarem disponíveis sem sair da página, todos os *links* estarem ativos.

De seguida foi analisado o conteúdo e depois o controlo, em que lhes foi pedido para testarem, abrir a plataforma em diferentes *browsers*.

Após foi pedido para analisar o *feedback* em que testaram se os utilizadores poderiam receber feedback por email. Os alunos detetaram que não existia um contacto para informações. Quando analisados os erros foi-lhes pedido para enviarem um ficheiro maior do que era permitido, todos analisaram que as mensagens de erros eram em linguagem comum e que descreviam o que realmente tinha acontecido. Para terminar avaliaram a consistência da plataforma, onde testaram se os *links* continham os títulos das páginas a que respeitavam, se os *links*, a navegação e a terminologia utilizada eram consistentes.

Para terminar foi pedido para darem a opinião sobre a impressão final.

### **3.2.11 Análise de dados**

De acordo com os resultados obtidos com a aplicação do questionário, foi-me possível concluir que 80% dos inquiridos acharam a primeira impressão boa.

A maioria afirma a plataforma tem sempre uma boa clareza visual. Relativamente à navegação a maioria dos inquiridos afirma que há sempre uma boa navegação. Na maioria, consideraram que o conteúdo é sempre adequado. No que respeita ao controlo 100% considera que têm

sempre um ponto de saído claro em todas as páginas e que todos os browsers suportam esta plataforma.

Em relação ao *feedback*, a maioria considera que é sempre claro o que acontece na plataforma, que os utilizadores recebem *feedback* por *email* se necessário. Um inquirido considera que não existe um contacto para informações.

Na questão dos erros, a maioria considera que há sempre uma linguagem comum e que descrevem a ação corretiva necessária.

No que respeita à consistência da plataforma, a maioria considera que a consistência está sempre em conformidade.

Na impressão final 40% considera esta plataforma excelente, 40% boa e 20% indiferente.

## **3.2.12 Síntese**

Com a realização dos testes de avaliação de usabilidade foi possível reconhecer alguns erros no AVA, que foram identificados tanto pelo perito como pelos utilizadores. Isto permite que, depois de corrigidos os erros, ficasse pronto a ser utilizado nos utilizadores finais (turma A e B).

#### **3.3 Planificação das aulas**

Após analisar as várias opções, juntamente com a Professora Cooperante, decidimos que o tema da Internet Segura seria o que mais se ajustava a esta faixa etária. Deste modo, tentei sensibilizar os alunos para uma utilização mais segura da Internet.

Em todas as aulas, a Professora Cooperante foi consultada sobre a preparação das aulas e dos materiais e houve sempre reunião, no mesmo dia à tarde, para discutir como correu a aula.

Antes de cada aula procedi à sua planificação (anexo 9) juntamente com a professora cooperante. Estas sessões foram fundamentais para refletir sobre os conteúdos programáticos e sobre a melhor estratégia a usar de acordo com aqueles alunos específicos. Permitiu-me, inclusive, estudar pequenas especificidades de cada uma das turmas fruto das minhas reflexões

e da experiência da professora cooperante, indo ao encontro dos interesses e expectativas dos alunos, adequando as estratégias mais adequadas.

Decidi, também, realizar uma WebQuest sobre a importância das TIC no mundo atual. Com a evolução da internet, as WebQuest têm vindo a tornar-se uma metodologia de utilização didática da informação disponível na Web, orientando os alunos na seleção, organização e transformação da informação e na construção conjunta de conhecimento (Dodge, 1995, s/p).

Com base no modelo de WebQuest de Bernie Dodge e Tom March (1995) e nos princípios da aprendizagem construtivista, concebemos uma WebQuest de curta duração, relacionada com a unidade "Criação de apresentações", tendo como tema principal a importância das TIC na utilização no mundo atual.

A WebQuest foi criada com o intuito de os alunos se centrarem na pesquisa e no uso da informação. Assim, a WebQuest utiliza o potencial da Web para motivar os alunos através da utilização de recursos reais, podendo o produto final realizado pelos alunos ser enviado por email para o professor, para uma plataforma de gestão de aprendizagem ou apresentado à turma/professor para avaliação e *feedback*. Outro dos aspectos que convém evidenciar é o facto de a WebQuest potenciar o ensino colaborativo e de fomentar a ideia, à medida que se desenvolvem várias WebQuests, que o trabalho individual de cada aluno e as suas opiniões foram parte importante para o produto final a que chegaram (March, 2005).

Esta forma inovadora de abordar conteúdos na sala de aula, pretende que os alunos, ao seu ritmo e em grupo, procurem respostas para desafios que são lançados, de forma a fomentar a pesquisa e a compreensão dos conteúdos pesquisados "Consideramos que a WebQuest é mais uma ferramenta que soma às estratégias e metodologias de ensino, sendo sua característica principal promover a aprendizagem significativa, onde a construção do conhecimento é viabilizada pela utilização dos recursos da Internet. Não são os recursos que geram a aprendizagem, esta é a exploração das diversas informações que os recursos tornam acessíveis" (Araújo, 2005, pp. 32-33). Uma WebQuest não é algo descoordenado ou mal elaborado onde apenas existe a preocupação de utilizar a Internet, é um recurso que cumpre vários parâmetros e que tem uma estrutura definida.

46

### **3.3.1 Estrutura da WebQuest**

A estrutura da WebQuest foi-se modificando ao longo dos anos. Ao analisarmos as componentes criadas por Dodge para a primeira WebQuest, observa-se que são diferentes das atuais. Carvalho (2007a) esquematizou estas fases para uma melhor compreensão.

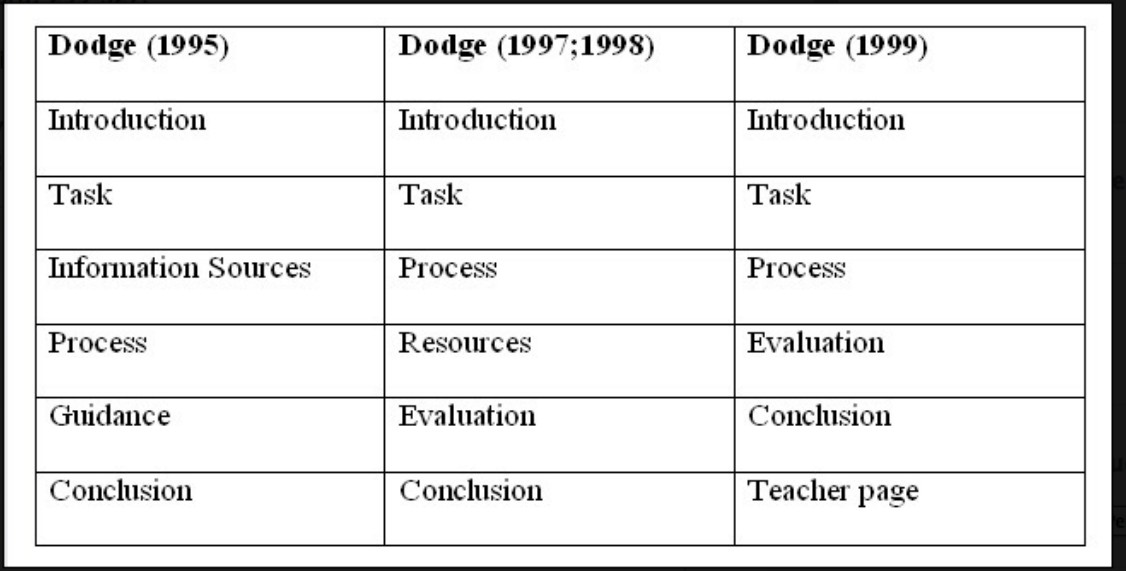

**Figura 3 – Evolução dos Componentes da WebQuest segundo Dodge (Carvalho, 2007a)**

No entanto, Carvalho (2002) apresenta apenas 5 componentes: *introdução, tarefa, processo*, avaliação e conclusão. A autora engloba os recursos no processo: "indicam-se as fases ou etapas a seguir e os recursos a consultar" Carvalho (2002, s/p). Apesar de não ser a última versão de Dodge, nem a proposta de Carvalho, a disseminação da WebQuest fez-se, segundo Bottentuit Junior (2012), Cruz et al. (2007) e Bottentuit Junior, Alexandre e Coutinho (2006), através das seguintes 6 etapas: (1) introdução, (2) tarefa(s), (3) processo, (4) recursos, (5) avaliação e (6) conclusão.

1. **Introdução**: fornecem-se algumas pistas sobre o tema, tentando despertar o interesse do aluno. Devem-se utilizar temas relevantes para os alunos pelas suas experiências passadas ou metas futuras. Segundo Carvalho (2002), "A introdução deve ser motivadora e desafiante para os alunos, levando-os a empenharem-se na WebQuest. A motivação deve ser temática e cognitiva. A motivação temática desperta o aluno para o assunto a abordar, enquanto que a

motivação cognitiva atenta nos conhecimentos prévios do sujeito e sugere aspectos que vão ser focados."

Na WebQuest – TIC, a **Introdução** teve como objetivo despertar o interesse dos alunos. Apresentamos a definição de WebQuest e a sua estrutura, complementadas com várias imagens alusivas ao computador, à Internet e à pesquisa. No final deixamos "no ar" um desafio.

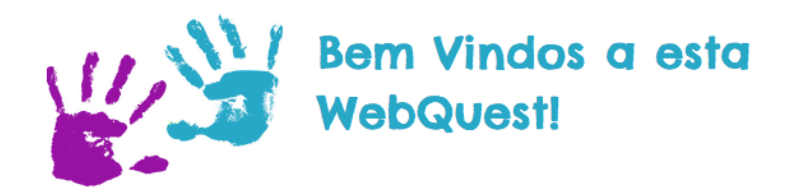

## Olá a todos!

Há uma forte motivação na utilização das TIC (Tecnologias de Informação e Comunicação) em contexto sala de aula. De certeza que muitos têm computador em casa e com acesso à internet e todos já tiveram a necessidade de utilizar as TIC para realizarem trabalhos para várias disciplinas... É só mais um! Vamos ao desafio?!

**Figura 4 – WebQuest - Introdução**

2. **Tarefa**(s): faz-se a apresentação do que o aluno irá ter de realizar. A tarefa deve ser desafiante e interessante, constituindo o aspecto central da WebQuest. Dodge, sugere doze tipos de tarefas (Bottentuit Junior, 2012, pp.73-74):

1. Reconto: consiste no aluno contar uma história de forma diferente da que lhe foi apresentada. Poderá ser um meio de iniciar o aluno à Web;

2. Compilação: os alunos recolhem e organizam a informação recolhida em vários formatos;

3. Mistério: o aluno, num papel de detective, procura soluções de acordo com várias pistas que vão sendo fornecidas;

4. Jornalismo: o aluno produz textos jornalísticos, com rigor e isenção, podendo ter de redigir textos com opiniões divergentes das suas;

5. Criar um produto ou planear uma ação: de forma tão real quanto possível, incluindo dificuldades quotidianas como restrições financeiras e legislativas;

6. Produtos criativos: como criar uma história, poema, canção, poster, pintura, dando grande ênfase à criatividade e autoexpressão;

7. Consenso: o aluno é desafiado a resolver conflitos em assuntos que geram controvérsia;

8. Persuasão: o aluno é desafiado a usar a sua capacidade de persuasão, escrevendo, por exemplo, uma carta ou editorial, fazendo um poster ou um vídeo publicitário. Estas tarefas aparecem frequentemente combinadas com as de consenso;

9. Julgamento: os alunos têm de ordenar e classificar itens propostos, ou escolher entre várias opções;

10. Analíticas: Observar atentamente um ou vários aspectos identificando semelhanças e diferenças;

11. Autoconhecimento: reflexão dos alunos sobre si próprios, de forma a estimular a autoanálise;

12. Científicas: ajudar os alunos a compreenderem o funcionamento da ciência, definindo e testando hipóteses, descrever e interpretar os resultados.

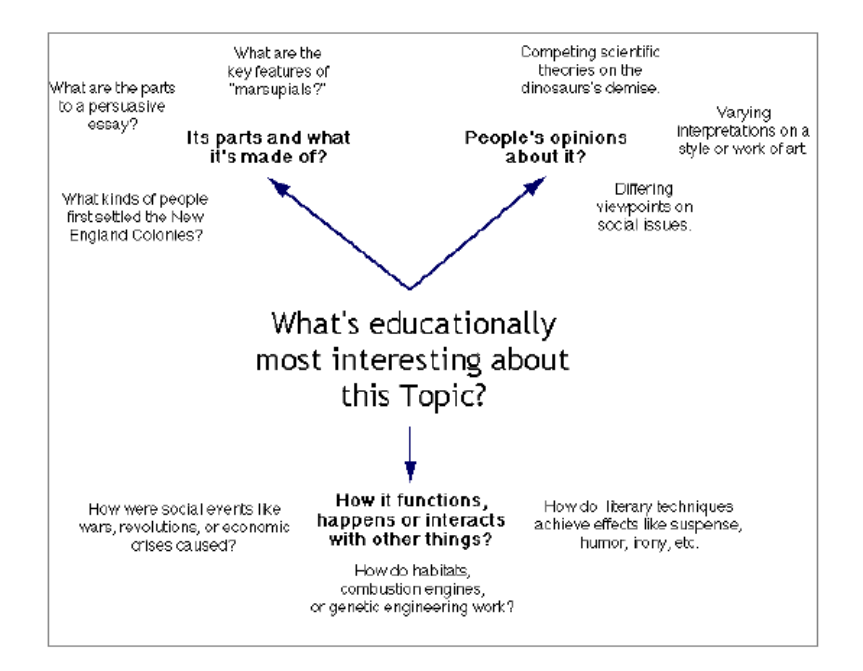

(March, 2005) propõe uma estratégia para facilitar a escolha da tarefa.

**Figura 5 - Estratégia para escolher uma tarefa (March, 2005)**

A tarefa utilizada na WebQuest – TIC contemplou os pontos da compilação e da criação de um produto. Na compilação (1ª atividade), os alunos tinham de pesquisar e organizar a informação sobre as TIC e a sua importância no mundo atual. A criação de um produto (2ª atividade), os alunos tinham de elaborar uma apresentação PowerPoint.

# **Tarefa**

O vosso trabalho será dividido em duas atividades:

#### 1<sup>a</sup> atividade

Pesquisar e organizar informação sobre as TIC, a importância da sua utilização no mundo atual, e outras informações relacionadas com o tema que considerem interessantes.

#### 2<sup>a</sup> atividade

Elaborar uma apresentação PowerPoint e enviar para a Plataforma Moodle da Disciplina.

**Figura 6 – WebQuest - Tarefa**

3. **Processo** – indicam-se as fases ou etapas a seguir. Deve incluir uma descrição pormenorizada (passo a passo) de como os alunos podem realizar a tarefa (Carvalho, 2002). ―Estes passos devem ser apresentados de forma clara e objectiva, visando a realização do trabalho em grupo de forma mais autonoma e com menor intervenção do professor." (Bottentuit Junior, 2012, pp.74):

No processo, indiquei todos os passos que deviam fazer para realizar as tarefas.

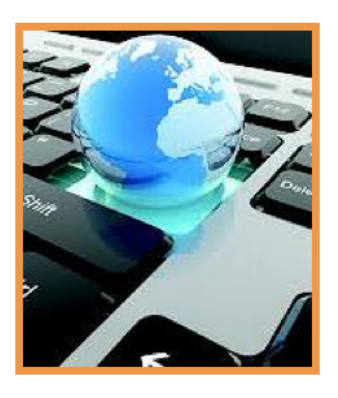

1- Organizem-se em grupos de dois ou três elementos e comecem por planificar o vosso trabalho (discutam ideias, distribuam tarefas....)

2- Comecem por pesquisar e reunir a informação sobre o tema escolhido. Vou sugerir alguns links e outros recursos para que encontrem, e selecionem informação que contribua para a qualidade do vosso trabalho. Depois organizem-na.

3- Agora pensem na elaboração da vossa apresentação tendo em conta os seguintes obietivos:

- Introduzir e editar texto, imagem, som e vídeo na apresentação;
- Criar hiperligações e botões de ação;
- Aplicar temas e esquema de cores;
- Adicionar e personalizar transições entre diapositivos;
- Definir efeitos de animação;
- Enviar a apresentação para a Plataforma Moodle.

**Figura 7 – WebQuest - Processo**

4. **Recursos**: Deve-se ter em atenção a qualidade dos recursos e a sua adequação ao nível etário e à adequação para o cumprimento da tarefa. Devem estar disponíveis na Internet.

Todos os *links* fornecidos estavam disponíveis. Foram fornecidos *links* sobre temas mais específicos de modo a os alunos poderem focar-se em temas do seu agrado.

Segundo Carvalho(2002), "Os recursos ou fontes a consultar devem estar disponíveis na Web. Mais recentemente, e em casos particulares, também podem ser dadas referências não disponíveis online, sempre que a temática o justifique.

É preciso atentar na quantidade e na qualidade dos recursos.

Cremos que um dos elementos que realmente motiva os alunos é o facto de a informação estar disponível na Web".

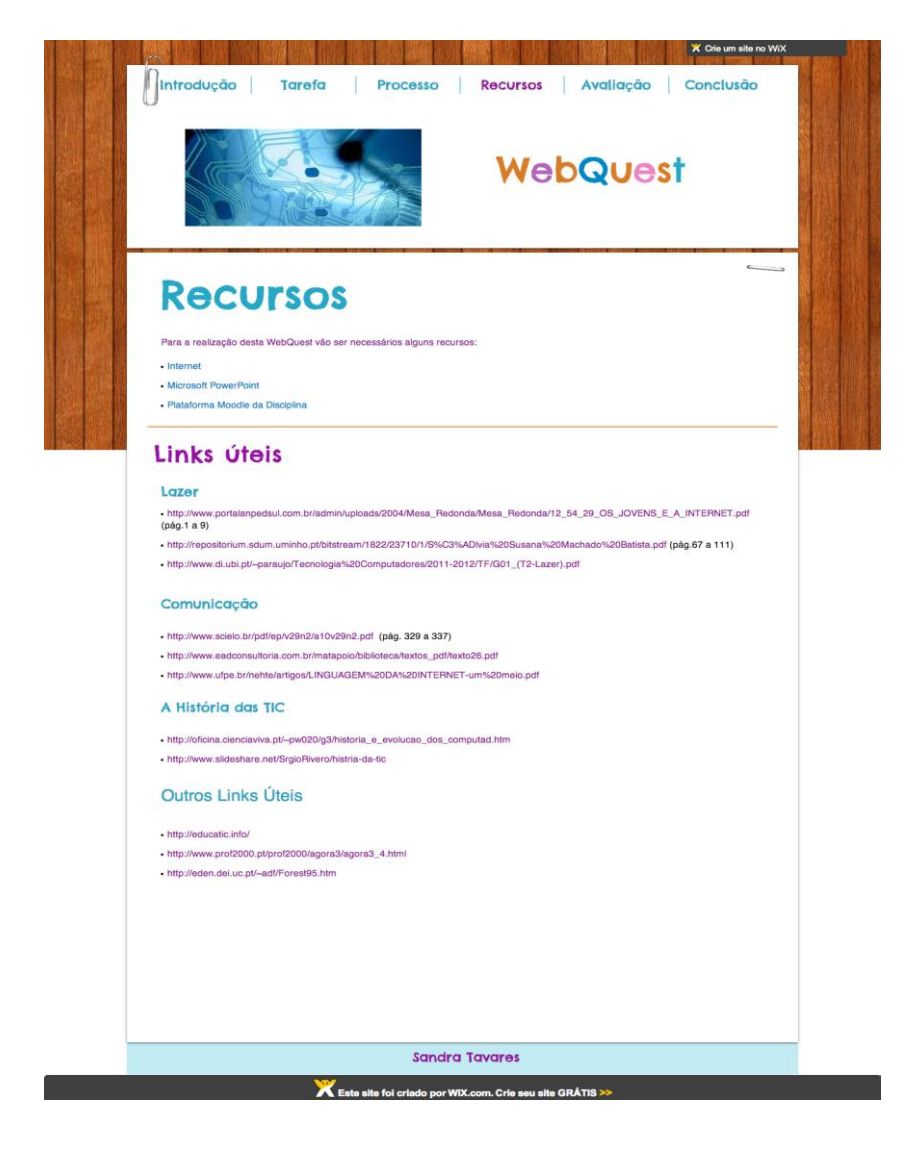

**Figura 8 – WebQuest - Recursos**

Avaliação: Deve-se indicar especificamente quais os critérios a adoptar para s avaliar o desempenho dos alunos, se a avaliação é individual ou para o grupo e incluir indicadores de avaliação qualitativos e quantitativos.

Segundo Carvalho (2002), "deve indicar como o desempenho dos alunos será avaliado. Referir se a avaliação é para o grupo ou se também é individual. Convém incluir os indicadores qualitativos e quantitativos de avaliação."

A avaliação foi descrita pormenorizadamente, em que os alunos eram informados que a avaliação ia ser feita de duas formas, uma avaliação por parte dos alunos (autoavaliação) e uma avaliação feita por mim à apresentação criada no PowerPoint.

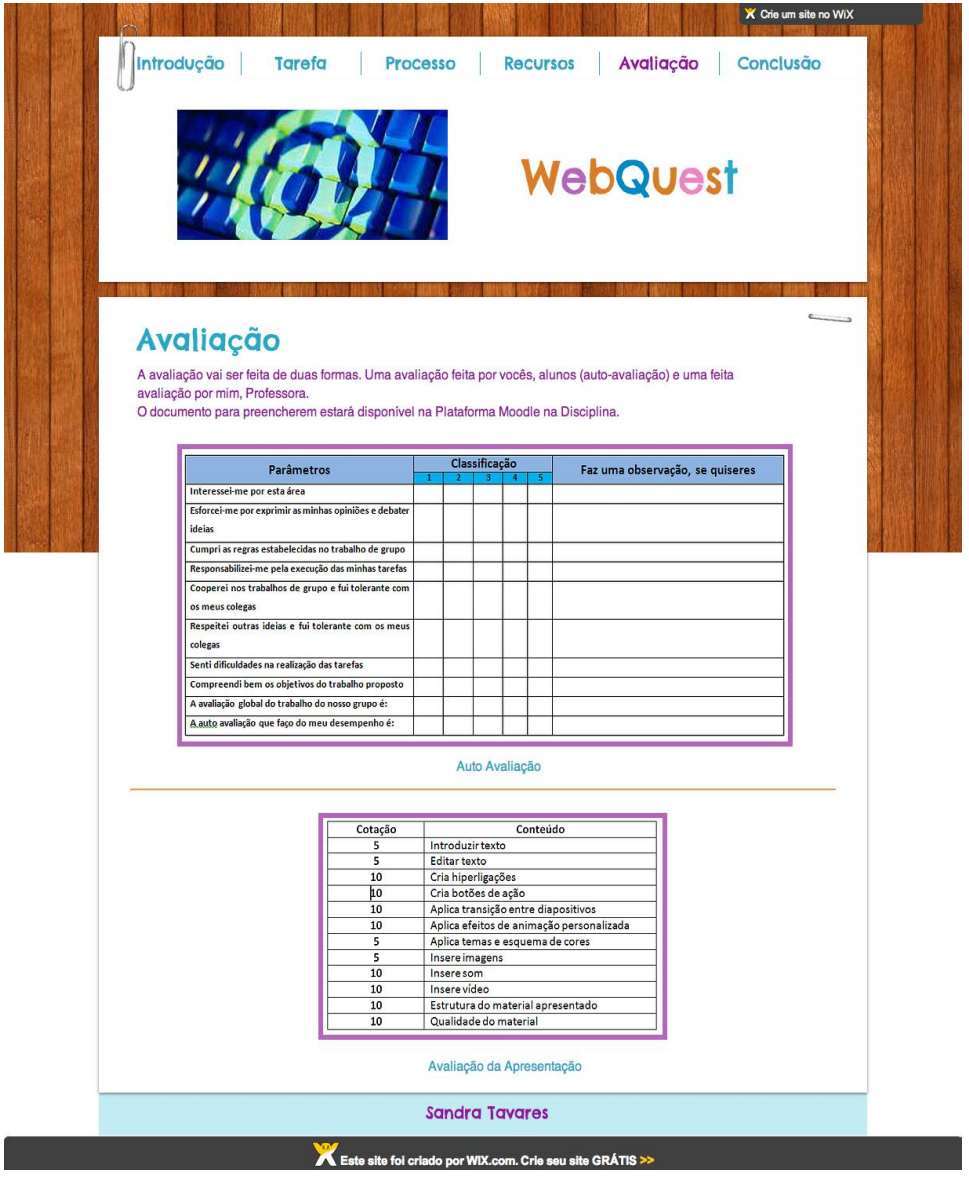

**Figura 9 – WebQuest - Avaliação**

Conclusão: Deve-se fomentar o aluno para a realização de pesquisas futuras, podendose para isso, por exemplo, colocar uma questão ou problema ou indicar um site com informação complementar.

Segundo Carvalho (2002), "Deve-se também despertar curiosidade para pesquisas futuras. Pode-se colocar uma pergunta, um problema para resolver, um site para explorar, entre outros."

Na conclusão fiz um breve comentário sobre o que esperava que este trabalho tivesse contribuído.

No final, coloquei uma questão sobre um tema que penso ser oportuno.

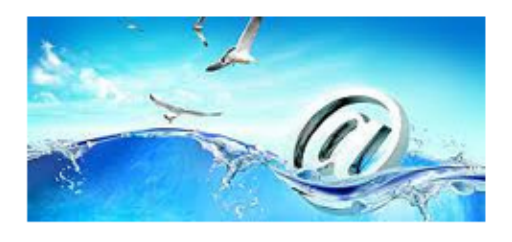

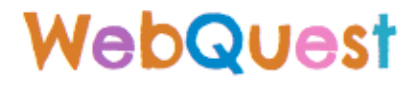

#### Parabéns!!!

Terminaram a WebQuest! Espero que este trabalho tenha contribuído para ficarem a saber um pouco mais sobre o mundo das TIC e vos tenha reforçado a motivação para as utilizarem. Cada vez mais esta é a ferramenta de trabalho no vosso dia a dia. Continuação de um bom trabalho !!!!

### Questão

Atualmente têm surgido vários Ambientes Virtuais de Aprendizagem (AVA), um dos exemplos é a plataforma Moodle. Qual é a vossa opinião sobre a utilização destes AVA de modo a aumentar a comunicação entre o professor, alunos e turma?

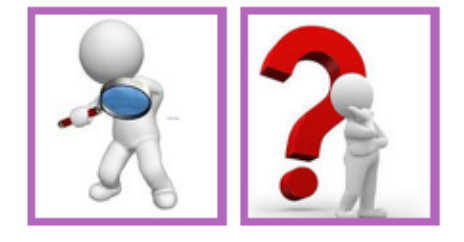

**Figura 10 – WebQuest - Conclusão**

## **Duração**

De acordo com a sua duração, podem-se distinguir dois tipos de WebQuests: as de curta duração e as de longa duração.

As de curta duração ocupam, na sua implementação, entre uma a três aulas e têm como objetivo a aquisição e integração de conhecimentos. O aluno deverá percorrer uma significativa quantidade de informação e compreendê-la.

As de longa duração, cuja implementação varia entre uma semana e um mês, têm como objectivo expandirem e aperfeiçoarem o conhecimento.

A WebQuest – TIC durou três aulas presenciais de 90 minutos e o espaço e tempo que mediou entre essas sessões, sendo, assim, uma WebQuest de curta duração.

### **Recomendações**

Carvalho (2002) propõe algumas recomendações a quem elabora uma WebQuest:

- Na homepage do site deve haver a indicação de que se trata de uma WebQuest; qual o nível de escolaridade a que se destina, de forma a poder ser utilizada por outros professores; a data de realização, dada a possível desatualização dos conteúdos; o nome e contactos dos autores, que facilita troca de impressões entre autores e futuros utilizadores, além de contribuir para a credibilidade do site.
- O menu do site deve indicar todos os componentes da WebQuest, devendo os recursos ser integrados no processo; a ajuda ao utilizador, devendo nesta ser incluída a explicação do funcionamento do site, o aconselhamento ao aluno para uma primeira leitura integral do site, além de outras indicações consideradas relevantes pelos autores.
- Nos recursos ou fontes aparecem os endereços de alguns sites, mas esta indicação pode ser substituída por uma designação mais apelativa do que se encontra no site ou até o próprio nome do site. Além disso, poder-se-á apresentar também uma descrição do conteúdo do site para informar o utilizador do que irá encontrar.
- A WebQuest deve ser sempre avaliada, de acordo com os critérios de Bellofatto et al. (2001a; 2001b), antes de ser disponibilizada on-line, de modo a melhorar qualitativamente a WebQuest.
- Quando houver grelhas para preencher, estas devem estar sempre disponíveis para impressão.
- Deve-se referir a duração da WebQuest e a distribuição das fases do processo pelas várias sessões de trabalho.

## **Avaliação**

Deve indicar como o desempenho dos alunos serão avaliados e se a avaliação é feita em grupo ou individualmente.

Quando se cria a WebQuest deve-se planear muito bem todos os aspetos da avaliação para que nenhum pormenor seja deixado ao acaso e para que na fase de implementação não haja qualquer dúvida.

Os autores (Bellofatto, Bohl, Casey, Krill, & Dodge, 2001b) sugerem critérios para medir determinadas tarefas.

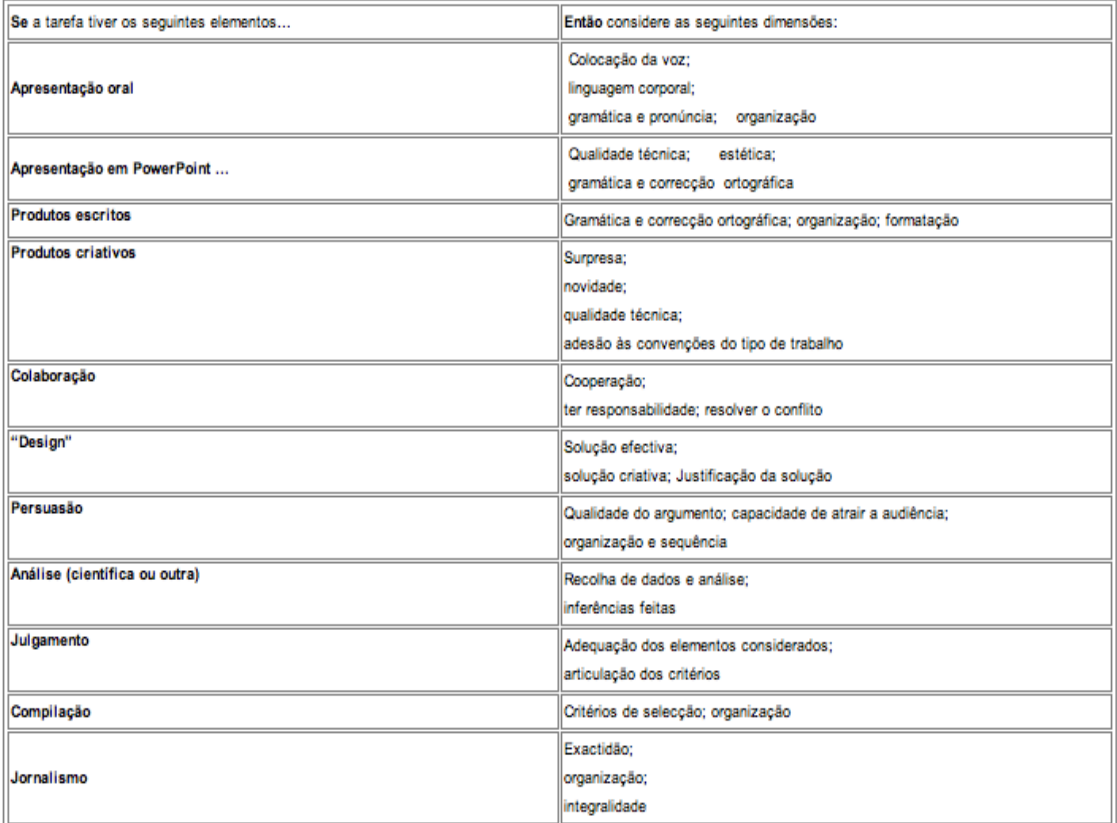

**Figura 11 – Critérios para medir as tarefas (Bellofatto, Bohl, Casey, Krill, & Dodge, 2001b)**

Para avaliar a WebQuest utilizei os critérios definidos por Bellofatto no que concerne à apresentação em PowerPoint, aos produtos escritos e aos produtos criativos.

## **3.3.2 Avaliação da WebQuest por um perito**

A WebQuest foi avaliada pelo supervisor, docente de Tecnologia Educativa, ligado à área da Investigação das TIC em Educação e pela orientadora cooperante, docente de TIC. De acordo com os conhecimentos e experiência de leccionação por parte destes docentes procederam-se a algumas alterações respeitantes ao conteúdo da WebQuest. No que respeita ao rigor da linguagem científica foram feitas pequenas modificações trocando uma palavra ou frase para que se definisse melhor o que se pretendia e evitar possíveis interpretações desviantes. Foi pedido para explicar melhor os *links* disponibilizados e explicitar o número de páginas de cada recurso. A alteração mais significativa prendeu-se com os critérios de avaliação dos produtos da WebQuest.

Estes dois docentes também avaliaram o questionário sobre a WebQuest que colocamos na Moodle. Também pedimos a cinco alunos semelhantes ao público-alvo para o avaliarem, de forma a garantir que estava adaptado ao público-alvo.

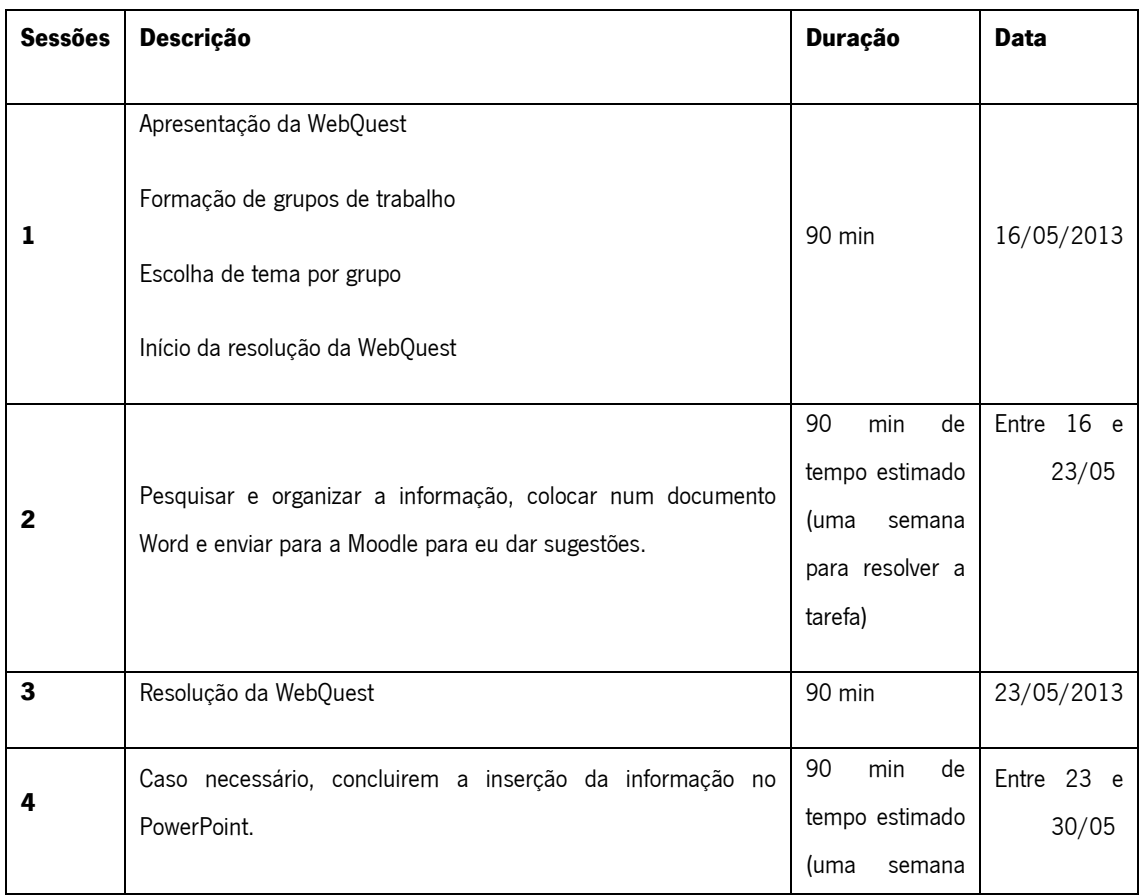

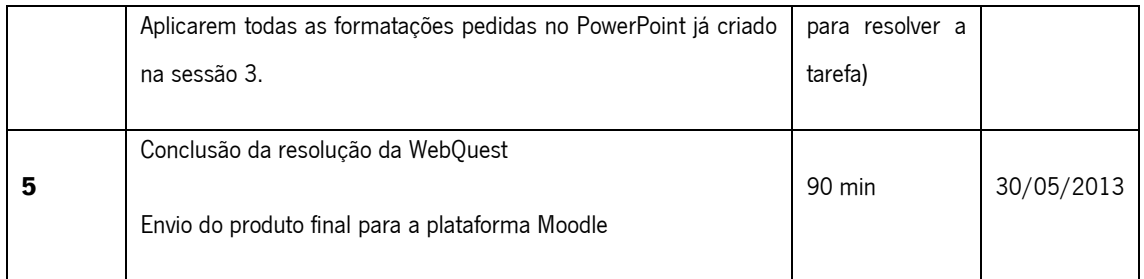

**Tabela 1 - Sessões do uso da WebQuest no meu estágio**

### **3.4 Fase de implementação**

## **3.4.1 Todas as aulas**

Apesar de, como já referido, ter lecionado as duas turmas quase desde o início do ano letivo de 2012/2013, para o presente relatório decidi, com o supervisor, que apenas as aulas referentes ao tema escolhido seriam apresentadas. Assim, no texto seguinte, quando descrevo a primeira aula, na realidade não é a primeira sessão com os alunos mas a primeira no âmbito do projeto de intervenção dedicada à temática da Internet e da Moodle.

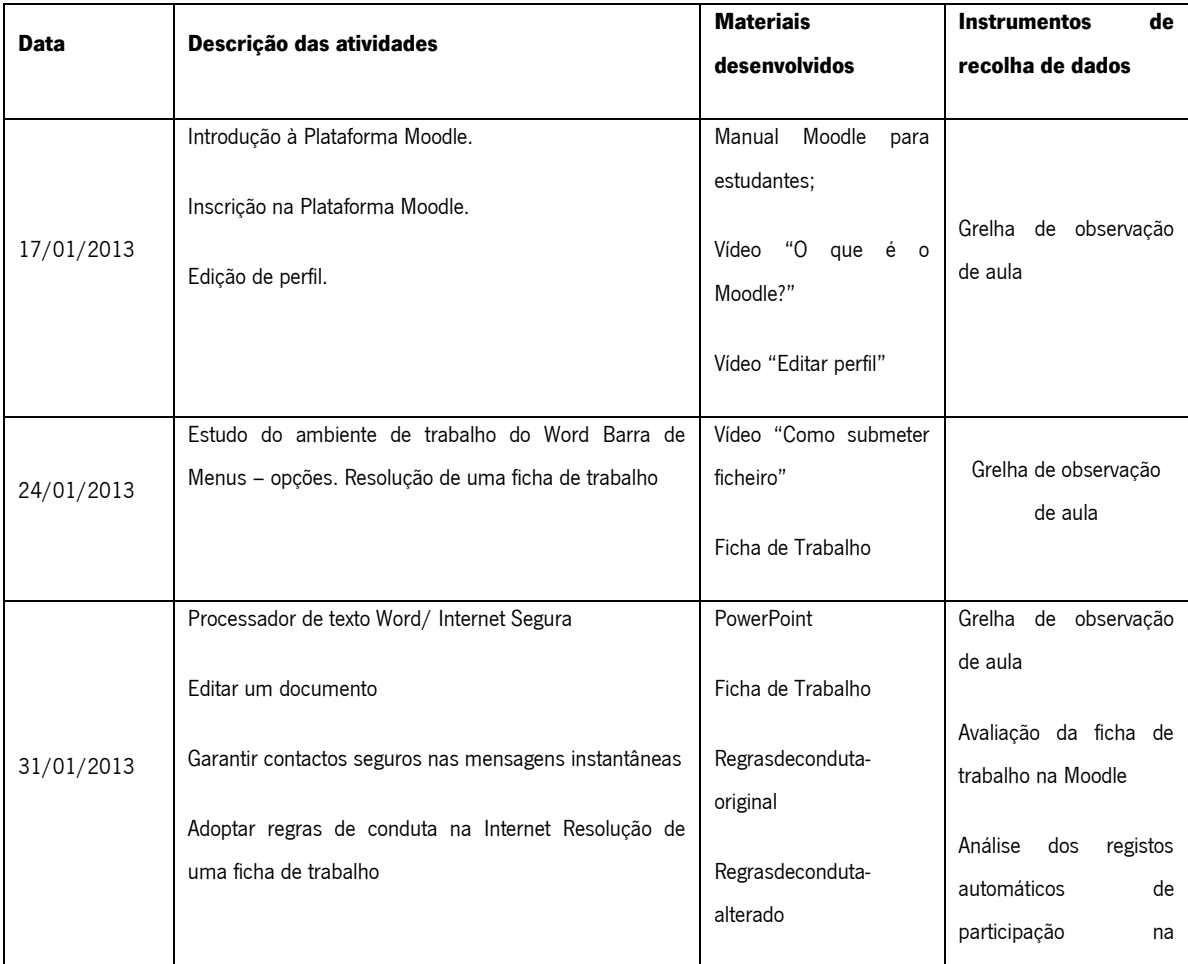

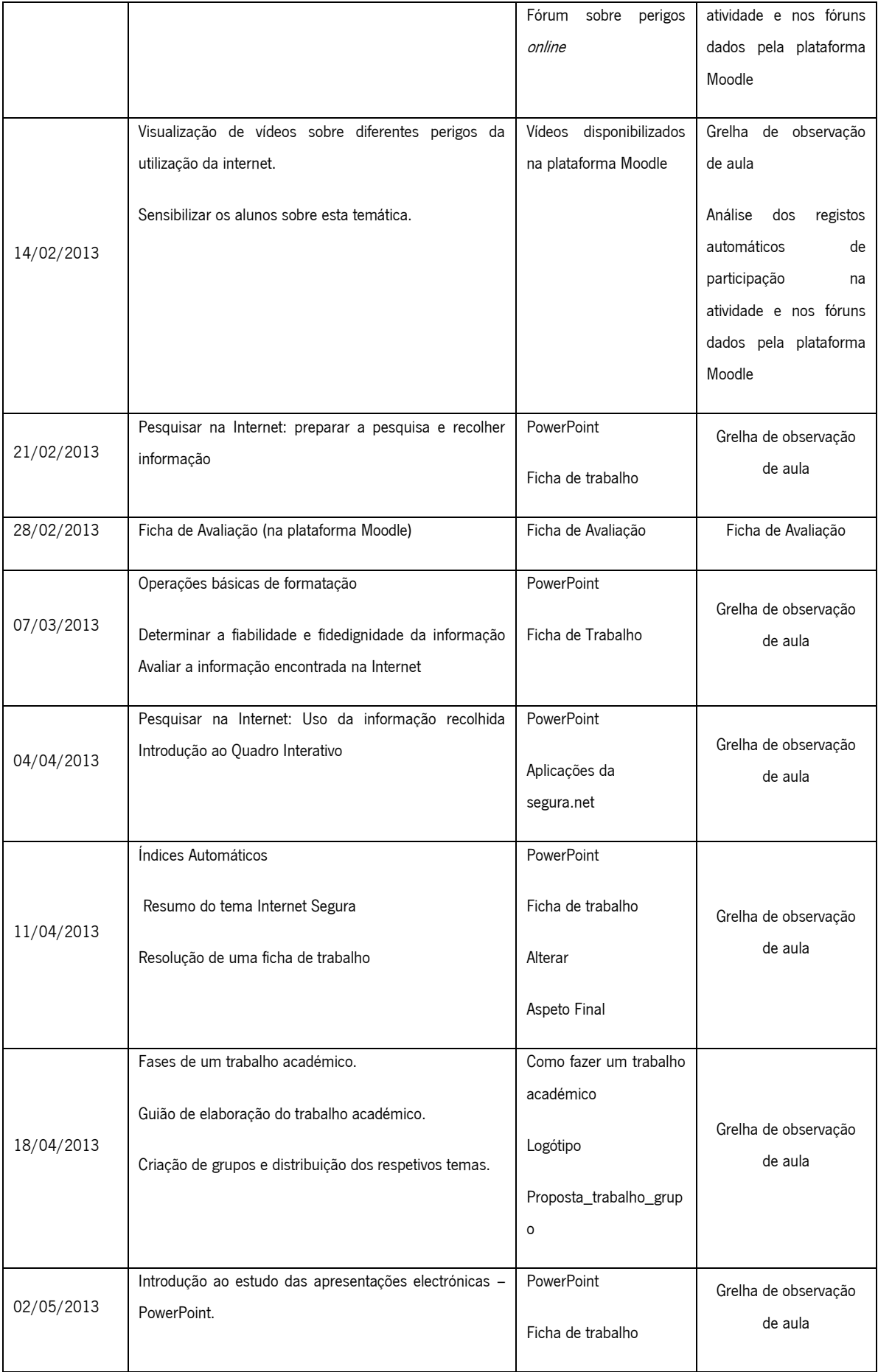

|                       | Regras na criação de uma apresentação PowerPoint. | Ficha<br>trabalho<br>de |                                            |
|-----------------------|---------------------------------------------------|-------------------------|--------------------------------------------|
|                       | Criação de uma apresentação passo a passo.        | suplementar             |                                            |
|                       |                                                   | Vídeo "Animação"        |                                            |
|                       |                                                   | Vídeo "Esquema"         |                                            |
|                       |                                                   | Vídeo "Estrutura"       |                                            |
|                       |                                                   | Vídeo " Transições"     |                                            |
|                       | Realização de uma WebQuest                        | "Vídeo Modelo Global de | Observação dos alunos                      |
| 16, 23,<br>30/05/2013 | Trabalhar a pesquisa orientada                    | Diapositivos"           | na resolução da                            |
|                       |                                                   | Link da WebQuest        | WebQuest durante as<br>sessões presenciais |
|                       |                                                   | Ficha de autoavaliação  | com recurso a registo                      |
|                       |                                                   |                         | de notas da                                |
|                       |                                                   |                         | investigadora                              |
|                       |                                                   |                         | Análise documental dos                     |
|                       |                                                   |                         | produtos criados pelos                     |
|                       |                                                   |                         | alunos com a WebQuest                      |
|                       |                                                   |                         | (PowerPoint)                               |
|                       |                                                   |                         |                                            |
|                       |                                                   |                         |                                            |
|                       |                                                   |                         |                                            |
|                       |                                                   |                         |                                            |
| 06/06/2013            |                                                   |                         |                                            |
|                       | Preenchimento das fichas de autoavaliação         |                         | Ficha de autoavaliação                     |
|                       |                                                   |                         |                                            |
|                       |                                                   |                         |                                            |

**Tabela 2 - Atividades realizadas no âmbito do projeto**

Para a preparação das aulas e dos materiais, reuni-me, todas as semanas, com a professora cooperante e no final de cada aula, no mesmo dia à tarde, reuníamos para refletir sobre os aspetos positivos e negativos que tinham ocorrido na aula e debatíamos estratégia e planificávamos a aula seguinte.

### **3.4.1.1 Primeira aula**

A primeira aula no âmbito do meu projeto de intervenção foi no dia 17 de janeiro e foi dada uma Introdução à Plataforma Moodle, feita a inscrição na mesma e os alunos editaram o perfil. Para ajudar nesta última tarefa, criei um vídeo de modo a poder utilizar uma linguagem mais acessível aos alunos.

Foi apresentada e contextualizada a ferramenta Moodle no âmbito da disciplina, nomeadamente no que se refere à possibilidade de servir como complemento da aula. Foram enunciadas algumas vantagens da utilização pedagógica e interativa da Moodle.

Objetivo 1 - Aceder à Plataforma Moodle.

Turma A e B- O objetivo foi integralmente atingido. Os alunos realizaram a tarefa proposta sem qualquer dificuldade.

Objetivo 2 - Efetuar o registo na disciplina.

Turma A - Numa segunda fase, foi proposto que os alunos efetuassem o registo na plataforma Moodle, o qual foi realizado com sucesso.

Turma B – O objetivo foi realizado com sucesso, à exceção de uma aluna devido a problemas com o email pessoal.

Objetivo 3 - Atualizar o perfil.

Turma A - Numa terceira fase, foi proposta e realizada a tarefa de atualização do perfil de cada aluno, incluindo uma breve descrição e inserção de fotografia.

Turma B - Todas tarefas foram concluídas, embora em alguns casos eu tivesse que intervir no sentido de evitar a dispersão, já que alguns alunos mostraram pouco interesse em concluir a tarefa.

Todas tarefas foram concluídas por todos os alunos no período de tempo estipulado.

No final da aula, depois dos alunos saírem, completei a minha grelha de observação. Saliento os seguintes dados recolhidos, Na turma A – Os alunos revelaram interesse pelos conteúdos apresentados e mostraram-se empenhados na execução das tarefas propostas que foram concluídas no tempo previsto. De uma forma geral, participaram ativamente colocando questões relacionadas com a temática, nomeadamente, no que se refere às potencialidades da Moodle não aprofundadas na abordagem inicial. Para além disso, manifestaram entusiasmo na utilização desta ferramenta.

**Concluindo, através dos dados registados na grelha de observação**, pude verificar que todos os alunos tiveram uma boa participação, relativamente ao comportamento todos tiveram um bom comportamento à exceção do aluno A17 que se demonstrou muito irrequieto, tendo de ser chamado à atenção várias vezes. Todos os alunos fizeram o registo no caderno diário da informação colocada no quadro.

Na turma B - Os alunos pareceram pouco motivados para o uso da plataforma Moodle, possivelmente devido ao facto de lhes ter sido transmitido que, entre outras vantagens, poderia servir de apoio ao estudo fora da sala de aula. No meu entender, os alunos encararam isto como mais uma tarefa de estudo que lhes era proposta. Neste sentido, o aspeto da motivação teve de ser reavaliado. Numa primeira fase parece-me conveniente não dar tanta ênfase à possibilidade de apoio ao estudo e trabalhar mais questões em termos de aula. Numa segunda fase, talvez se possa avançar para um trabalho extra aula na plataforma, usando estratégias lúdicas.

**Concluindo, através dos dados registados na grelha de observação**, houve grandes discrepâncias entre os alunos em termos de participação e comportamento. Ao nível de participação destacou-se pela negativa os alunos B1, B2, B7, B8 e B10, em contrapartida o aluno B13 destacou-se positivamente. Ao nível do comportamento, praticamente os mesmos alunos que se destacaram pela negativa na participação destacaram-se também no comportamento (B1, B7, B8 e B10).

Penso que este comportamento instável se deveu ao facto de à entrada para a sala, juntamente com a turma, entraram 3 elementos estranhos à turma, que assumiram o papel de alunos da turma, insistindo na sua permanência, mesmo depois de lhes ter sido solicitado que abandonassem a sala. Na ausência de um funcionário que pudesse intervir, despendi de tempo de aula na tentativa de os fazer sair, para além da agitação que esta ocorrência provocou na turma.

Todos os alunos fizeram o registo no caderno diário da informação colocada no quadro.

61

### **3.4.1.2 Segunda aula**

Na aula de 24 de janeiro foi feito um estudo ao ambiente de trabalho do Word e analisada ao pormenor as opções da Barra de Menus do Word. No final para consolidar os conhecimentos foi realizada uma ficha de trabalho que depois teve de ser submetida na plataforma Moodle. Novamente de modo a poder utilizar uma linguagem mais dirigida aos alunos, criei um vídeo explicativo de como submeter um ficheiro na plataforma Moodle.

Objetivo 1 – Abrir o documento de texto Microsoft Office Word e digitar o texto fornecido pelo Professor.

Turma A e B- O objetivo foi integralmente atingido. Os alunos realizaram a tarefa proposta sem qualquer dificuldade.

Objetivo 2 – Visualização da janela e respetiva legenda no caderno.

Turma A e B- Numa segunda fase, foi proposto aos alunos que legendagem a janela do Word, o qual foi realizado com sucesso.

Objetivo 3 - Barra de Menus.

Turma A e B- Numa terceira fase, foi proposto aos alunos que visualizassem e efetuassem operações, no documento que digitaram, com a barra de menus. Esta operação foi realizada com êxito.

Objetivo 4 - Envio de ficheiro para a plataforma Moodle.

Turma A e B - Por fim, foram pedidas aos alunos que enviassem para a plataforma Moodle, o documento final. Esta tarefa foi realizada sem qualquer dificuldade.

Todas tarefas foram concluídas por todos os alunos no período de tempo estipulado.

Na turma A- Os alunos revelaram interesse pelos conteúdos apresentados e mostraram-se empenhados na execução das tarefas propostas que foram concluídas no tempo previsto. De uma forma geral, participaram ativamente colocando questões relacionadas com a temática, nomeadamente, na legendagem da janela do Word. A participação e a atividade decorreram de forma disciplinada.

**Concluindo, através dos dados registados na grelha de observação**, tenho a destacar o aluno A15, pois não conseguiu acabar sozinho a tarefa proposta no tempo definido, pois demorou muito tempo a passar o texto que lhe foi fornecido. Como estratégia na próxima aula vou-lhe fornecer o texto e experimentar juntá-lo com o aluno A16 para ver se ele melhora o seu rendimento, pois nem com ajuda escreveu nada no fórum da Moodle.

Relativamente ao comportamento e participação, apenas o aluno A17 se destaca pela negativa.

Na turma B - Os alunos revelaram interesse pelos conteúdos apresentados e mostraram-se empenhados na execução das tarefas propostas que foram concluídas no tempo previsto.

Houve uma melhoria desde a aula anterior, os alunos que tinham sido indicados pela negativa, melhoraram o seu comportamento e a sua participação. Pela positiva destacou-se o B13 que superou as expectativas. Foi o aluno que mais se empenhou e foi o primeiro a resolver as tarefas propostas.

### **3.4.1.3 Terceira aula**

Na aula de 31 de janeiro, foi explicado como editar, formatar e gravar um documento no Word. O subtema desta aula foi o de garantir contactos seguros nas mensagens instantâneas e adotar regras de conduta na Internet. Para consolidar os conhecimentos os alunos realizaram uma ficha de trabalho. No final, os alunos tiveram de submeter a ficha para a plataforma Moodle. No início desta aula tive a oportunidade de consolidar o conhecimento dos alunos sobre o upload e download de ficheiros da plataforma Moodle.

Objetivo 1 – Abrir o documento de texto Microsoft Office Word e digitar o texto fornecido pelo Professor.

Turma A e B - O objetivo foi integralmente atingido. Os alunos realizaram a tarefa proposta sem qualquer dificuldade.

Objetivo 2 – Visualização da janela e respetiva legenda no caderno.

Turma A e B - Numa segunda fase, foi proposto aos alunos que legendagem a janela do Word, o qual foi realizado com sucesso.

63

Objetivo 3 - Barra de Menus.

Turma A e B - Numa terceira fase, foi proposto aos alunos que visualizassem e efetuassem operações, no documento que digitaram, com a barra de menus. Esta operação foi realizada com êxito.

Objetivo 4 - Envio de ficheiro para a plataforma Moodle.

Turma A e B - Por fim, foram pedidas aos alunos que enviassem para a plataforma Moodle, o documento final. Esta tarefa foi realizada sem qualquer dificuldade.

Todas tarefas foram concluídas por todos os alunos no período de tempo estipulado.

# **Turma A - Concluindo, através dos dados registados na grelha de observação**, os alunos menos participativos foram os A2 e A14, os restantes participaram ativamente colocando questões relacionadas com a temática, nomeadamente, na legendagem da janela do Word. Em termos comportamentais, todos os alunos tiveram um comportamento considerado bom. Nos registos para o caderno diário os alunos A13 e A14 não o fizeram.

Relativamente à ficha de trabalho as notas foram todas positivas. De realçar que além de outros alunos, os alunos A13 e A14 obtiveram a classificação de bom na ficha de trabalho. A média da turma foi de 3,6 que está entre o suficiente e o bom.

Turma B – Aos alunos participaram ativamente, colocando algumas dúvidas, de realçar pela negativa os alunos B2 e B14 que mostraram menos interesse. Relativamente ao comportamento todos tiveram um comportamento considerado bom.

Os alunos B13 e B14 não registaram a informação no caderno diário, mas na ficha de trabalho obtiveram classificação de bom.

O aluno B13 terminou a tarefa e prestou auxílio aos colegas que estavam com mais dificuldades. Todos tiveram classificação positiva nos trabalhos, tendo uma média de 3,6 que é está entre o suficiente e o bom.

**Analisando os registos automáticos de participação na atividade e nos fóruns dados pela plataforma Moodle**, os alunos da turma A não participaram no fórum criado para esta aula. Dos alunos da turma B apenas quatro participaram mas não obteram respostas dos colegas.

#### **3.4.1.4 Quarta aula**

Na aula de 14 de fevereiro, como sendo uma data festiva, dia dos namorados, aproveitei para mostrar alguns vídeos sobre diferentes perigos da utilização da Internet de modo a sensibilizar os alunos sobre esta temática. Houve diálogo com os alunos sobre a temática e os alunos colocaram vários comentários sobre estes vídeos/temática na plataforma Moodle.

Objetivo 1 – Sensibilizar os alunos sobre a temática dos perigos da utilização da Internet.

Turma A e B- O objetivo foi integralmente atingido. Os alunos realizaram a tarefa proposta sem qualquer dificuldade.

Objetivo 2 - Comentar diferentes situações de perigos na internet.

Turma A e B - Numa segunda fase, foi proposto que os alunos comentassem os diferentes vídeos e os colocassem na plataforma Moodle, o qual foi realizado com sucesso.

Todas tarefas foram concluídas por todos os alunos no período de tempo estipulado.

**Concluindo, através dos dados registados na grelha de observação**, os alunos da turma A foram muito participativos e o comportamento foi bom, excepto o aluno A17 que estava constantemente a perturbar o bom funcionamento da aula.

A turma B revelou interesse pelos conteúdos apresentados, a destacar pela positiva a participação do aluno B13. Em termos comportamentais, os alunos B1, B7, B8 e B10 estavam mais agitados, mas nunca foram elementos perturbadores.

**Analisando os registos automáticos de participação na atividade e nos fóruns dados pela plataforma Moodle,** os alunos das duas turmas participaram ativamente nos fóruns criados para esta data, mas na sala de aula. Fora da sala de aula, não houve nenhum aluno que

acedesse ao fórum para comentar as respostas dos colegas. Mais uma vez constatei que só sendo "pressionados" nas aulas presenciais é que consigo ter uma maior afluência.

### **3.4.1.5 Quinta aula (1ª Aula assistida)**

Na aula de 21 de fevereiro, que foi a minha 1<sup>ª</sup> aula assistida com a turma A, foi abordado como definir uma pesquisa, que ferramentas usar e como selecionar a informação na Internet mediante critérios. Os alunos realizaram uma ficha de trabalho onde tiveram de criar tabelas no Word e inserir informação pretendida (resultante da pesquisa).

Para a concepção desta aula reuni-me com o Professor Lencastre onde preenchemos o Guião de Pré Observação de aula.

Objetivo 1 – Operações básicas de formatação

O objetivo foi integralmente atingido. Os alunos realizaram a tarefa proposta com alguma dificuldade.

Objetivo 2 – Determinar a fiabilidade da informação.

Numa segunda fase, foi proposto aos alunos que determinassem a fidedignidade da informação encontrada, todos concluíram a tarefa com sucesso.

Objetivo 3 – Avaliar a informação encontrada na Internet

Nesta fase, foi proposto aos alunos que avaliassem a informação encontrada na internet segundo alguns critérios, todos concluíram a tarefa com sucesso.

Os alunos revelaram interesse pelos conteúdos apresentados e mostraram-se empenhados na execução das tarefas propostas.

De uma forma geral, todos participaram ativamente colocando questões relacionadas com a temática, nomeadamente sobre a forma como se avalia a informação. Relativamente ao comportamento, apenas o aluno A17 se destaca pela negativa, mais uma vez foi o elemento perturbador da aula.

Praticamente todas as aulas este aluno tem um comportamento incorreto. O aluno não acata as minhas ordens nem da professora titular. Esta aula o aluno não foi convidado a sair, pois era aula assistida, e fui mais condescendente, mas foi enviado recado para os pais e para o diretor de turma que no meu ponto de vista foi pedagogicamente mais educativo do que mandá-lo para a rua. A função do professor é tentar encontrar formas adequadas para gerir este tipo de conflitos. Cada vez mais estamos sujeitos a estas situações.

Após a aula, reuni com a orientadora sobre a aula decorrida, e concluímos que os objetivos definidos da aula foram claramente atingidos e que o conteúdo da aula abordava assuntos pertinentes e de grande utilidade prática. Os alunos revelaram interesse pela temática, colocando questões pertinentes e alguns reconheceram falta de conhecimento sobre os aspetos abordados. As tarefas que propus foram realizadas com entusiasmo.

Depois reuni com o meu supervisor e fizemos a reflexão pós aula, onde referiu que eu utilizava uma linguagem correta, amigável, clara e precisa, que fomentava a participação dos alunos e reformulava o discurso quando verificava que havia alguma dificuldade na sua compreensão e sobretudo que eu estava sempre focada na tarefa dos alunos de modo a que não se perdessem.

Constatamos que dei pouco tempo para os alunos enviarem a ficha de trabalho para a plataforma Moodle e os alunos saíram cinco minutos depois da hora.

Quando reuni com o supervisor para preencher o guião pré aula, referi que era provável que sobrasse muito tempo de aula, o que não se verificou, inclusive houve alunos que não terminaram a ficha. Isto deveu-se ao facto da exposição teórica ter sido mais longa do que o previsto, pois tentei os alunos consolidassem bem a informação que estava a transmitir.

Não verifiquei se houve consecução das aprendizagens e devido à falta de tempo não fiz a síntese da aula, nem lancei objetivos para a próxima aula.

Concluí que na próxima aula vou ter de ter mais atenção à questão do tempo para poder realizar tudo o que pretendo.

### **3.4.1.6 Sexta aula**

Na aula 28 de fevereiro foi realizado uma ficha de avaliação na plataforma Moodle.

67

A ficha de avaliação era composta por 28 questões, de escolha múltipla e verdadeiro e falso.

Turma A – Dois alunos obtiveram classificação inferior a 50%.

Houve três questões que todos os alunos acertaram, "Numa tabela só é possível inserir linhas abaixo da linha selecionada", "A barra de estado permite verificar o número da página e o número total de páginas do documento" e "É possível fazer automaticamente a localização de todas as ocorrências de uma palavra mas não é possível substituir tudo de uma só vez".

Houve três questões que mais de metade dos alunos erraram "No botão Office não é permitido ver os últimos ficheiros abertos"; "De entre as opções que se seguem, seleciona as que são características de um processador de texto" e "Para pré-visualizarmos um documento procedemos do seguinte modo..."

A média de tempo para realizarem a ficha de avaliação foi de 18 minutos e 34 segundos. O aluno A7 demorou apenas 6 minutos e 53 segundos. O aluno que demorou mais tempo foi o A16 com o tempo de 35 minutos e 21 segundos.

A média das notas foi de 72.10%, sendo a nota mais alta do aluno A20 que teve 90%. As notas negativas pertenceram aos alunos A15 que teve 45% e ao A8 com 49%.

Turma B - Apenas um aluno teve classificação inferior a 50%.

Houve três perguntas que todos os alunos acertaram, "Numa tabela só é possível inserir linhas abaixo da linha selecionada", "A orientação da página pode ser tanto horizontal como vertical", ―A barra de estado permite verificar o número da página e o número total de páginas do documento."

A média de tempo para realizarem a ficha de avaliação foi de 17 minutos e 34 segundos. O aluno B13 foi o que demorou menos tempo, 8 minutos e 25 segundos. O aluno B10 demorou 30 minutos e 42 segundos, sendo o que demorou mais tempo.

A média das notas foi de 71,88 % sendo a nota mais alta do aluno B3 que teve 91%. Apenas houve um nível abaixo dos 50% que foi do aluno B13 que obteve 44%.

As perguntas que os alunos tiveram mais dificuldade e onde erraram mais de 50% dos alunos foram exatamente as mesmas que a turma A.

### **3.4.1.7 Sétima aula**

Na aula de 7 de março, foi abordado como Pesquisar na Internet e como Avaliar a Informação encontrada na Internet, a sua fiabilidade e fidedignidade. A ficha de trabalho com conteúdos do Word, abordava as operações básicas de formatação, inserir listas numeradas, numeração destacada, inserir listas com marcas, configurar página e inserir quebras de página.

Objetivo 1 – Operações básicas de formatação

Turma A e B - O objetivo foi integralmente atingido. Os alunos realizaram a tarefa proposta com alguma dificuldade.

Objetivo 2 – Determinar a fiabilidade da informação.

Turma A e B - Numa segunda fase, foi proposto aos alunos que determinassem a fidedignidade da informação encontrada, todos concluíram a tarefa com sucesso.

Objetivo 3 – Avaliar a informação encontrada na Internet

Turma A e B - Nesta fase, foi proposto aos alunos que avaliassem a informação encontrada na internet segundo alguns critérios, todos concluíram a tarefa com sucesso.

**Concluindo, através dos dados registados na grelha de observação**, na turma A, todos os alunos revelaram interesse pelos conteúdos apresentados e mostraram-se empenhados na execução das tarefas propostas, excepto o aluno A17 que tornou a ser um elemento perturbador. Falei com a orientadora e decidimos mudar o aluno de lugar e juntá-lo com uma rapariga para testar se havia mudança de comportamento.

Na turma B, todos os alunos participaram ativamente colocando questões relacionadas com a temática, excepto o aluno B1. No final da aula falei com este aluno, de modo a sensibilizá-lo para melhorar o seu comportamento.

### **3.4.1.8 Oitava aula**

Na aula de 4 de abril, foi abordado o tema de saber utilizar a informação recolhida, mostrar quais as tomadas de decisão sobre a informação a selecionar e promover o

69

esclarecimento/debate de conceitos associados à temática. Foi utilizado o quadro interativo para desfrutar de aplicações da Segura.net

A ficha de trabalho abordava os conteúdos do Word, criar tabulações, colocar texto em colunas e inserir capitulares.

Objetivo 1 – Saber usar a informação recolhida.

Turma A e B - O objetivo foi integralmente atingido.

Objetivo 2 – Introdução ao Quadro Interativo.

Turma A e B - Numa segunda fase, foi proposto aos alunos utilizassem algumas ferramentas fornecidas na segura.net com a utilização do quadro interativo. Este objetivo com integralmente concluído.

**Concluindo, através dos dados registados na grelha de observação**, na turma A todos os alunos mostraram muito interesse pelos conteúdos apresentados e mostraram-se empenhados na execução das tarefas propostas, sobretudo quando utilizaram o quadro interativo. O aluno A17 melhorou significativamente a sua postura e comportamento, participando mais. A estratégia de o colocar com uma rapariga funcionou, por isso decidi mantêla.

Na turma B, todos os alunos participaram ativamente, destacando pela positiva o aluno B13. Relativamente ao comportamento o aluno B1 melhorou ligeiramente, o que me leva a crer que a conversa que tive com ele surtiu efeito.

## **3.4.1.9 Nona aula**

Na aula de 11 de abril, foi feito um resumo do tema da Internet Segura e a resolução de uma ficha de trabalho onde eram abordados os índices automáticos.

Objetivo 1 – Criar um índice automático

Turma A e B - O objetivo foi integralmente atingido. Os alunos realizaram a tarefa proposta com alguma dificuldade.

Objetivo 2 – Resolver a ficha de trabalho

Turma A e B - Nesta fase, foi proposto aos alunos que resolvessem uma ficha de trabalho. Os alunos realizaram a tarefa com alguma dificuldade.

#### Ocorrências imprevistas

Alguns computadores não tinham internet.

Quando faziam o download do PDF, abria como imagem.

**Concluindo, através dos dados registados na grelha de observação**, na turma A, os alunos revelaram interesse pelos conteúdos apresentados e mostraram-se empenhados na execução das tarefas propostas, excepto o aluno A17 que acabou por abandonar a sala de aula, com participação.

Na turma B, de uma forma geral, participaram ativamente e de modo ordeira. O comportamento desta turma tem vindo a melhorar significativamente.

Na resolução da ficha de trabalho, alguns alunos sentiram algumas dificuldades. Isto deveu-se à falta de atenção e concentração quando explicada a matéria.

### **3.4.1.10 Décima aula**

Na aula de 18 de abril, foram enunciadas as fases de um trabalho académico e fornecido um guião de elaboração do mesmo. Foram criados os grupos e distribuídos os respetivos temas.

Objetivo 1 – Enunciar as fases de um trabalho académico

Turma A e B - O objetivo foi integralmente atingido. Os alunos estiveram concentrados a tentar acompanhar quais as fases do trabalho académico.

Objetivo 2 – Mostrar o guião de elaboração do trabalho académico

Turma A e B - Nesta fase, foi proposto aos alunos que observassem com atenção o guia de elaboração do trabalho académico, visto que ia ser o guia que teriam de utilizar, em casa, para fazer o trabalho final do Word.
#### Objetivo 3 – Criar grupos e definir temas

Turma A e B - Este objetivo foi integralmente atingido. Os alunos sabiam o tema que queriam e com quem iriam fazer grupo e não houve qualquer tipo de discussão.

**Concluindo, através dos dados registados na grelha de observação**, na turma A, o aluno A17 tornou a regredir em termos comportamentais, certamente existirão factores externos que o levam a não conseguir ter um comportamento coerente e contínuo. A restante turma continua com o bom comportamento e participação.

Na turma B, os alunos revelaram interesse pelos conteúdos apresentados e mostraram-se empenhados na execução das tarefas propostas, continuam a ter um comportamento instável, mas que não é perturbador. A turma é muito faladora, mais agitada e aparentemente mais distraída, mas entusiasmam-se com mais facilidade pelas tarefas propostas, o que os leva a realizar corretamente todas as tarefas num curto espaço de tempo.

## **3.4.1.11 Décima primeira aula (2ª Aula Assistida)**

Na aula de 2 de maio, com a turma B, foi introduzido o estudo das apresentações electrónicas – PowerPoint. Foram definidas regras na criação de uma apresentação PowerPoint e exemplificadas algumas funcionalidades da apresentação. Para melhor compreensão dos alunos foi feita a criação de uma apresentação passo a passo.

Criei, também, vídeos de como fazer animações, alterar esquemas, como modificar a estrutura e aplicar transições.

Na ficha de trabalho tinham de utilizar caixas de texto, inserção de imagens e objetos num diapositivo e aplicar de efeitos de transição e animação a diapositivos.

Objetivo 1 – Definir regras na elaboração de uma apresentação.

Foi integralmente atingido. No final da aula, quando foi feita a síntese da mesma, foi questionado aos alunos as regras na elaboração de uma apresentação, todos participaram ativamente, respondendo de forma correta.

Como forma de sistematizar as inúmeras regras enunciadas, foi sugerido que os alunos procedessem ao registo no caderno diário das mais relevantes, todos o fizeram.

Objetivo 2 – Exemplificar algumas funcionalidades da apresentação. Foi conseguido, embora tenha ultrapassado o tempo previsto para esta explicação.

Objetivo 3 - Realização de uma ficha de trabalho.

Funcionou parcialmente, uma vez que não houve tempo para terminar a tarefa (em virtude do assinalado no objetivo 2). Para ultrapassar esta situação, foi sugerido que os alunos terminassem a atividade em casa e a submetessem na Plataforma Moodle. (Faz parte das estratégias de complemento das atividades de aula previstas no plano de intervenção).

Deste modo, a avaliação da ficha de trabalho, será realizada numa fase posterior, isto é, depois de concluída a tarefa.

O que equivale em termos práticos a uma reformulação das estratégias implementadas com vista a minimizar os efeitos de ausência de tempo.

Os alunos revelaram interesse pelos conteúdos apresentados e mostraram-se empenhados na execução das tarefas propostas.

De uma forma geral, participaram ativamente colocando questões relacionadas com a temática, procurando inteirar-se mais sobre o modo de funcionamento da aplicação, demonstrando agrado e reconhecendo a utilidade para trabalhos futuros.

A participação e a atividade decorreram de forma geral disciplinada.

A gestão do tempo no objetivo 2 em que tinha de exemplificar algumas funcionalidades da apresentação excedeu o tempo previsto para o efeito, no meu entender, por dois motivos:

. Os alunos foram demonstrando interesse e colocando questões que foram esclarecidas com recurso à exemplificação.

. Tinha a percepção de que os alunos teriam alguns conhecimentos de PowerPoint, uma vez que já utilizaram este programa para a realização de trabalhos de outras disciplinas.

Contudo, no decorrer da aula, as questões que foram sendo colocadas revelaram algumas lacunas quer em relação às regras na construção da apresentação quer em relação a especificidades do próprio software, o que me induziu a prestar o esclarecimento que considerei oportuno; tempo esse que excedeu o que estava previsto.

**Concluindo, através dos dados registados na grelha de observação**, o aluno B9 teve um comportamento muito agitado, chegando a ser perturbador. Este aluno costuma ser bem comportado, penso que foi por ter um elemento estranho na sala (supervisor) e estava sempre a tentar mostrar que sabia, interrompendo-me várias vezes. O aluno B13 teve algumas dificuldades na resolução das atividades.

Os alunos B2, B3, B5, B6, B11, B13, B15; B16 e B17 não conseguiram enviar o seu trabalho para a plataforma Moodle, pois dava um erro. Mas todos me enviaram por mal.

Após a aula, reuni com a orientadora para debatermos as questões da aula e concluímos que os objetivos da aula tinham sido claramente definidos, que o conteúdo da aula tinha sido organizado com os objetivos traçados e abordava assuntos atuais e de utilidade prática e que por isso os alunos revelaram interesse pela temática e participaram de forma espontânea e ordeira.

Os meios utilizados, particularmente os recursos foram parcialmente adequados, uma vez que foi ultrapassado o tempo destinado à apresentação, o que comprometeu toda a atividade. Esta situação foi ultrapassada, pois reformulei a estratégia inicial, e sugeri aos alunos que terminassem a atividade em casa e que a submetessem na plataforma Moodle.

Depois reuni com o meu supervisor e fizemos a reflexão pós aula, fiz uma análise sobre a demasiada exposição teórica, o que levou os alunos ficaram impacientes. Devo tentar evitar expor os conteúdos de modo tão prolongado, no entanto para colmatar esta falha, fui circulando pela sala auxiliando e estimulando os alunos, tentando fomentar a sua participação.

Nesta segunda aula observada houve uma melhor gestão do tempo, o que me permitiu verificar a consecução das aprendizagens, fazer a síntese da aula e lançar os objetivos para a próxima aula.

### **3.4.1.12 Décima segunda (3ª aula assistida) à décima quarta aula**

Na aula de 16, 23 e 30 de maio, que foi a minha última aula assistida na turma A, foi transmitido aos alunos que de modo a fomentar a pesquisa orientada, iriam aplicar a matéria

dada (pesquisar, recolher e tratar informação recolhida na internet e construção de apresentações no PowerPoint) com a realização de uma WebQuest.

Reuni-me com o Professor Lencastre de maneira a ter *feedback* quando estava a criar a WebQuest.

Na última reunião antes da aula assistida, preenchemos o Guião de Pré Observação da aula.

Objetivo 1 – Realização de uma WebQuest

O objetivo foi integralmente atingido. Os alunos realizaram a tarefa proposta sem qualquer dificuldade. Os alunos enviaram a informação recolhida para a plataforma Moodle.

Objetivo 2 – Trabalhar a pesquisa orientada

Foi fornecido aos alunos alguns *links* de cada tema sugerido para que pudessem retirar informação. Consultaram esses *links* e outros, de onde retiraram a informação que enviaram num documento Word para a Moodle. Este objetivo foi integralmente atingido.

Foram analisados estes documentos no Word e foi dado *feedback* aos grupos sobre os trabalhos enviados. Por exemplo:

Grupo1: Termos em brasileiro, espaçamentos errados, há frases que não estão devidamente citadas, algumas nem aspas têm, falta título da imagem na capa, rodapé incorreto, má formatação no título e no texto, faltam as tabelas.

Os alunos revelaram interesse pelos conteúdos apresentados e mostraram-se empenhados na execução das tarefas propostas, excepto um grupo de 4 alunos.

De uma forma geral, participaram ativamente realizando a WebQuest de modo previsto.

**Analisando a observação dos alunos na resolução da WebQuest durante as sessões presenciais com recurso a registo de notas da investigadora**, a participação e a atividade decorreram de forma geral disciplinada, excepto um grupo de quatro elementos (A3, A12, A13 e A18) que foram elementos perturbadores da aula. Estavam constantemente a conversar alto e alguns levantavam-se sem autorização. Não demonstraram qualquer interesse em resolver as tarefas proposta. No final da aula falei com a orientadora e pensamos em separar o grupo e fazer dois grupos de dois. Decidimos não o fazer pois um dos alunos do grupo enviou

uma dúvida para a plataforma Moodle a questionar qual era o tema que tinham escolhido para o trabalho.

O aluno A12 foi regredindo de aula para aula, acabei por perceber quando o ouvi, após chamá-lo á atenção, dizer aos colegas "tive 4 nos dois períodos anteriores, não me podem baixar a nota!"

Reuni com a orientadora para discutir a aula, e concluímos que os objetivos foram claramente definidos e plenamente atingidos. Os alunos mostraram um interesse notório na execução das tarefas propostas talvez por a WebQuest proporcionar uma aprendizagem ativa e colaborativa, e de permitir o contacto com informações significativas, proporcionando através de síntese e de análise, a transformação em conhecimento (em vez da mera reprodução da informação.

Depois reuni com o meu supervisor para fazer a reflexão pós aula, onde concluímos que a aula de modo geral correu bem, que tentei sempre perceber se os alunos já sabiam do que estava a apresentar, fui circulando pela sala auxiliando e estimulando os alunos à participação.

Como esta foi a primeira etapa de duas sessões sobre a WebQuest, tive de incentivar os alunos a trabalharem em casa, utilizando a Moodle, de modo a que os elementos do grupo possam colaborar entre eles.

Analisando os produtos criados pelos alunos com a WebQuest (PowerPoint), na turma A, apenas um grupo teve menos de 70%. Este grupo era o que estava constantemente a perturbar, mas a partir do momento em que me enviaram uma mensagem pela plataforma Moodle a pedir para mudar o tema e eu aceitei, melhoraram ligeiramente conseguindo obter uma classificação razoável. Na turma B, os alunos obtiveram notas a rondar os 80%. Com estes dados pude concluir que ambas as turmas conseguiram atingir os objetivos propostos com a WebQuest.

## **3.4.1.13 Décima quinta aula**

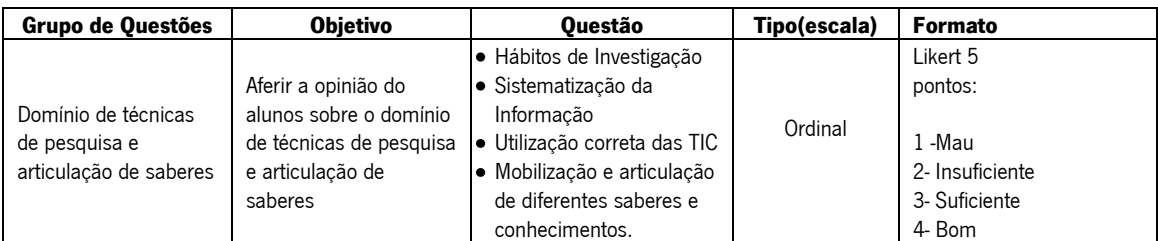

Na aula de 6 de junho, foram preenchidas as fichas de autoavaliação.

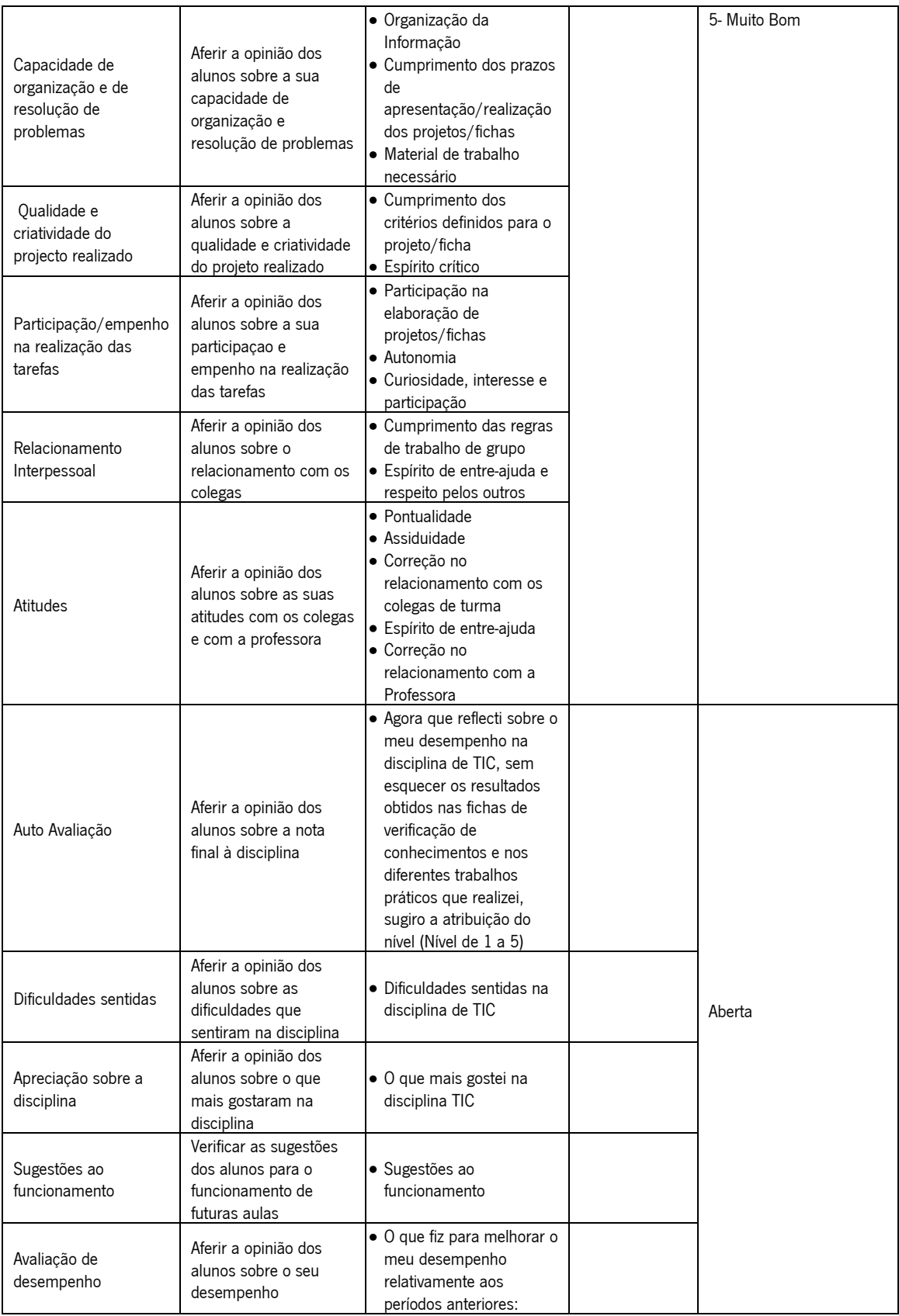

**Tabela 3 - Descrição dos objetivos das fichas de autoavaliação**

Para analisar as questões abertas, foi feita uma análise do conteúdo das respostas, procurando agrupá-las por categorias. As respostas dos utilizadores foram esquematizadas e podem ser consultadas no Anexo 10 .

### **3.4.2 Síntese dos dados do questionário sobre o uso da WebQuest**

No final das sessões sobre a WebQuest foi pedido aos alunos para preencherem em casa (na plataforma Moodle) um questionário de opinião sobre a WebQuest.

Apesar de ter sido pedido, sucessivamente, às duas turmas para preencherem este questionário, apenas 17 alunos no total das duas turmas o fizeram.

Quando questionados sobre o nível de interesse com a introdução da WebQuest na aprendizagem, 53% achou muito interessante, enquanto 47% achou interessante.

Sobre as propostas que foram dadas, 47% acha que foram muito interessantes, 41% interessante e 12% não achou nem interessante nem aborrecido.

Relativamente ao número de aulas disponibilizadas para a realização da WebQuest, todos os alunos consideraram suficiente.

Durante o processo todos os alunos perceberam o que tinham de fazer.

Quando questionados sobre os recursos disponibilizados, 35% acha que eram muitos, enquanto 65% acham que eram suficientes para executar as tarefas.

Relativamente à forma como iam ser avaliados, todos os alunos compreenderam o método de avaliação.

Quando questionados sobre a forma de navegar no site da WebQuest, todos consideram que era fácil, pois sabiam onde estavam e como iam para outra página.

Todos os alunos consideram que a WebQuest estimula pesquisa.

Comparando a forma de aprender dada por um professor ou através da WebQuest, 47% (8) prefere a WebQuest, enquanto 53% (9alunos) prefere as aulas dadas pelo professor.

Quando questionados sobre a utilização da WebQuest por outros professores nas aulas, 47% dos alunos gostavam que fosse utilizado mais nas outras aulas. Os restantes estão na dúvida.

Para a conclusão da WebQuest os alunos tinham de criar um PowerPoint utilizando a matéria dada e a tarefa pedida na WebQuest.

# **Relativamente à WebQuest ter sido feita com o apoio do PowerPoint**

Ter elaborado um PowerPoint, para 65% dos alunos foi muito interessante, enquanto 30% acha que foi interessante e 5% (1aluno) considera aborrecido

A totalidade dos alunos considera que a utilização do PowerPoint os ajudou a interiorizar as ideias.

A totalidade dos alunos considera que a criação do PowerPoint os ajudaram a rever a matéria estudada.

Para consultar resultados do questionário (anexo 12).

# **3.4.3 Questionário Final**

No último dia de aulas pedi aos alunos para preencherem um questionário (anexo 13) a utilização da plataforma Moodle para ter um *feedback* das percepções dos alunos sobre a aprendizagem e sobre o grau de satisfação com a plataforma.

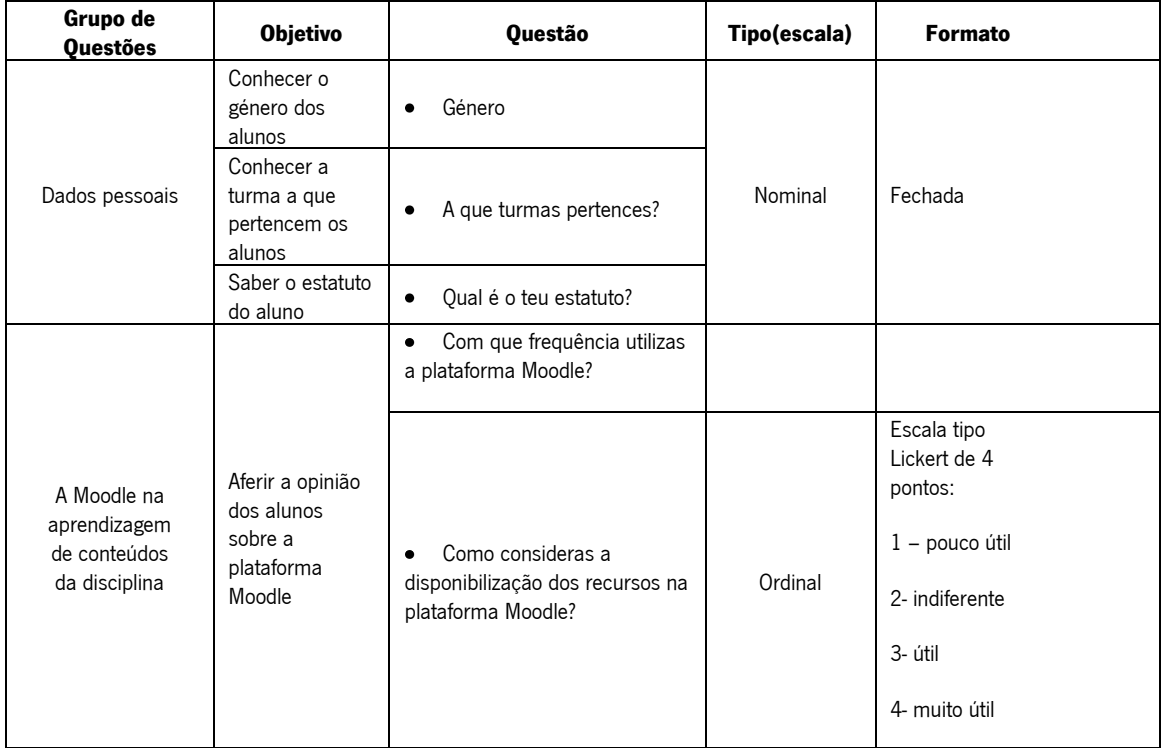

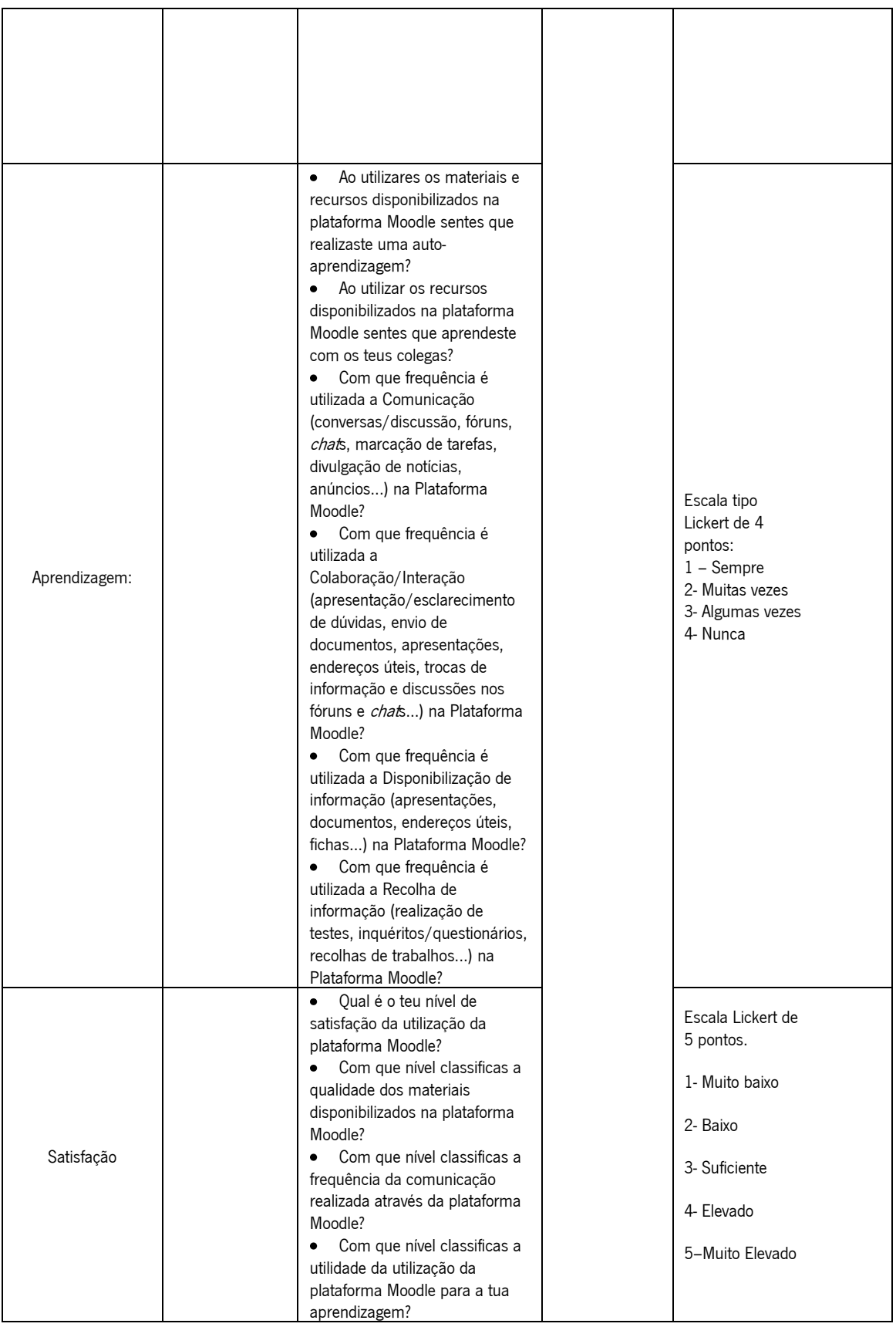

**Tabela 4 - Descrição dos objetivos das fichas de autoavaliação**

Para analisar as questões, foi feita uma observação do conteúdo das respostas, procurando agrupá-las por categorias As resultados dos utilizadores foram esquematizadas e podem ser consultadas no Anexo 14.

#### **Síntese dos resultados do questionário final sobre o uso da plataforma Moodle**

# **Turma A**

- 1. A turma A, constituída por 20 alunos, quando questionados sobre a frequência que utilizavam a plataforma 10 afirmam ter utilizado a plataforma Moodle menos de uma hora por semana, 6 entre uma a três horas por semana, 3 nunca e 1 mais de sete horas por semana.
- 2. Quando questionados sobre a disponibilização dos conteúdos na plataforma Moodle, 14 alunos consideram útil e 6 consideram muito útil.
- 3. Relativamente à aprendizagem, e numa escala de 0 a 5, quando questionados sobre se ao utilizar os materiais e recursos disponibilizados na plataforma Moodle sentiram que realizaram uma auto aprendizagem, obteve classificação de 4,15, o que corresponde a muitas vezes.
- 4. Quando questionados sobre se ao utilizarem os recursos disponibilizados na plataforma Moodle sentiam que tinham aprendido com os colegas, obteve a classificação de 4,15, o que corresponde a muitas vezes.
- 5. Quando questionados sobre com que frequência utilizavam a comunicação (fóruns, *chat*s, etc) disponibilizada na plataforma Moodle, obteve a classificação de 3,45 o que corresponde a algumas vezes.
- 6. Quando questionados com que frequência é utilizada a colaboração/interação (esclarecimentos de dúvidas, trocas de informação, etc) na plataforma Moodle, obteve a classificação de 3,85, que se encontra no limiar entre algumas vezes e muitas vezes.
- 7. Quando questionados sobre a frequência que é disponibilizada informação na plataforma Moodle, obteve a classificação de 4,25 o que corresponde a muitas vezes.
- 8. Por fim quando questionados sobre a recolha de informação (realização de testes, recolhas de trabalhos, etc), obteve a classificação de 3,95 que se encontra no limiar entre algumas vezes e muitas vezes.
- 9. Relativamente à satisfação, quando questionados sobre o grau de satisfação da utilização da plataforma Moodle, foi considerado elevado.
- 10. Quando questionados sobre a qualidade dos materiaos disponibilizados na plataforma Moodle, foram considerados elevados.
- 11. Quando questionados sobre como classificam a frequência de comunicação realizada na plataforma Moodle, obteve a classificação de elevado.
- 12. Quando questionados sobre como classificam a utilidade da plataforma Moodle para as suas aprendizagens, consideram elevado.

# **Turma B**

- 1. A turma B, constituída por 17 alunos, quando questionados sobre a frequência que utilizavam a plataforma 8 afirmam ter utilizado a plataforma Moodle menos de uma hora por semana, 6 entre uma a três horas por semana, 2nunca e 1 mais de sete horas por semana.
- 2. Quando questionados sobre a disponibilização dos conteúdos na plataforma Moodle, 6 alunos consideram útil, 9 consideram muito útil, 1 acha indiferente e 1 acha pouco útil.
- 3. Relativamente à aprendizagem, e numa escala de 0 a 5, quando questionados sobre se ao utilizar os materiais e recursos disponibilizados na plataforma Moodle sentiram que realizaram uma auto aprendizagem, obteve classificação de 4,25, o que corresponde a muitas vezes.
- 4. Quando questionados sobre se ao utilizarem os recursos disponibilizados na plataforma Moodle sentiam que tinham aprendido com os colegas, obteve a classificação de 3,95, que se encontra no limiar entre algumas vezes e muitas vezes.
- 5. Quando questionados sobre com que frequência utilizavam a comunicação (fóruns, *chat*s, etc) disponibilizada na plataforma Moodle, obteve a classificação de 3,85 que se encontra no limiar entre algumas vezes e muitas vezes.
- 6. Quando questionados com que frequência é utilizada a colaboração/interação (esclarecimentos de dúvidas, trocas de informação, etc) na plataforma Moodle, obteve a classificação de 3,85, que se encontra no limiar entre algumas vezes e muitas vezes.
- 7. Quando questionados sobre a frequência que é disponibilizada informação na plataforma Moodle, obteve a classificação de 4,15 o que corresponde a muitas vezes.
- 8. Por fim quando questionados sobre a recolha de informação (realização de testes, recolhas de trabalhos, etc), obteve a classificação de 4,15 que se encontra no limiar entre algumas vezes e muitas vezes.
- 9. Relativamente à satisfação, quando questionados sobre o grau de satisfação da utilização da plataforma Moodle, foi considerado elevado.
- 10. Quando questionados sobre a qualidade dos materiais disponibilizados na plataforma Moodle, foram considerados elevados.

# **4. CONCLUSÕES**

Apresento neste capítulo as conclusões deste estudo a partir de uma preocupação fundamental: a introdução da plataforma Moodle e da Internet na rotina lectiva e construindo uma base que pudesse fundamentar uma nova prática pedagógica.

A sua operacionalização assentou nos seguintes objetivos pedagógicos:

### **a) Potenciar a sua integração pedagógica da Internet na sala de aula.**

No sentido de responder a este objetivo do meu estudo, foram levadas a cabo estratégias pedagógicas que assentaram num conjunto de princípios orientadores da promoção de atividades usando a Internet, como propõe Monereo (2005). Criei atividades de pesquisa de informação na Internet praticamente em todas as aulas os alunos fizeram pesquisas orientadas (Carvalho, 2007). Criei um fórum denominado atividades, onde ia colocando questões sobre diferentes temas para os alunos respondessem em casa. Criei cinco tópicos, no total obtive 69 respostas. No tópico sobre o *Grafeno*, apenas obtive respostas da turma A. No tópico sobre a Net Etiquette, os alunos mais participativos foram os alunos da turma A, embora os da B também tenham contribuído. No tópico sobre os 5C 's da Internet as turmas contribuíram da mesma forma. No tópico sobre *Opinião importante*, a turma A teve uma participação mais ativa, embora a turma B também tenha participado. No tópico sobre Compras online os alunos das duas turmas contribuíram da mesma forma.

Acho importante realçar que os alunos (de ambas as turmas) que participaram nestes fóruns foram sempre os mesmos.

Outro exemplo de potenciar a Internet na sala de aula foi a WebQuest, que foi um momento de integração pedagógica da Internet na sala de aula que foi potenciada pra sessões *online* entre as aulas presenciais.

Considero, assim, que este objetivo foi amplamente conseguido.

### **b) Ensinar a pesquisar informação na Internet.**

Dei uma aula de noventa minutos especificamente sobre como pesquisar na Internet. Muitas vezes os alunos não encontram informação relevante porque não sabem utilizar as palavraschave adequadas. Apresentei vários "truques" para filtrarem e refinarem as pesquisas. Foi-lhes dado uma sugestão de uma grelha onde deviam apontar após recolherem a informação.

Para consolidar toda esta informação, dei-lhes uma ficha de trabalho onde, em grupos de dois, tinham de selecionar informação mediante alguns critérios. Os documentos Word que os alunos criaram, enviaram para a plataforma Moodle, onde posteriormente dei *feedback* aos grupos sobre os trabalhos enviados. Na turma A, dos onze trabalhos recebidos, dois deles estavam bons, sete razoáveis e dois foram aconselhados a melhorar. Na turma B, dos dez trabalhos recebidos, um estava muito *bom*, oito estavam *razoáveis* e um foi aconselhado a melhorar. Após esta atividade em todas as aulas (e mesmo entre sessões) estimulei a pesquisa na Internet integrada em todos os trabalhos que promovi ao longo do ano letivo. Promovi a pesquisa livre e estruturada (Carvalho, 2007), no sentido de estimular os alunos a novas capacidades de

pesquisar, selecionar e citar corretamente.

Considero, assim, que este objetivo foi amplamente conseguido.

# **c) Ensinar a selecionar informação da Internet - distinguir informação de informação relevante.**

Todos os grupos conseguiram recolher os dados, a maioria soube selecionar a informação de modo a organizá-los e trabalhá-los corretamente. A avaliação dos produtos (PowerPoint e Word) permitem afirmar que os alunos souberam selecionar informação da Internet, distinguindo a informação relevante. As avaliações da turma A tiveram um intervalo entre 60% e 85%. Na turma B, os valores rondaram os 80%, o que me permite concluir que nas duas turmas os alunos conseguiram avaliar a qualidade da informação selecionada na Internet. Considero, assim, que este objetivo foi amplamente conseguido.

#### **d) Ensinar a citar informação recolhida da Internet.**

Dediquei quatro aulas de 90 minutos sobre este ponto em particular. Fiz uma apresentação com as regras de citação. Para este objetivo tive a particular preocupação durante o trabalho sobre o Word. A tarefa consistiu em pedir aos alunos para fazerem uma recolha de informação na Internet sobre um tema a desenvolver para a WebQuest. Como os alunos têm muitas vezes a tentação de *copiar* e *colar* a informação que encontram, pedi num primeiro momento para me enviarem o que tinham recolhido. Depois, comparando a informação recolhida com a utilizada nos trabalhos pude verificar que foi um simples copiar e colar ou se a informação estava tratada. Acompanhando este processo foi o momento de ir ensinando aos alunos os cuidados nas

citações, referenciando os autores, os dias em que a informação foi recolhida (porque o que está na Internet é informação volátil, uns dias está e pode deixar de estar). Considero, assim, que este objetivo foi amplamente conseguido.

Do ponto de vista da investigação, pretendi:

# **a) Avaliar o contributo do uso da plataforma Moodle no processo de comunicação e colaboração entre os alunos.**

Criei um Glossário para que os alunos pudessem partilhar com os colegas termos pertinentes e que pudesse servir de dicionário *online*, onde os termos ficam disponibilizados de forma alfabética. Deste modo, fomentei a colaboração entre os alunos e a sua construção de aprendizagens.

Turma A, 4 alunos participaram com o total de 12 novos termos. Turma B, 3 alunos participaram com o total de 9 novos termos. Todos os termos colocados podiam ser consultados por ambas as turmas.

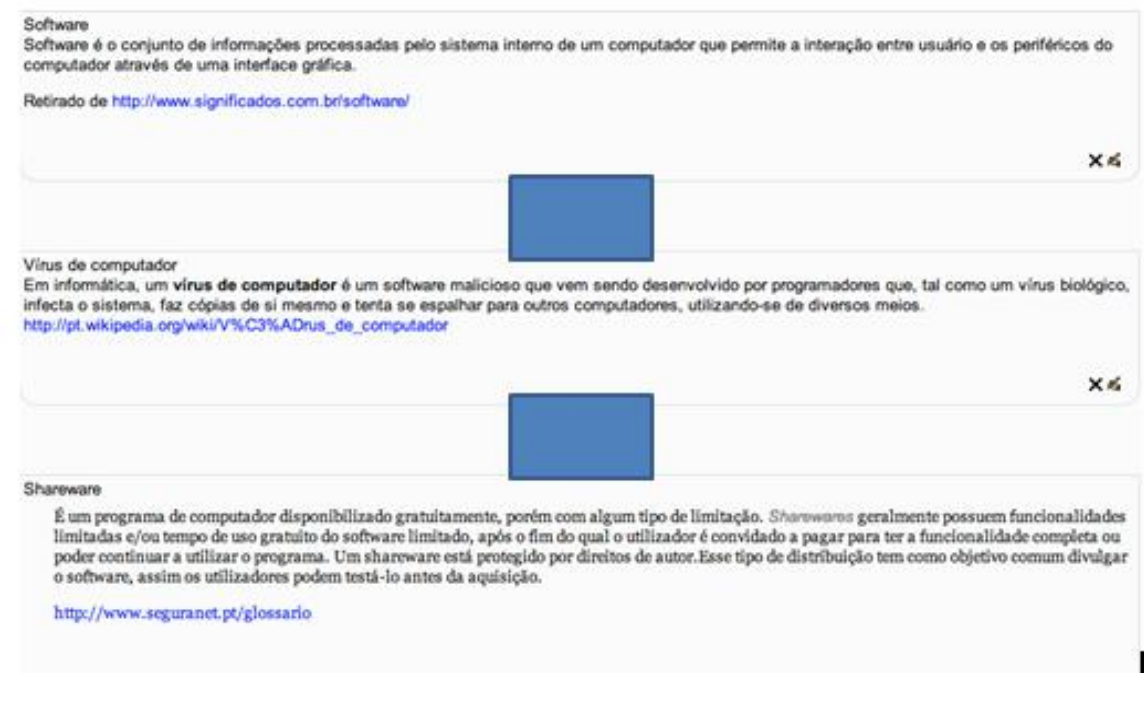

**Figura 12 – Exemplo de informação colocada no Glossário**

Criei também, um *Chat* denominado Cybercafe para estabelecer ligações entre os alunos e entre o professor, para poderem ir discutindo conceitos relacionados com os temas das aulas e tirarem dúvidas.

Um *Chat* pode ser utilizado para discussão de conceitos relacionados com um tema, deste modo, foi utilizado para estimular o estabelecimento de ligações entre os utilizadores, isto é, a colaboração e comunicação entre eles e a comunicação entre professor/aluno, o que ajuda a uma construção das aprendizagens dos alunos.

Um dos aspetos sobre o qual pretendi recolher mais informações relacionava-se com a experiência de trabalho colaborativo na resolução das tarefas, especialmente na resolução da WebQuest, através da plataforma Moodle.

Criei um fórum de Espaço de dúvidas, onde pretendi promover debates por meio de mensagens publicadas. Os alunos podiam criar tópicos com dúvidas para a mim, ou para os colegas. Deste modo, promovi a colaboração e comunicação entre os alunos, a comunicação entre os alunos e o professor e ajudou na construção das aprendizagens dos alunos. Neste espaço foram colocados: Turma A, 6 tópicos que tiveram 39 mensagens trocadas entre os alunos. Turma B, 10 tópicos que tiveram 40 mensagens trocadas entre os alunos.

Apesar disto, considero que ficou aquém do esperado e das minhas expectativas. Um dos dados é obtido na resposta final à WebQuest quando 53% dos alunos referem que preferem as aulas presenciais. Observo que o facto de colocar a responsabilidade da aprendizagem nos alunos, assumindo eu o papel de dinamizadora e orientadora, não foi muito bem recebido. Estes alunos ainda têm um papel muito passivo no processo de aprendizagem. Como referi na introdução a este relatório, os AVA "*colocam o aluno no centro da aprendizagem*" e "*o aluno, através de um* LMS, tem uma posição favorável face à aprendizagem" (Carvalho, 2007, p. 32). Agora, avaliando a minha intervenção, gostaria que esta responsabilização e tentativa de criar alguma autonomia nos alunos através dos AVA fossem trabalhadas em conjunto com todos os docentes da turma. O facto da plataforma Moodle da Escola não ser usada é um indicador importante que pode explicar a não preparação destes alunos. Promovi uma ação de formação de introdução à plataforma Moodle e criação de um AVA para os professores das minhas turmas (no sábado, dia 02 de março). Apenas cinco docentes a frequentaram. Estes colegas criaram cada um o seu AVA, mas não deram sequência no que restou do ano letivo. O facto de não ter usado a Moodle

da Escola pode ter influenciado a não adesão. A minha maior apreensão reside no facto de, no próximo ano letivos, estes alunos estarem no 10º ano sem a autonomia necessária que poderiam ter com estes AVA.

No desenho da minha intervenção, referi Jonassen (2007) e o facto de querer contribuir para que os alunos aprendam com a tecnologia, apoiando-os na "construção de significados". Sinto que há ainda um longo trabalho a fazer com estes alunos.

# **b) Avaliar o contributo da plataforma Moodle no processo de construção das aprendizagens dos alunos.**

Fiz várias atividades de modo a contribuir no processo da construção das aprendizagens dos alunos. O glossário já referido, que na Turma A, 4 alunos participaram com o total de 12 novos termos e na Turma B, 3 alunos participaram com o total de 9 novos termos.

Todos os termos colocados podiam ser consultados por ambas as turmas o que é bastante vantajoso, pois assim qualquer aluno podia consultar termos que os colegas tivessem colocado.

Os termos colocados estão todos interligados com a disciplina e com os conceitos abordados. Como os alunos aprenderam, todos os termos tinham o sítio (link) de onde tinham sido retirados.

Os termos colocados pelos alunos são representativos, embora apenas 4 alunos da turma A e 3 da turma B tenham participado.

Criei um fórum de Espaço de dúvidas, onde pretendi promover debates por meio de mensagens publicadas, como já referido acima.

Criei um fórum denominado Atividades, como já referido acima, onde iam sendo colocadas várias atividades propostas por mim, em que os alunos tinham de comentar, dar opiniões ou ajudar os colegas. Deste modo, fomentei a colaboração e comunicação entre os alunos, a comunicação entre os alunos/professor e a construção das aprendizagens dos alunos.

Na aula 31 de janeiro criei um fórum sobre os Perigos *Online*, este tinha como objetivo partilhar e debater alguns dos perigos associados ao uso da internet. Na turma A ninguém participou. Na turma B, pelo contrário, tive quatro participações. Embora tenham sido poucas, abordaram temas muitos importantes

| Tema                                            | Iniciado por          | Grupo |
|-------------------------------------------------|-----------------------|-------|
| Redes Sociais Virtuais : Que cuidados devo ter? | <b>Sandra Tavares</b> |       |
| Perigos das redes sociais                       |                       | 9°B   |
| Perigos nas redes sociais                       |                       | 9°B   |
| Perigo no Facebook                              |                       | 9°B   |
| Perigos do Messenger                            |                       | 9°B   |

**Figura 13 – Fórum Perigos Online**

Na aula de 14 de fevereiro criei um fórum sobre a semana da Internet segura, onde os alunos visualizavam os vídeos e davam o seu comentário. Como foi feito durante a aula, todos os alunos comentaram, alguns com comentários mais construtivos.

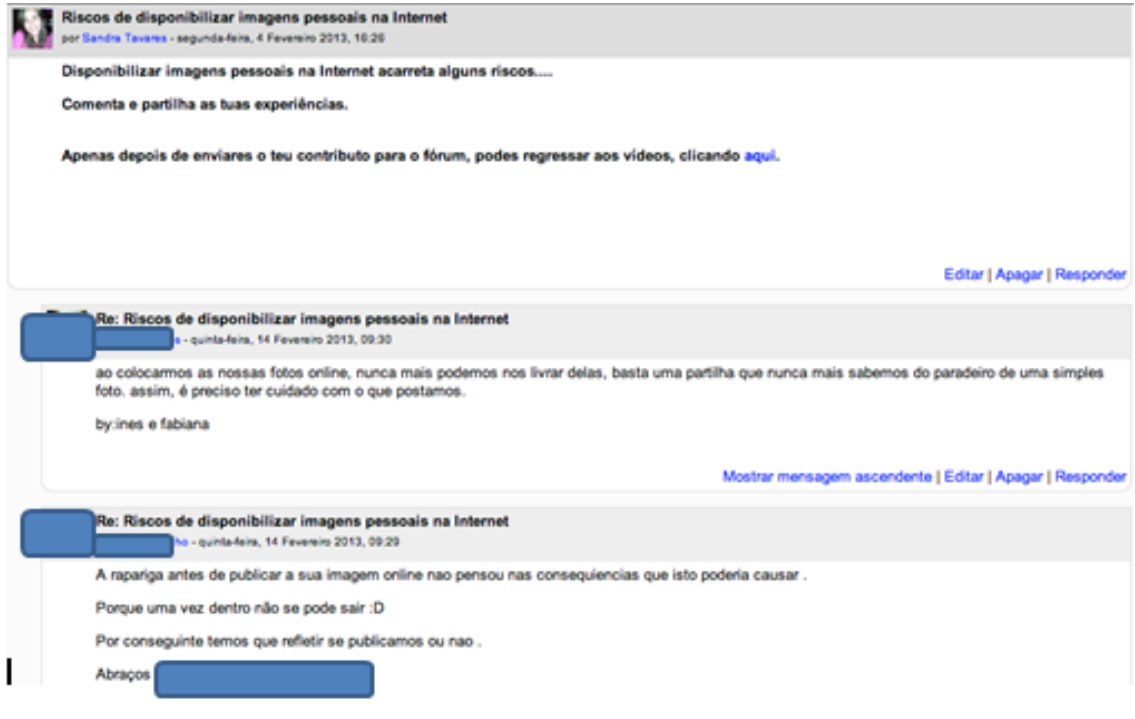

**Figura 14 – Exemplo de comentários a um vídeo**

Analisando os dados obtidos na secção de Aprendizagem no questionário final, quando questionados:

Ao utilizares os materiais e recursos disponibilizados na plataforma Moodle sentes que realizaste uma autoaprendizagem? A turma A considera que realizaram uma auto aprendizagem muitas vezes, enquanto a turma B consideram que realizaram uma auto aprendizagem muitas vezes/sempre.

Ao utilizares os recursos disponibilizados na plataforma Moodle sentes que aprendeste com os teus colegas? As turmas A e B consideram que muitas vezes aprenderam com os colegas ao utilizar os recursos disponibilizados.

Relativamente à satisfação:

Com que nível classificas a utilidade da utilização da plataforma Moodle para a tua aprendizagem? Ambas as turmas consideram que foi de utilidade elevada.

No dados recolhidos do questionário final, podemos verificar que a frequência que a turma A utilizou a plataforma Moodle 10 afirmam ter utilizado menos de uma hora por semana, 6 entre uma a três horas por semana, 3 nunca e 1 mais de sete horas por semana. A turma B, quando questionados sobre a frequência que utilizavam a plataforma 8 afirmam ter utilizado a plataforma Moodle menos de uma hora por semana, 6 entre uma a três horas por semana, 2 nunca e 1 mais de sete horas por semana.

Por fim queria referir que me tinha proposto a usar a Moodle para os pais poderem acompanhar as atividades dos alunos na disciplina de TIC. Como diz Carvalho (2007) a Internet e o uso da Moodle permitem que os pais acompanhem os seus filhos, as tarefas a realizar e os produtos feitos pelos seus educandos, bem como os comentários da professora a cada trabalho disponibilizado, deixam de ficar apreensivos e de encararem a Internet como um momento de lazer nas aulas. Não consegui que nenhum dos encarregados de educação contribuísse para este efeito. Nem um pai que era docente na escola aceitou este desafio. Penso que há, também aqui, um longo caminho a percorrer de envolvimento dos pais usando as TIC.

# **4.1 Autoavaliação**

Como me foram atribuídas duas turmas do 9º Ano desde o início do meu estágio, onde tinha de dar as aulas e preparar os respetivos materiais, construí materiais didáticos que foram disponibilizados, sempre, na plataforma Moodle, de modo a que os alunos pudessem interagir comigo, a professora, e com o material didático disponibilizado. A Moodle permite ter *feedback* imediato, disponibilidade de conteúdos permanentes e material distribuído geograficamente. Penso que todas as atividades que promovi e os materiais da aula que forneci foram pedagogicamente apropriados.

Durante o estágio empenhei-me muito na preparação das atividades letivas e sobretudo em motivar os alunos. No entanto, a escola insere-se num meio complicado, chegando a ser hostil, onde os pais não se envolvem na vida académica dos filhos, o que me levou a, por vezes, ter algumas dificuldades, mas penso que houve uma boa convivência com os alunos.

Tive sempre a preocupação em estar em sintonia com a minha orientadora e o meu supervisor de modo a poder melhorar o meu desempenho. Todas as semanas reunia presencialmente com a minha orientadora para planificar as aulas e os materiais das aulas seguintes, quando era necessário, havia troca de *email*s.

O meu supervisor criou um espaço de supervisão na Moodle, onde ia havendo trocas de ideias e documentos. Paralelamente, praticamente todas as semanas reunia-mos presencialmente. Perfizemos um total de 25 reuniões de supervisão, o que me levou a sentir-me bastante apoiada.

Desde o primeiro dia na escola que me senti bem acolhida por todos, desde as funcionárias, da responsável da biblioteca (com quem convivi muito) até à direção da escola.

Procurei interagir com todos e estar sempre disponível para ajudar os colegas que necessitavam (instalar software, utilizar o QIM e, sobretudo, questões relacionadas com a plataforma Moodle) e participar em atividades sempre que me era possível, como por exemplo, a construção da Árvore de Natal e a formação Moodle aos professores da turma.

Ao longo da minha intervenção tentei sempre criar um bom ambiente dentro e fora da sala de aula, criei uma relação mais próxima com alguns alunos que demonstravam muito interesse pelas novas tecnologias e que estavam sempre a colocar questões fora da aula, quer na plataforma Moodle, quer por email. Alguns pediam-me ajuda com a formatação de trabalhos e apresentações para outras disciplinas. De modo a cativá-los, na 2ª aula já tratava todos os alunos pelo nome.

Desde cedo que procurei que todos os alunos participassem ativamente nas aulas e que colocassem as suas dúvidas abertamente á turma sem receios. Deste modo, detetei e estive mais atenta a quais os alunos mais introvertidos e com problemas de aprendizagem.

Atualmente, e com a evolução das tecnologias e dos ambientes virtuais de aprendizagem (AVA), foi-me extremamente gratificante a todos os níveis perceber e dominar a plataforma Moodle.

Já tenho alguma experiência em lecionação e nunca tinha tido a oportunidade de desenvolver competências a nível dos AVA. Com todas as ferramentas que a Moodle disponibiliza, consegui transmitir aos alunos que as aulas podem ser diferentes do que estão habituados, que podem ser mais interativas.

Foi uma "luta" conseguir que os alunos participassem ativamente na Moodle, e tive de estar constantemente a criar novas estratégias para solucionar este problema. Apesar de ter sido uma minoria, consegui atingir o meu objetivo de conseguir motivar os alunos para estarem mais presentes nas atividades da Moodle.

### **4.2 Limitações**

Além das limitações que indiquei no inicio deste documento, como o facto de a escola não ter uma plataforma Moodle sempre operacional, da má qualidade do parque informático, dos constantes cortes de acesso à Internet e do QIM que apenas serve de projetor (a dificuldade que tive para saber onde se encontravam as canetas conectoras e os cabos de ligação), o maior constrangimento foi a pouca afluência dos alunos às atividades não presenciais, online. Apesar de todos os esforços que fiz, as turmas não aderiram como seria espectável ou como eu gostaria, o que se refletiu nos dados que obtive para este meu estudo. Muitos destes alunos só acediam à Moodle durante as aulas presenciais e por insistência da minha parte. Apesar dos recados que fui transmitindo ao diretor de turma e, inclusive, para os encarregados de educação, os resultados ficaram aquém do que eu gostaria para a minha intervenção de estágio.

#### **Referências bibliográficas**

Almeida, C. Viseu, F. & Ponte, J. (2003). WebQuest construction and implementation by a mathematics student teacher: the case of a WebQuest to learn isometries. Proceedings of the II International Conference on Multimedia and Information & Communication Technologies in Education.

Araújo, R. S. (2005). Contribuições da Metodologia WebQuest no processo de letramento dos alunos nas séries iniciais no Ensino Fundamental. In L. P. Mercado, Vivências com Aprendizagem na Internet (pp. 32-33). Maceió: Edufal.

Araújo, M.A. & Lencastre, J.A. (2008). *As TIC transversais ao currículo*. Jornal "a Página da Educação", ano 17, nº 175, fevereiro 2008, p. 14.

Bellofatto, L.; Bohl, N.; Casey, M.; Krill, M. & Dodge, B. (2001a). A Rubric for Evaluating WebQuests.<http://edweb.sdsu.edu/webquest/webquestyrubric.html>

Bellofatto, L.; Bohl, N.; Casey, M.; Krill, M. & Dodge, B. (2001b). Creating a Rubric for a Given Task.<http://projects.edtech.sandi.net/staffdev/tpss99/rubrics/rubrics.html>

Bottentuit-Júnior, J.; Coutinho, C.P.; Alexandre, D. (2006) (2006). M-Learning e WebQuests: as novas tecnologias como recurso pedagógico. Actas do XVII Simpósio Brasileiro de Informática na Educação: Informática e Educação na Construção da Cidadania. Brasília, Novembro de 2006. ISBN 85-7669-094-2

Bottentuit Jr., J.; Coutinho, C.P. (2012). Análise das componentes e a usabilidade das WebQuests em língua portuguesa disponíveis na web: um estudo exploratório. Journal of Information Systems and Technology Management. Vol. 5, N. 3, 2008, p. 453- 468.

Carvalho, A. A. (2002). WebQuest: Desafio colaborativo para professores e para alunos. Elo, 10, 142-150.

Carvalho, A. A. (2004). WebQuest – um desafio aos professores para os alunos. Obtido em Julho de 2013, de<http://webs.ie.uminho.pt/aac/webquest/>

Carvalho, A.A. (2007 Maio/Agosto). Rentabilizar a Internet no Ensino Básico e Secundário: dos Recursos e Ferramentas Online aos LMS. s í s i f o / r e v i s t a d e c i ê n c i a s d a e d u c a ç  $\tilde{a}$   $o$   $\cdot$  n  $\cdot$   $\,^{\circ}$  3  $\cdot$  , p. 25.

Carvalho, A. A. (2007a). A WebQuest: evolução e reflexo na formação e na investigação em Portugal. In F. Costa, & H. Peralta, As Tic em Ecucação em Portugal. Porto Editora.

Castells, M. (2004). A Galáxia Internet. Lisboa: Fundação Calouste Gulbenkian.

Cole, J. (2005). *Using Moodle: Teaching with the Popular Open Source Course Management* System. Comunity Press.

Coll, C., Martín, E., Mauri, T., Miras, M., Onrubia, J., Solé, I., et al. (2001). O Construtivismo na sala de aula. Porto: Edições ASA.

Comissão Europeia. (Julho de 2012). Boletim Informativo KeyCoNet. Keyconet News, pp. 1-10.

Cruz, S.; Júnior, J.; Coutinho, C. & Carvalho, A. (2007). O Blogue e o Podcast como Resultado da Aprendizagem com Webquests. Actas da V Conferência Internacional de Tecnologias de Informação e Comunicação na Educação: Desafios 2007/ Challenges 2007. Braga: Centro de Competência Nónio Século XXI, Universidade do Minho, pp. 893 - 904.

Dias, P., Gomes, M. J., & Correia, A. P. S. (1998). Hipermédia & Educação. Braga: Edições Casa do Professor.

Dias, P. (2004). Desenvolvimento de objectos de aprendizagem para plataformas colaborativas. [http://www.niee.ufrgs.br/ribie2004/Trabalhos/Plenarias/plen3-12.pdf.](http://www.niee.ufrgs.br/ribie2004/Trabalhos/Plenarias/plen3-12.pdf)

Dias, P. & Osório, A.J., (2008), Ambientes Educativos Emergentes. Braga: CCUM

Dodge, B. (1995). Webquests: a Technique for Internet - Based Learning. The Distance Educator.

Ellul, J. (1990). La Technique ou l'enjeu di siécle. Paris: Económica

Hemmings, Terry A. et al. (2001). Situated Knowledge and Virtual Education: Some real problems with the concept of learning and interactive technology in Ian Hutchby e Jo Moran-Ellis (2001). Children, Technology and Culture. The Impacts of Technologies in Children's Everyday Lives. New York: Routledge Falmer.

Horta, M., Mendonça, F., & Nascimento, R. (2012). Metas Curriculares - Tecnologias de Informação e Comunicação 7<sup>°</sup> e 8<sup>°</sup> anos. Portugal: Ministério da Educação e Ciência.

Inspeção Geral da Educação e Ciência. (Novembro de 2011). Avaliação Externa das Escolas. Portugal.

Jonassen, D. (2007). Computadores, ferramentas cognitivas. Porto: Porto Editora.

Lacerda. (2007). As plataformas de aprendizagem de b-learning: uma experiência na Biologia e Geologia de 10o Ano. In P. Dias, C. v. Freitas, B. Silva, & A. O. Ramos, Actas da V Conferência Internacional de Tecnologias de Informação e Comunicação na Educação – Challenges 2007 (pp. 314‐325.). Braga.

Lencastre, J.A. & Araújo, M.A. (2007). Impacto das tecnologias em contexto educativo formal. In Barca, A., Peralbo, M., Porto, A., Duarte da Silva, B. e Almeida, L. (eds.). Libro de Actas do IX Congreso Internacional Galego-Portugués de Psicopedagoxía. A.Coruña/Universidade da Coruña: Revista Galego-Portuguesa de Psicoloxía e Educación. 624-632. ISSN: 1138-1663

Lencastre, J. A. & Chaves, J. H. (2008). Avaliação Heurística de um Sítio Web Educativo: o Caso do Protótipo "Atelier da Imagem". In Paulo Dias & António José Osório (org), Ambientes Educativos Emergentes (pp. 159-176). Braga: Universidade do Minho, Centro de Competência. ISBN: 978-972-98456-2-8

Lencastre, J. A. (2012a). Metodologia para o desenvolvimento de ambientes virtuais de aprendizagem: development research. In Monteiro, A., Moreira, J. A. & Almeida, A. C. (org.), Educação Online: Pedagogia e aprendizagem em plataformas digitais (pp. 45-54). Santo Tirso: DeFacto Editores. ISBN: 978-989-8557-02-5

Lencastre, J.A. (2012b). Educação on-line: análise e estratégia para criação de um protótipo. In João Batista Bottentuit Junior & Clara Pereira Coutinho (org.), Educação on-line: Conceitos, metodologias, ferramentas e aplicações (pp. 127-136). Maranhão: Editora CRV. ISBN: 9788580423419

Lévy, P. (2000). Cibercultura. Lisboa.

March, T. (2005). Why WebQuests? / Tom March. Obtido em Julho de 2013, de <http://tommarch.com/writings/>

Ministério da Educação e Ciência. (2012). *Direção Geral da Educação*. Obtido em 28 de novembro de 2012, de [http://www.dge.mec.pt/index.php?s=noticias&noticia=396](http://www.dge.mec.pt/index.php?s=noticias¬icia=396)

Monereo, C. (2005). *Internet, un espacio idóneo para desarollar las competências básicas*. In C. Monereo, Internet y competências básicas. Aprender a colaborar, a comunicar-se, a participar, a aprender (pp. 5-26). Barcelona: Graó

Monteiro, A., Lencastre, J.A. & Moreira, J. A. (2012). *Interação em salas de aula virtuais*. In Angélica Monteiro, J. António Moreira, Ana Cristina Almeida & José Alberto Lencastre (coord), Blended learning em contexto educativo: Perspetivas teóricas e práticas de investigação (pp.79- 94). Santo Tirso: DeFacto Editores. ISBN: 978-989-8557-05-6

Monteiro, A.; Lencastre, J.A. & Rodrigues, A.P. (2012). A mediação pedagógica em ambientes online: reflexão a partir da análise de interações em fóruns. In Carlinda Leite e Miguel Zabalza (Coord.), Ensino Superior: Inovação e qualidade na docência , (pp. 2443-2463). Porto: CIIE - Centro de Investigação e Intervenção Educativas. ISBN: 978-989-8471-05-5.

Motta, M. (2012-2013). Planificação Anual - TIC 9º ano. Porto: Agrupamento de Escolas de António Nobre - EB 2/3 Nicolau Nasoni.

Nakamura, R. (2011). Moodle: *[Como criar um curso usando a plataforma de Ensino a Distância](http://www.cnj.jus.br/sesap/ead/bibliotecadigital/handle/123456789/40).* [Biblioteca Digital EAD CNJ.](http://www.cnj.jus.br/sesap/ead/bibliotecadigital/) <http://hdl.handle.net/123456789/40>

Nielsen, J. (2000). *Design Web Usability*. Indiana: New Riders Publishing.

Paiva, J., Mendes, T., & Canavarro, J. (2003). A transversalidade do uso das Tecnologias de Informação e Comunicação (TIC) na escola: exigências e entraves. Revista Galego-Portuguesa de Psicoloxía e Educación, 8(10), 2038-2050.

Papert, S. (1988). The Children Machine. New York: BasicBooks.

Portugal. (26 de Abril de 2012). Despacho 5634-F/2012. Diário da República.

Portugal. (23 de Dezembro de 2011). Despacho n.º 17169. *Diário da República*.

Portugal. (18 de Abril de 2012). Despacho n.º 5306/2012. Diário da República.

Projeto de Educativo. (2010-2013).

Reboul, O. (1982). *O Que É Aprender.* Coimbra: Livraria Almedina

Santos, A. (2000). *Ensino a Distância & Tecnologias de Informação: e learning*. Lisboa: FCA.

Santos, R. L. (2010). A utilização da plataforma Moodle numa escola básica: realidade ou ficção na inserção das Tic em sala de aula. Educação, Formação &Tecnologias 5, pp. 72-83.

Silva, B. (2001). As tecnologias de informação e comunicação nas reformas educativas em Portugal. Revista Portuguesa de Educação,

Stivers, Richard (1999). A Tecnologia como Magia. Lisboa: Edições Piaget

Valadares, J, & Graça, M. (1998). Avaliando... para melhorar a aprendizagem. Amadora: Plátano Uni- versitária.

Valente, I.; Moreira, P.; Dias, P. Moodle: moda, mania ou inovação na formação? In Alvez, L., Barros, D., Okada, A. (Orgs.). Moodle: estratégias pedagógocas e estudo de caso. Salvador, BA: Eduneb, 2009. p 35-54.

Wing, J. M. (2006). Computacional Thinking. Communications of the ACM, 49 (3), 33-35.

# **Anexos**

# **Anexo 1 – Questionário Inicial**

### Questionário

## A utilização da Plataforma Moodle

Este inquérito por questionárioo realiza-se no âmbito da Tese de Mestrado e incide sobre o modo como a Plataforma Moodle está a ser utilizada pelos alunos da disciplina de TIC.

Agradecemos a resposta a todas as questões, pois só assim será possível fazer o seu tratamento com rigor e obter resultados fiáveis.

A sua opinião é muito importante e é indispensável a sua colaboração.

Garante-se a confidencialidade dos dados fornecidos.

Obrigado pela sua colaboração.

Escolhe uma das respostas, assinalando com uma [X a(s) resposta(s) adequada(s):

- 1. Qual o ano de escolaridade que frequentas: \_\_\_\_\_
- 2. Qual a turma?
- 3. Sexo:
	- Masculinho
	- $\Box$  Feminino
- 4. Idade:
- 5. Tens acesso a um computador em casa?
	- $\Box$  Sim □ Não
- 6. Para que usas o computador em casa?
	- Mandar/receber e-mails
	- Ouvir música
	- $\Box$  Jogar
	- $\Box$  Pesquisar na Internet
	- Fazer downloads
	- Trabalhos escolares
- 7. Quantas horas, por dia, utilizas o computador?
	- $\Box$  Nenhuma
	- $\Box$  Uma hora
	- $\Box$  Duas horas
	- $\Box$  Três ou mais
- 8. Os teus professores costumam pedir a elaboração de trabalhos utilizando as TIC?
	- $\Box$  Nunca
	- $\Box$  Várias vezes
	- Muitas vezes
- 9. Dentro da sala de aula, costumas utilizar o computador para:
	- $\Box$  Realizar trabalhos
	- Fazer pesquisas
	- Realizar exercícios variados
	- $\Box$  Outras atividades. Quais?
- 10. Consideras que aprendes melhor quando utilizas o computador?
	- $\Box$  Sim
	- $\Box$  Não
- 11. Conheces a Plataforma Moodle da tua escola?
	- $\Box$  Sim
	- $\Box$  Não
- 12 Já a consultaste?
	- $\Box$  Sim
	- $\Box$  Não
- 13. Consideras que o número de computador à disposição dos alunos na escola
	- é suficiente?
		- $\Box$  Sim
		- $\Box$  Não

Multo obrigado pela colaboração.

**Sandra Tavares** 

# **Anexo 2 - Grelha de Observação de Aulas**

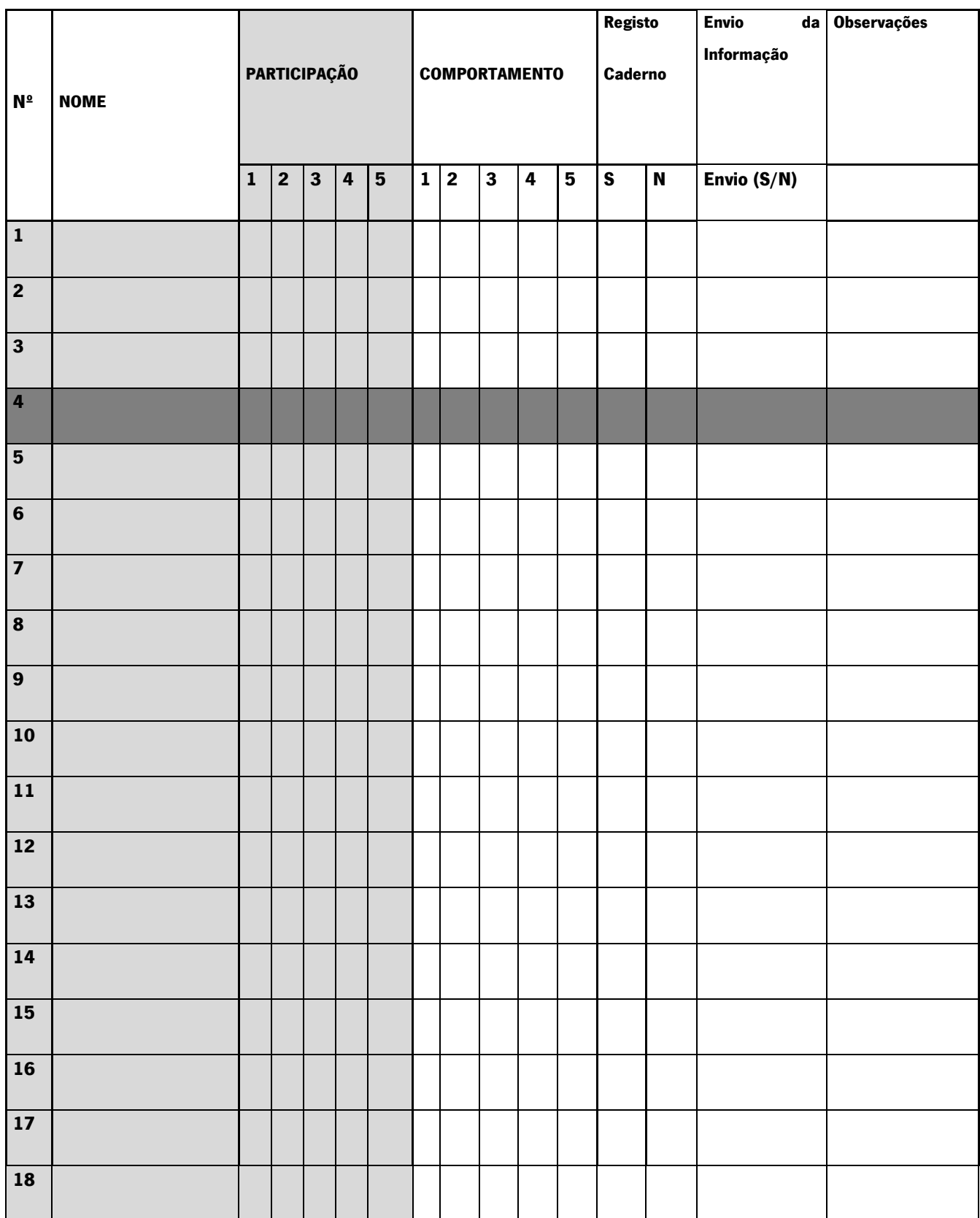

# **Anexo 3 – Ficha de Avaliação na plataforma Moodle**

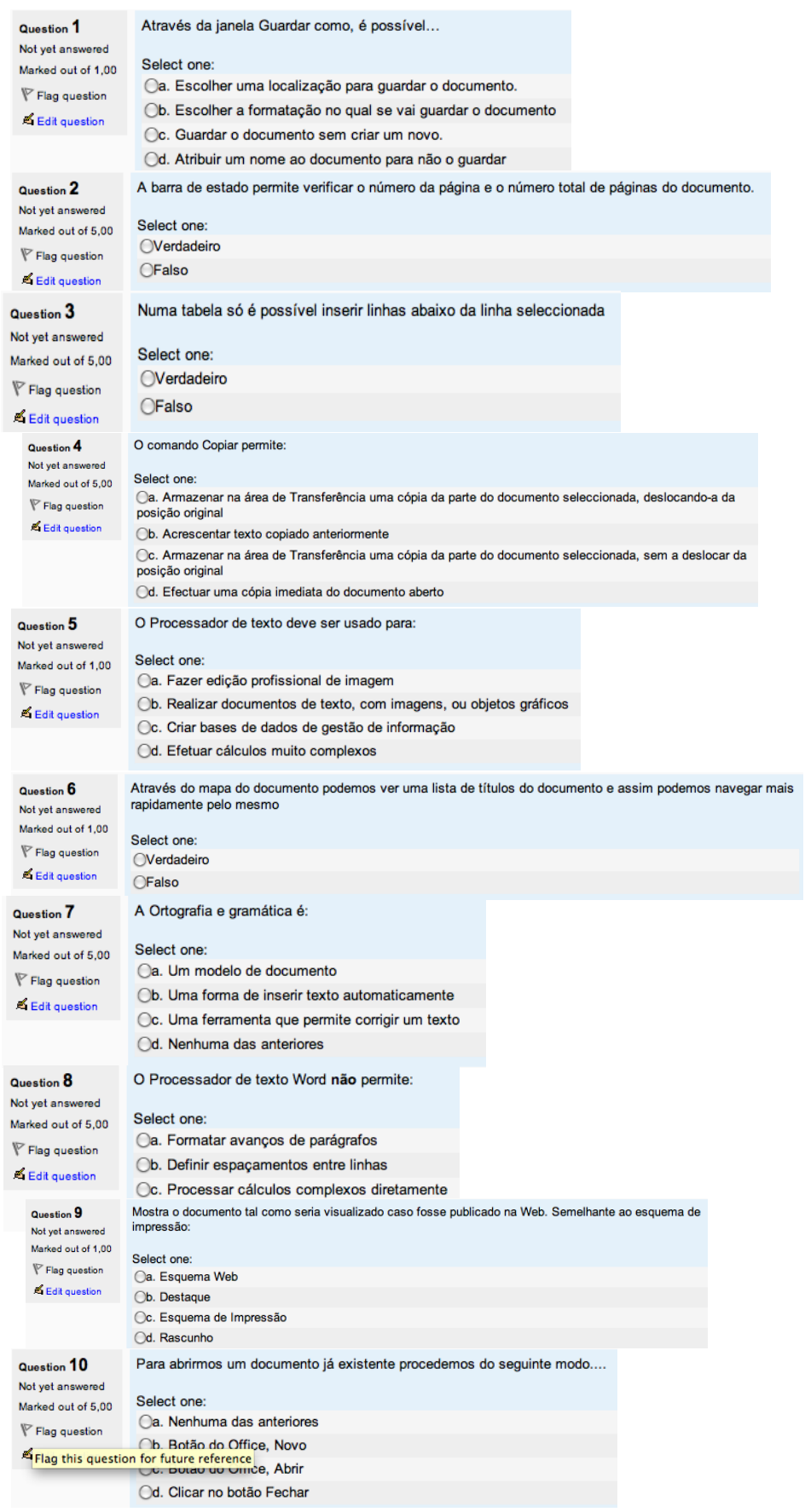
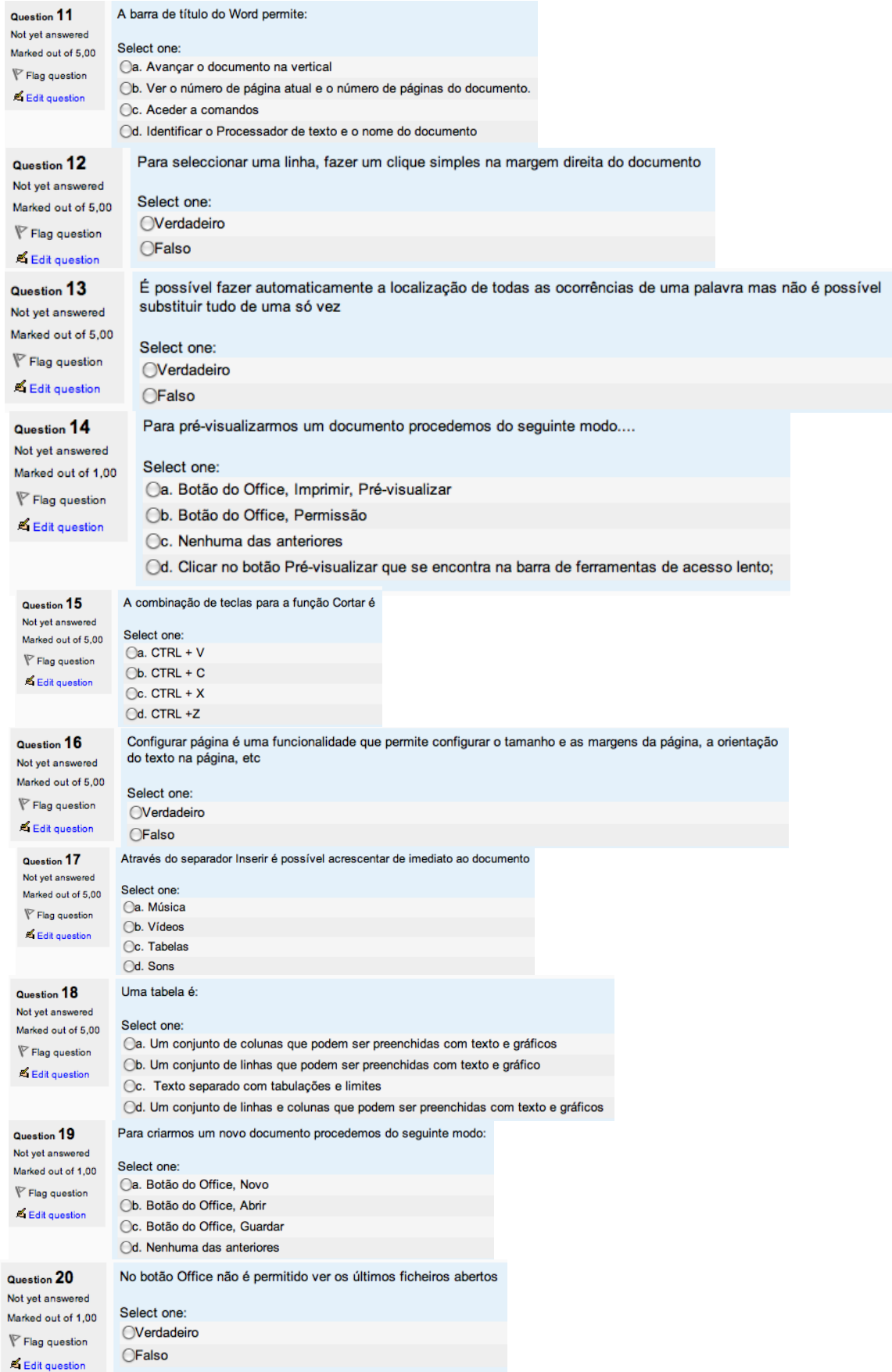

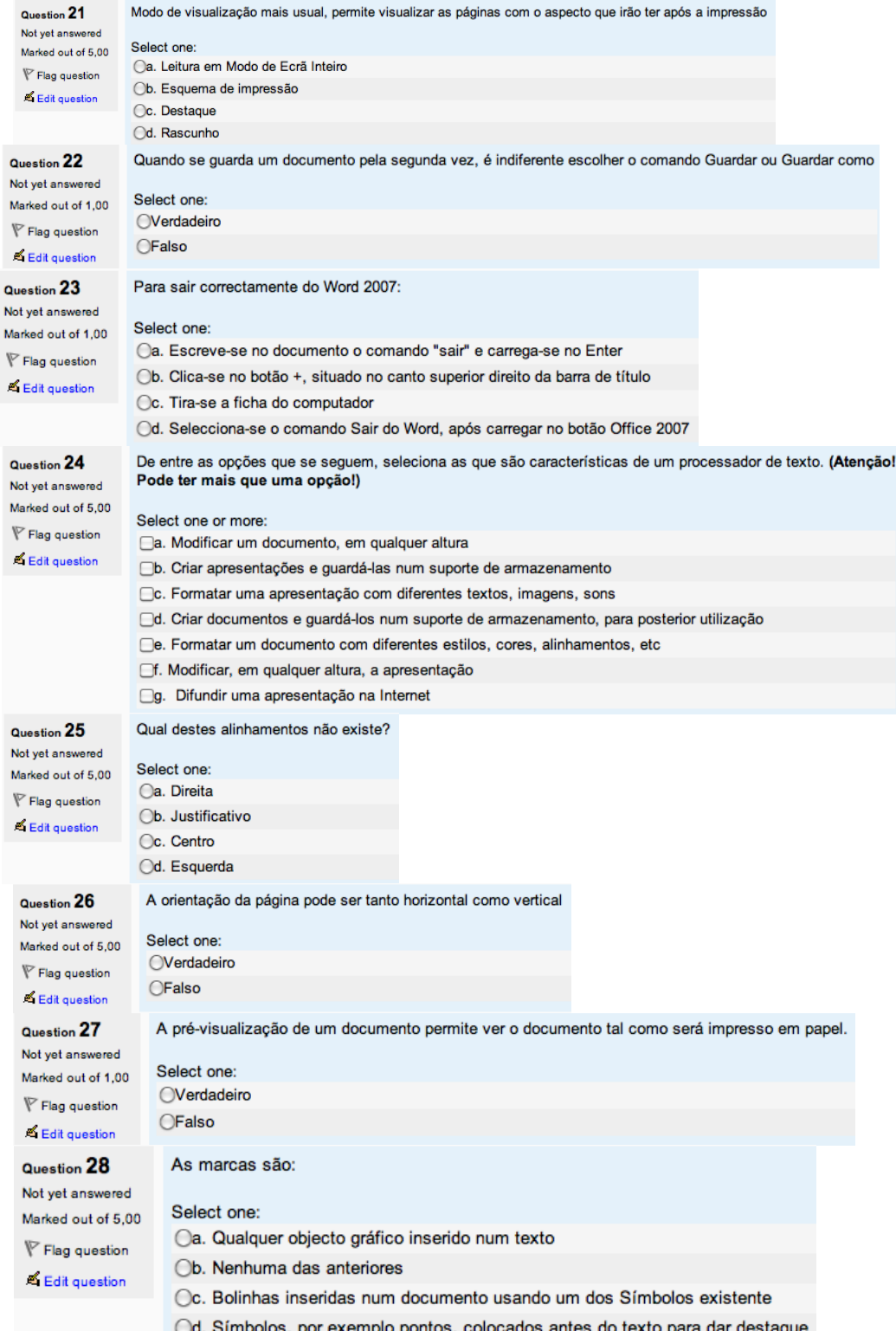

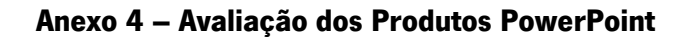

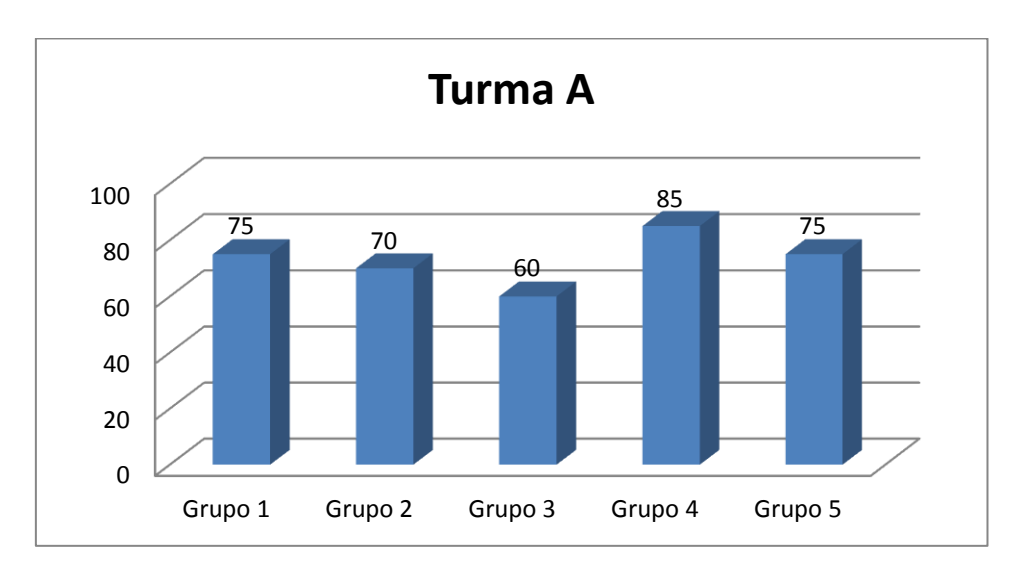

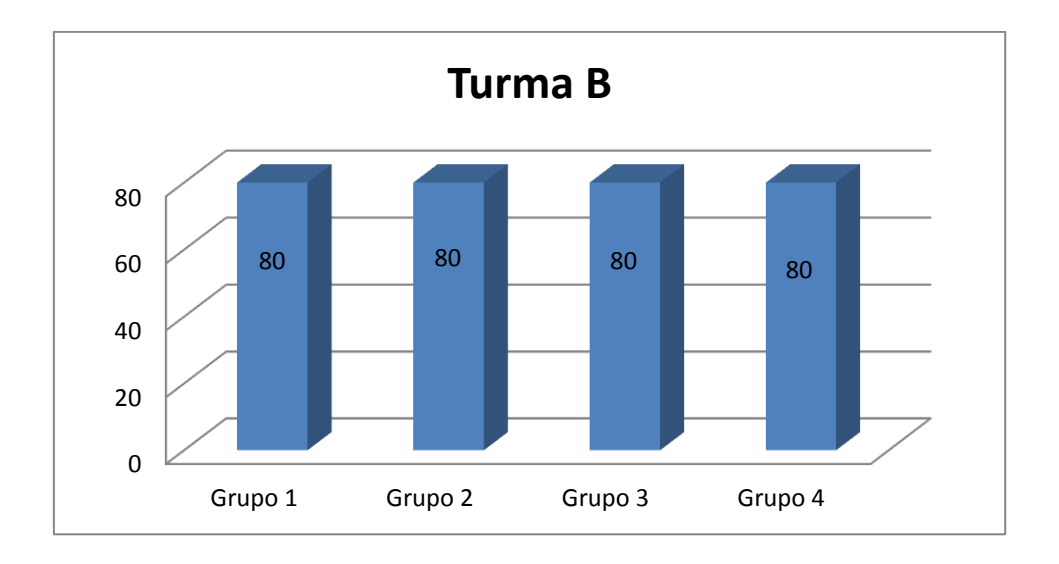

## **Anexo 5 - Critérios de Avaliação dos PowerPoints**

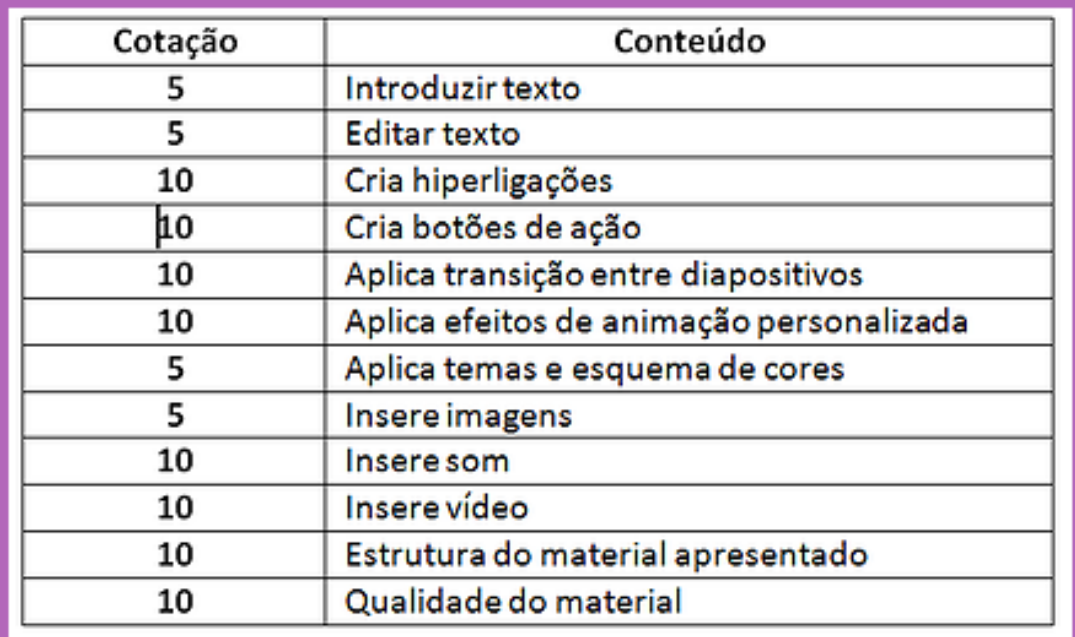

Avaliação da Apresentação

## **Anexo 6 – Ficha de Autoavaliação na plataforma Moodle**

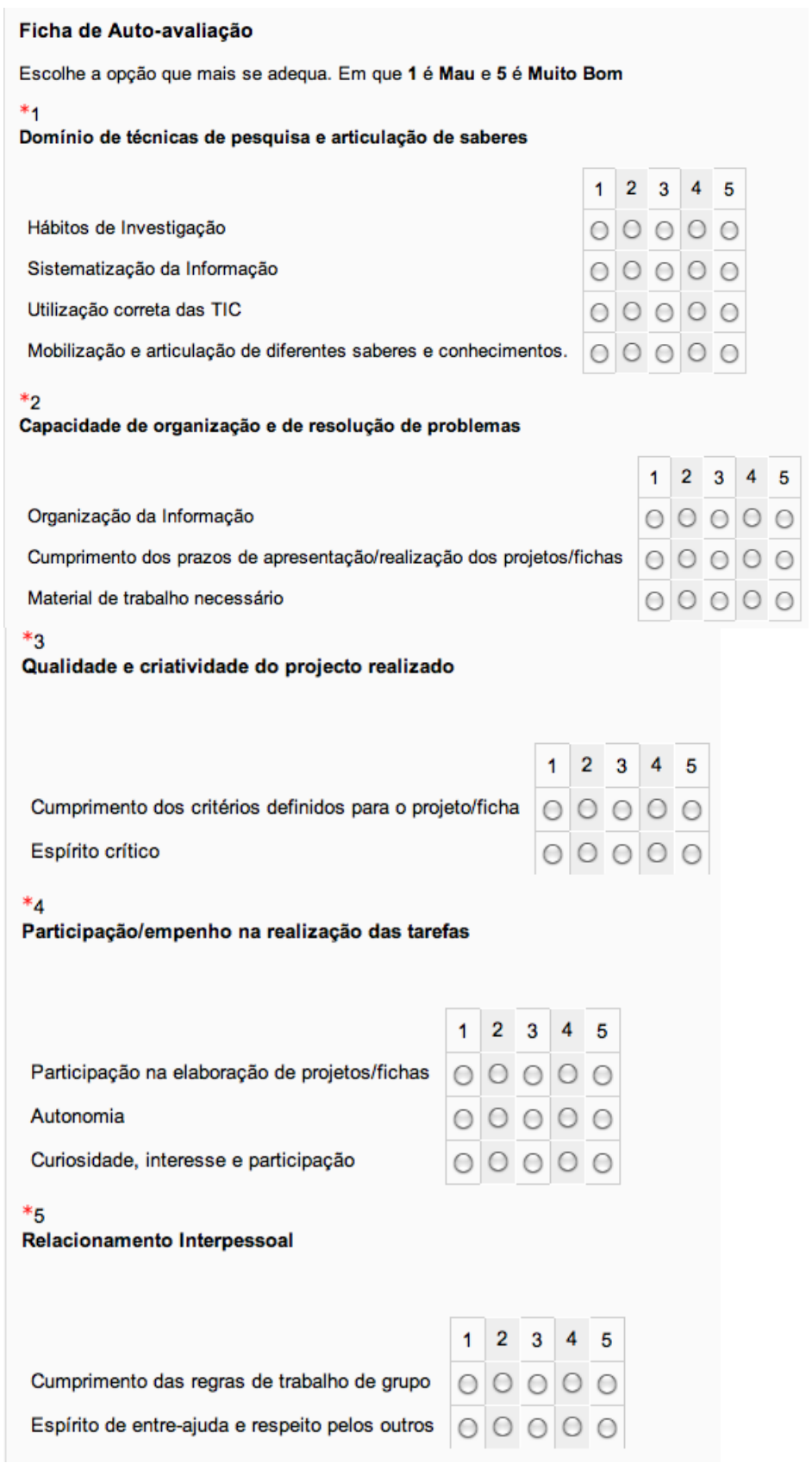

#### ${}^*6$ **Atitudes**

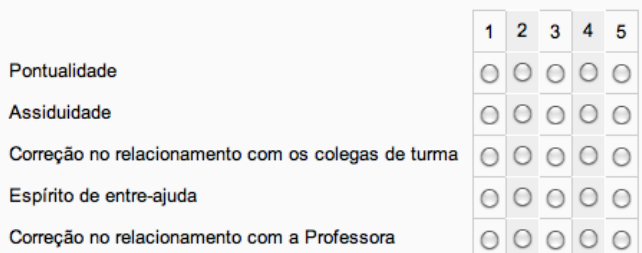

 $*7$ 

.<br>Agora que reflecti sobre o meu desempenho na disciplina de TIC, sem esquecer os resultados obtidos nas fichas de<br>verificação de conhecimentos e nos diferentes trabalhos práticos que realizei, sugiro a atribuição do nível

 $*_{8}$ 

Dificuldades sentidas na disciplina TIC:

 ${}^*9$ 

O que mais gostei na disciplina TIC:

## $*_{10}$

Sugestões ao funcionamento da disciplina de TIC:

### $*_{11}$

O que fiz para melhorar o meu desempenho relativamente aos períodos anteriores:

## **Anexo 7 – Questionário de opinião sobre WebQuest e PowerPoint**

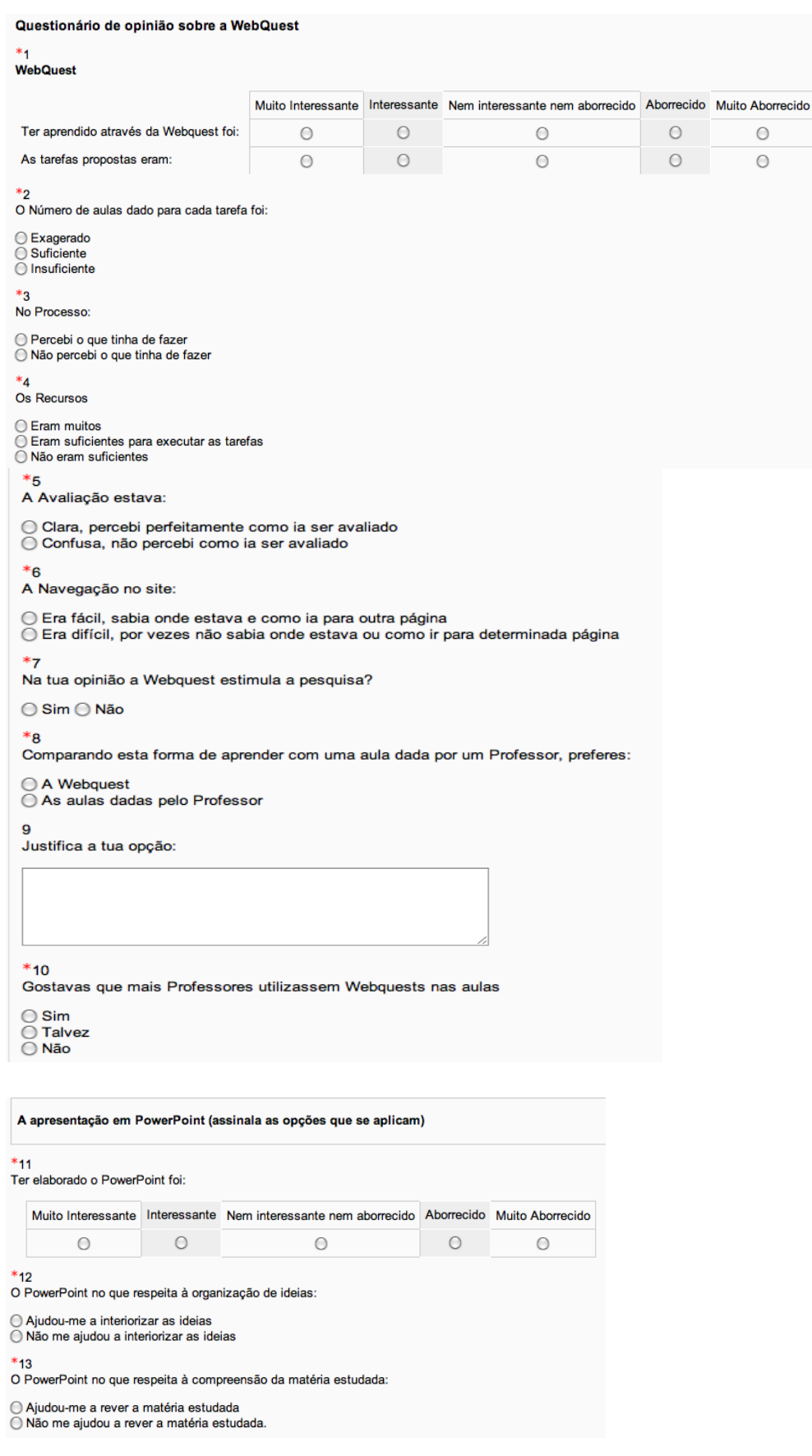

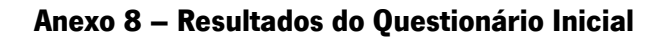

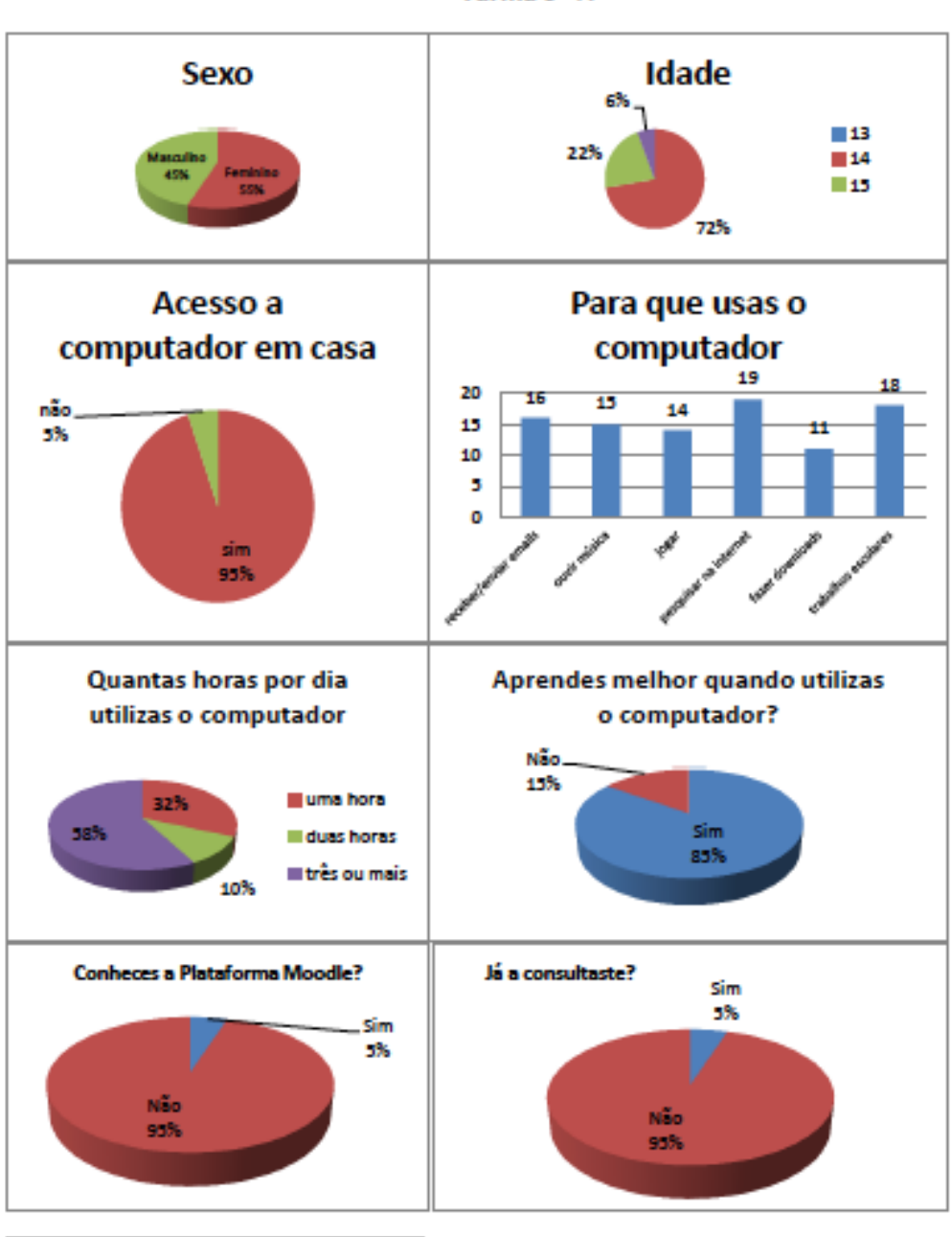

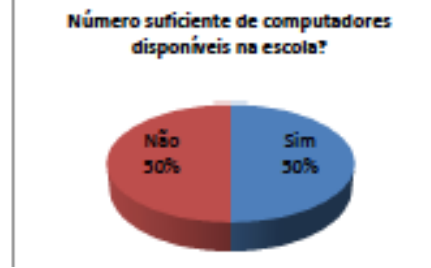

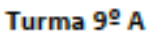

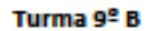

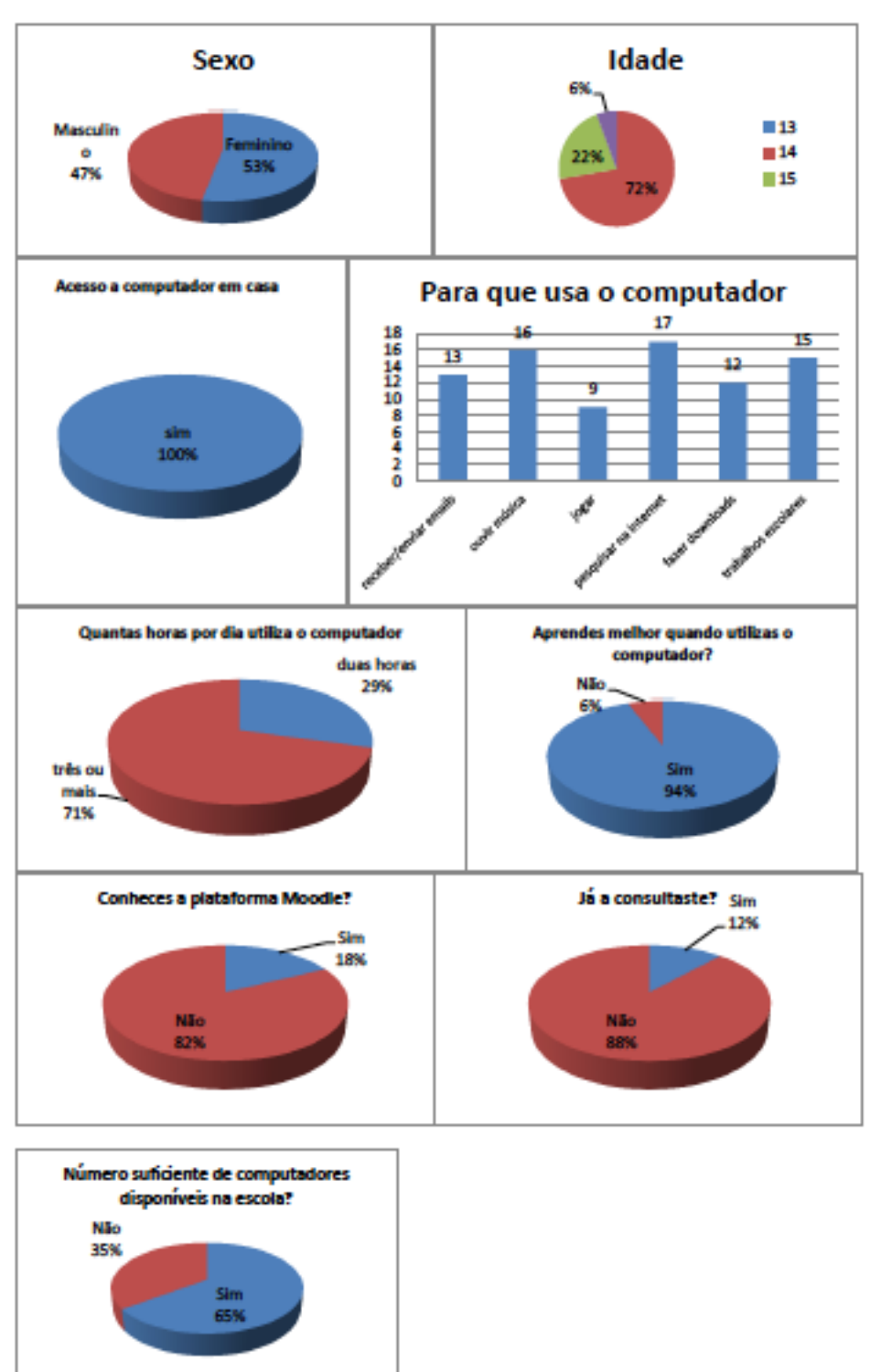

# **Anexo 9 – Exemplo de Plano de Aula**

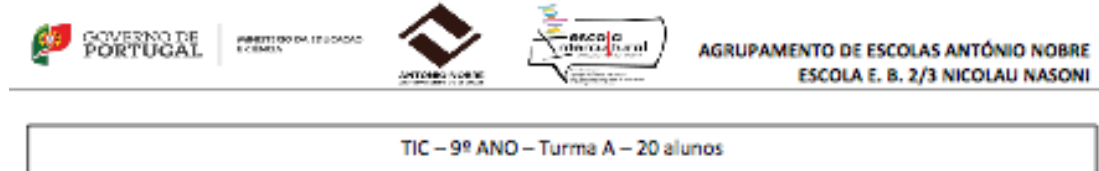

#### Unidade Didática 2: Processador de texto Word

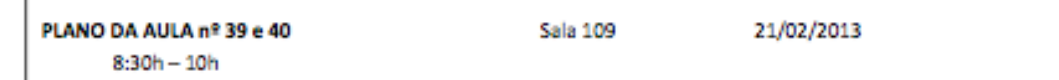

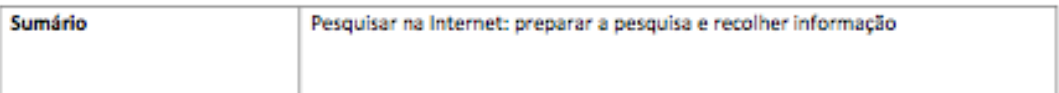

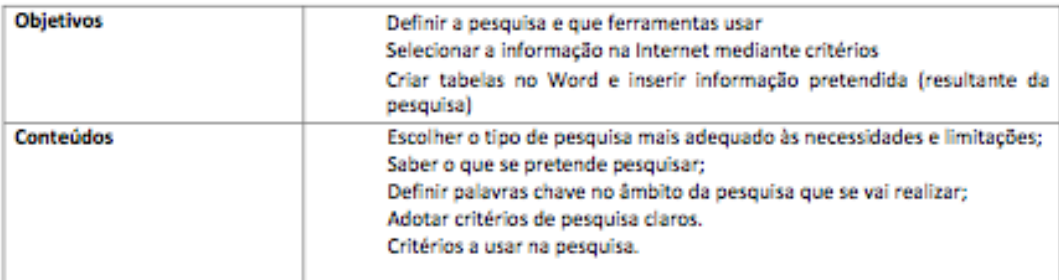

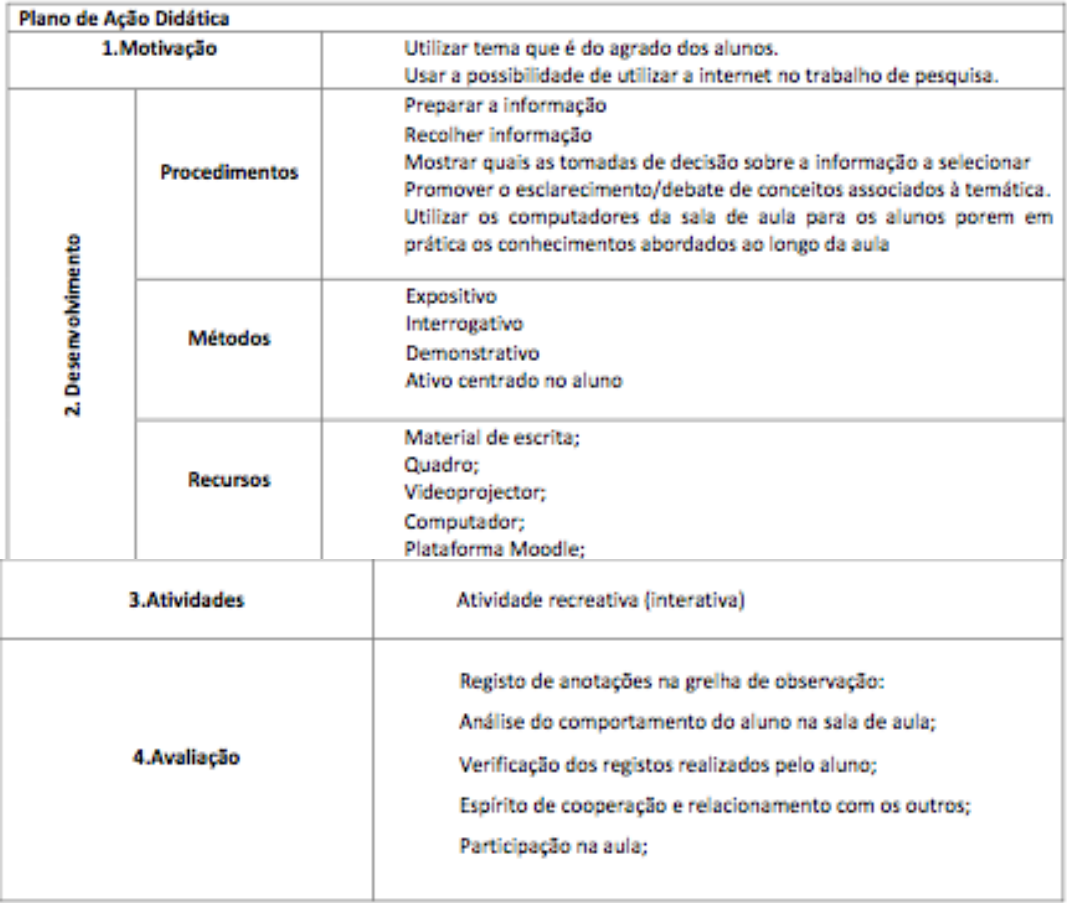

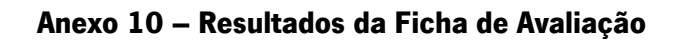

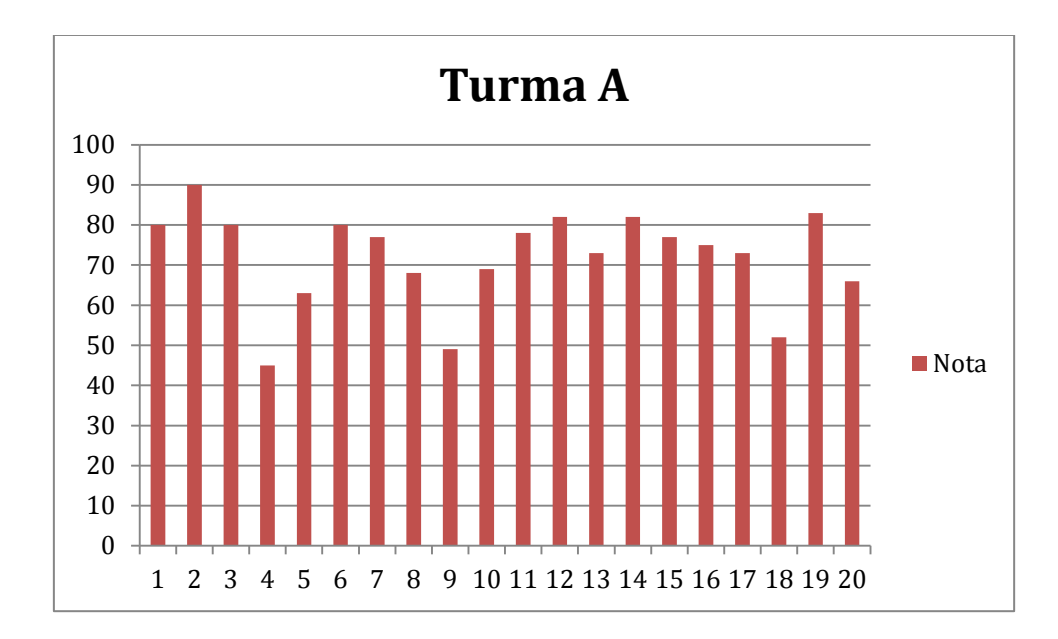

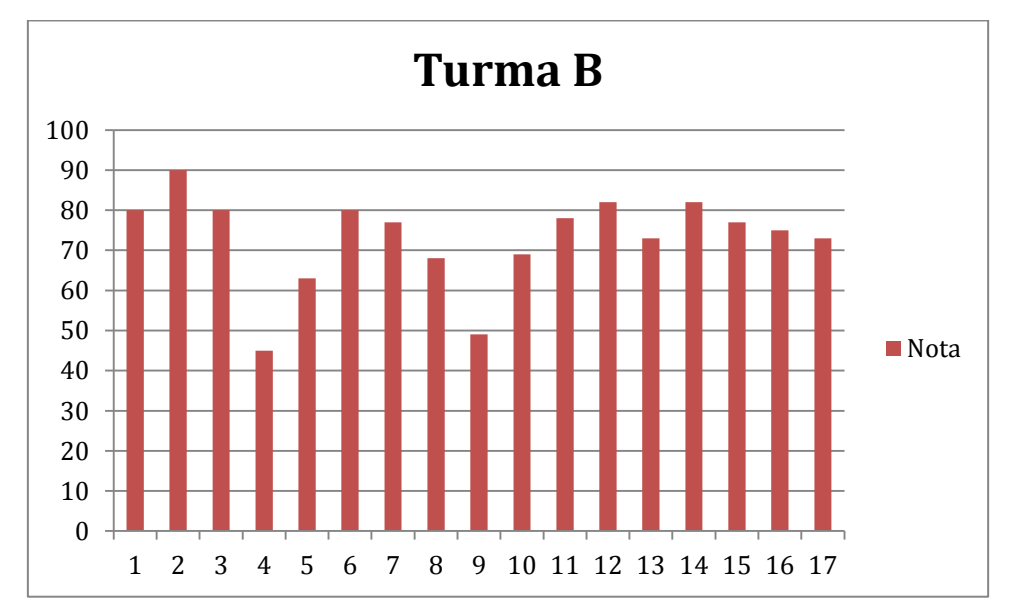

1 WebQuest Classificação Média Muito<br>Aborrecido Muito Interessante Nem Aborrecido interessante<br>nem Interessante aborrecido ï Ter aprendido através da Webquest foi: As tarefas propostas eram: t 2 O Número de aulas dado para cada tarefa foi: Média Resposta Suficiente 100% 3 No Processo: Resposta Média Percebi o que tinha de fazer  $100%$ 4 Os Recursos Resposta Média Eram muitos  $35%$ Eram suficientes para executar as tarefas 65% 5 A Avaliação estava: Resposta Média Clara, percebi perfeitamente como ia ser avaliado ■ 100% 6 A Navegação no site: **Média** Resposta Era fácil, sabia onde estava e como ia para outra página ■ 100% 7 Na tua opinião a Webquest estimula a pesquisa? Resposta Média **Total** Sim 100%  $17$ Não  $\pmb{0}$ 8 Comparando esta forma de aprender com uma aula dada por um Professor, preferes: Resposta Média A Webquest  $147%$ As aulas dadas pelo Professor  $153%$ 

### Anexo 11 - Resultados Questionário WebQuest

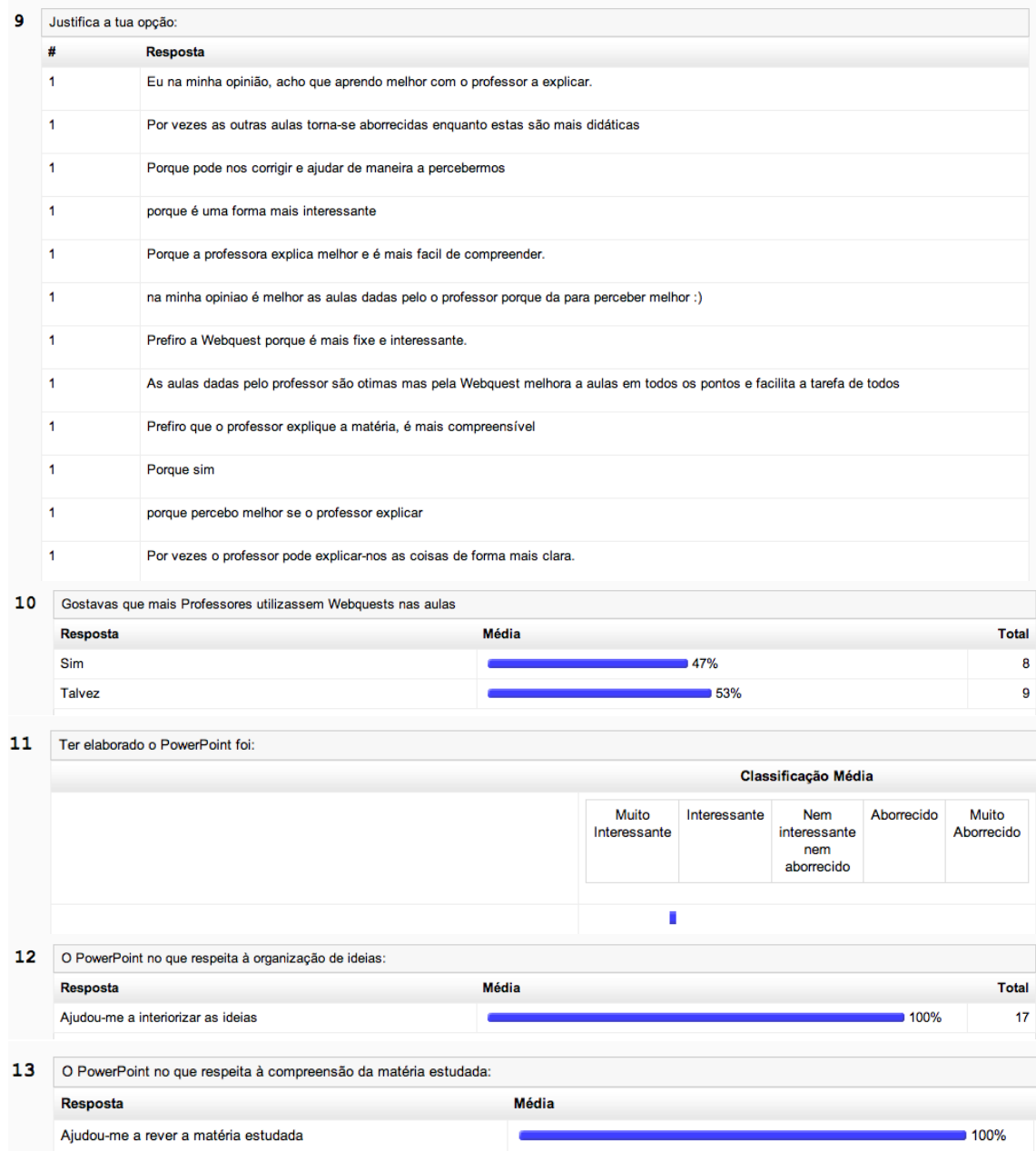

Anexo 12 - Questionário Final

Questionário  $*_{1}$ Género **○ Feminino** ◯ Masculino  $*_{2}$ A que turmas pertences?  $\bigcirc$  9° A  $\bigcirc$  9° B  $*_{3}$ Qual é o teu estatuto? ◯ Estudante ◯ Aluno portador de deficiência<br>◯ Atleta de alta competição  $*_{4}$ Com que frequência utilizas a plataforma Moodle? O Nunca ← Menos de 1 hora por semana 1 a 3 horas por semana A a 7 horas por semana ◯ Mais de 7 horas por semana  $*_{5}$ Como consideras a disponibilização dos recursos na plataforma Moodle? © Inútil © Pouco útil © Indiferente © Útil © Muito útil

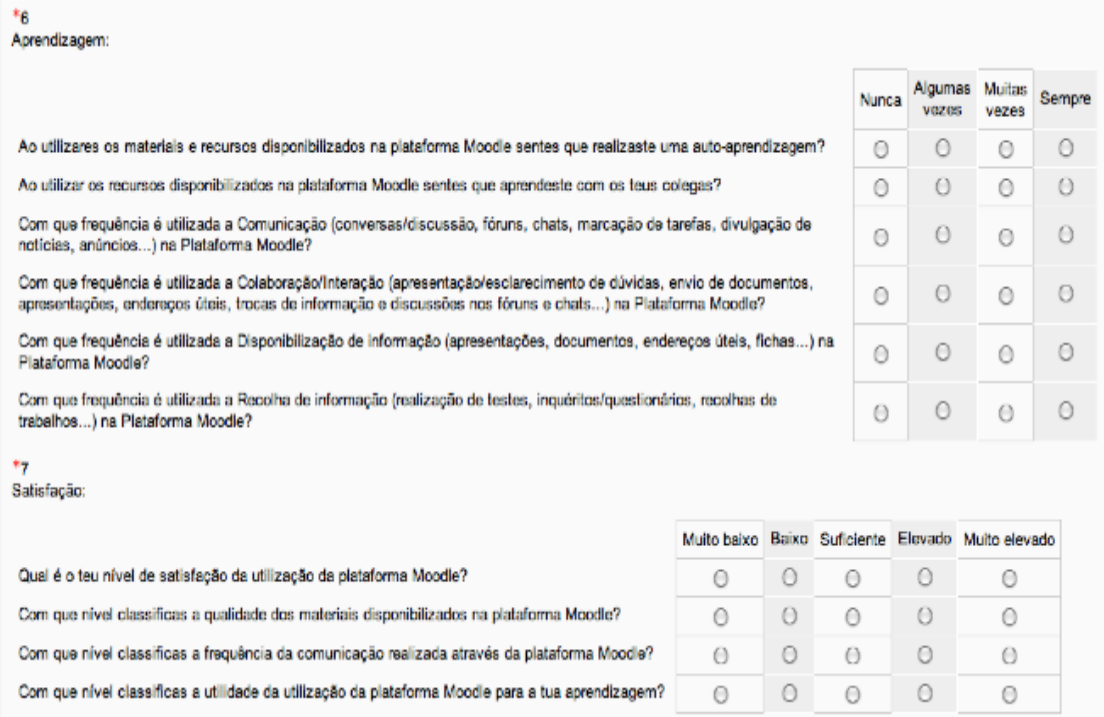

Anexo 13 - Resultados do Questionário Final

| urma | - |
|------|---|
|------|---|

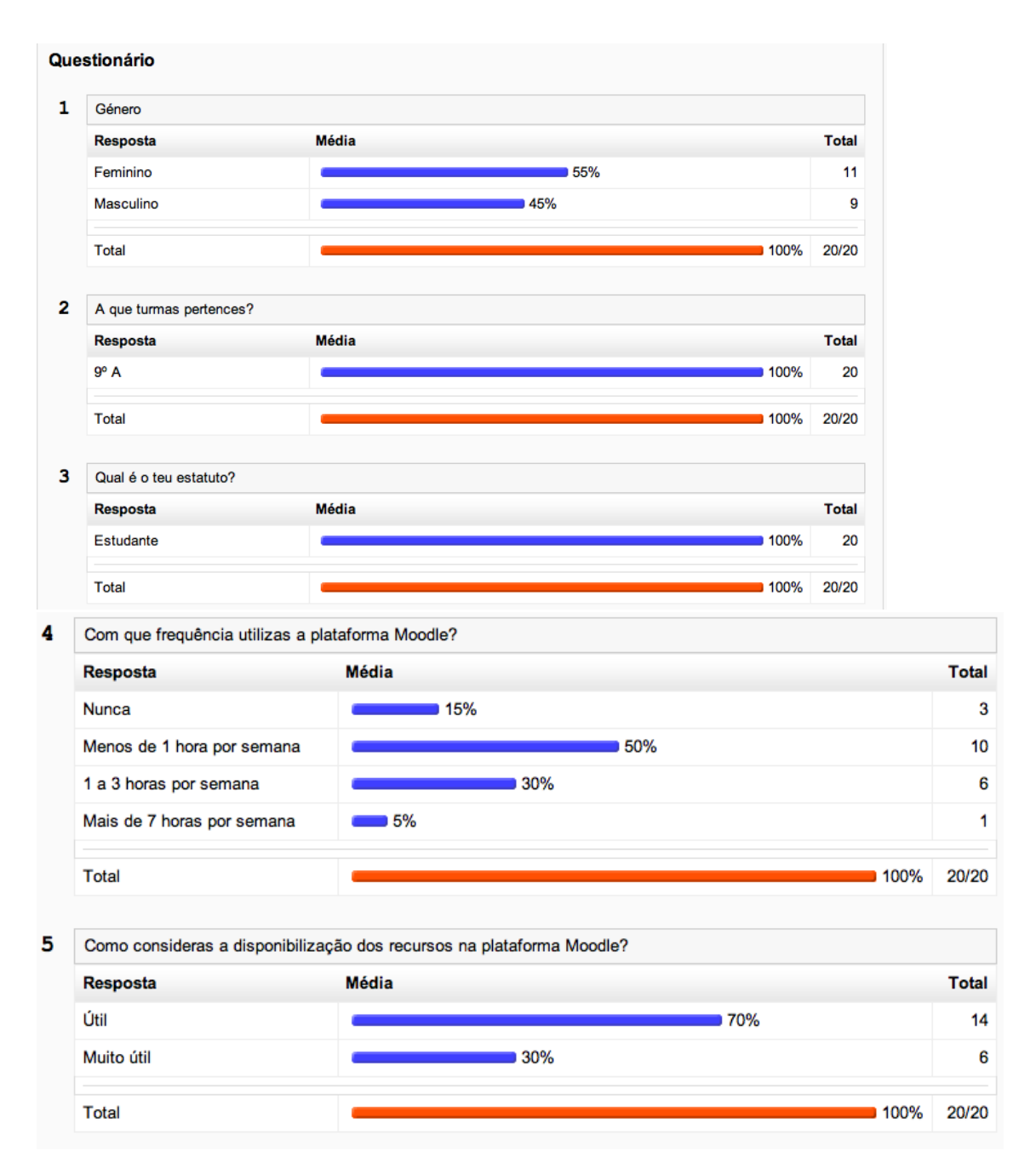

### 6 Aprendizagem:

 $\overline{7}$ 

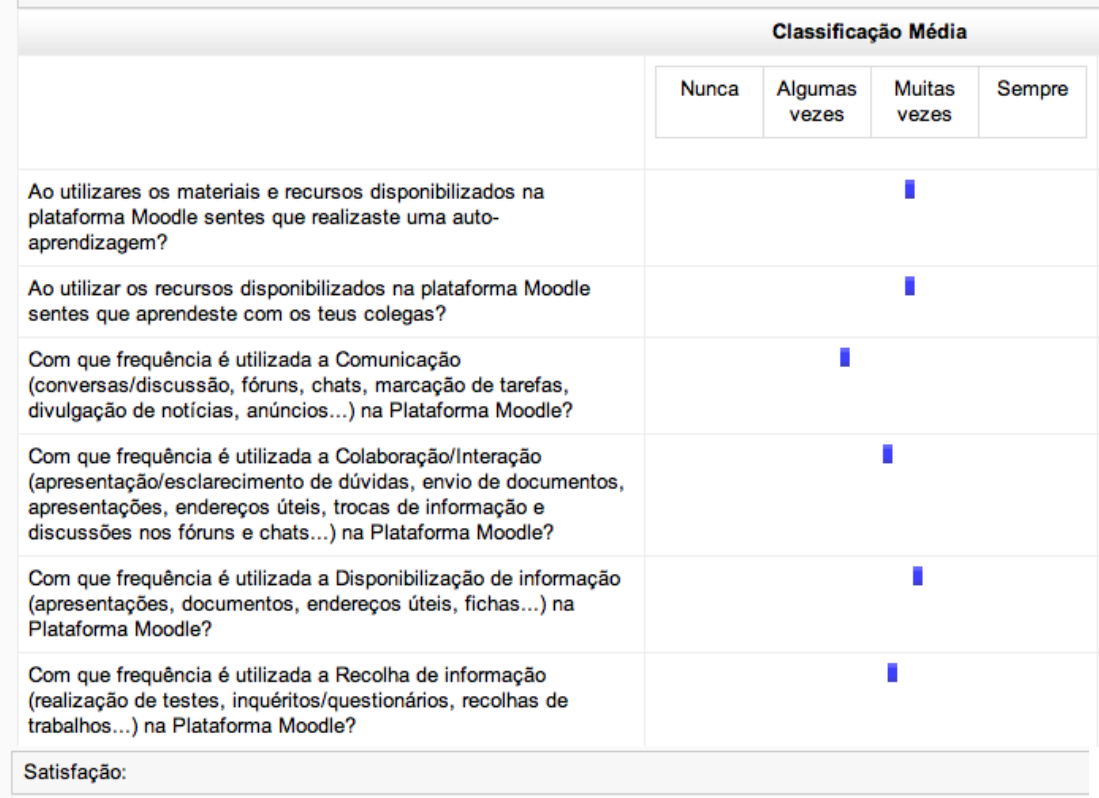

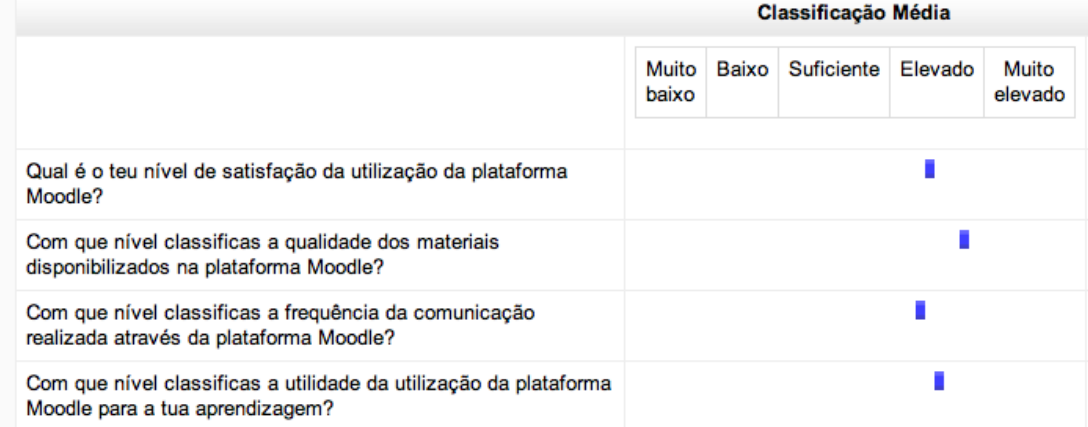

## Turma B

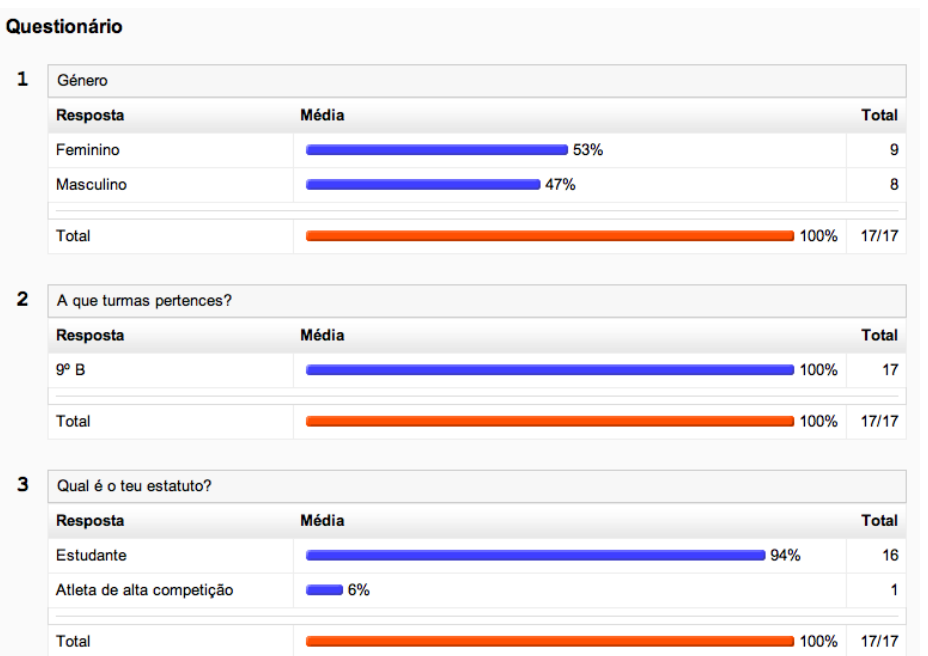

4 Com que frequência utilizas a plataforma Moodle?

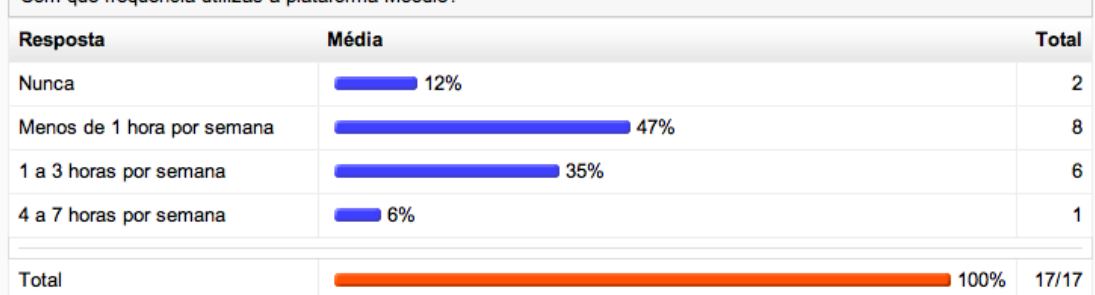

### 5

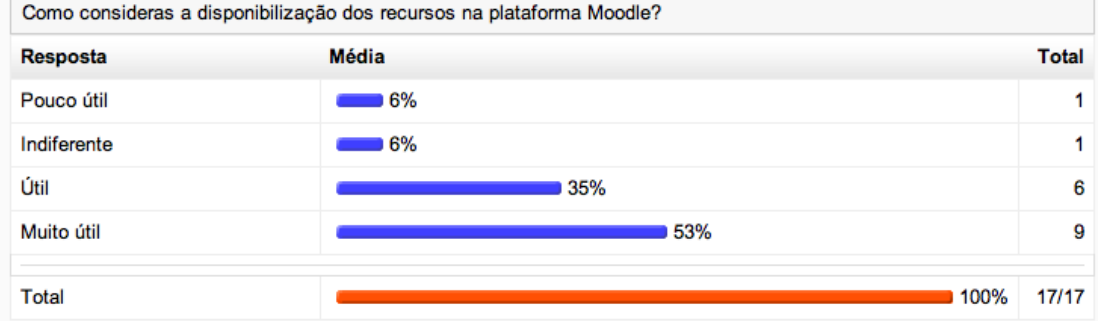

#### Aprendizagem: 6

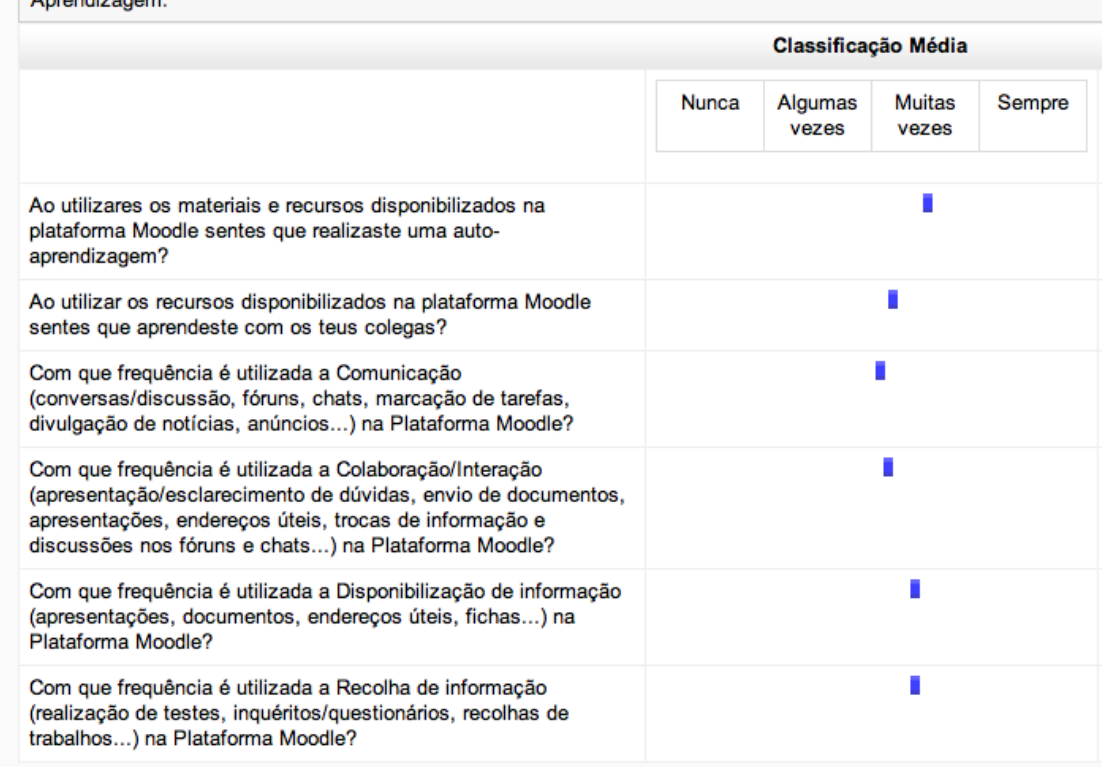

#### $\overline{\mathbf{7}}$ Satisfação:

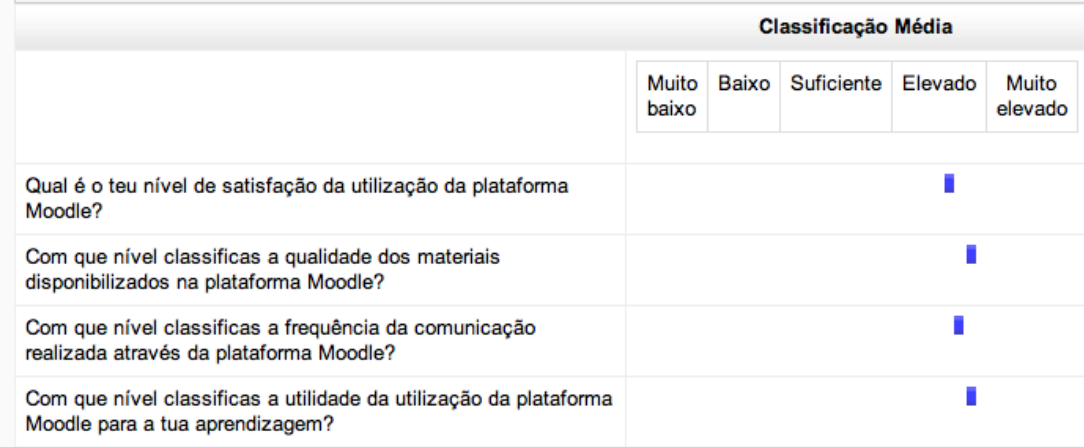